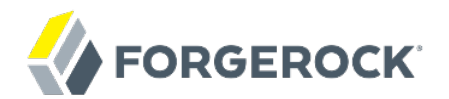

# **Directory Server Developer's Guide**

**/** OpenDJ 3.5

Latest update: 3.5.3

Mark Craig

ForgeRock AS 201 Mission St., Suite 2900 San Francisco, CA 94105, USA +1 415-599-1100 (US) www.forgerock.com

### Copyright © 2015-2017 ForgeRock AS.

#### **Abstract**

Hands-on guide to using OpenDJ directory server with an emphasis on command-line tools. The OpenDJ project offers open source LDAP directory services in Java.

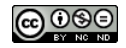

This work is licensed under the Creative Commons Attribution-NonCommercial-NoDerivs 3.0 Unpo

To view a copy of this license, visit <https://creativecommons.org/licenses/by-nc-nd/3.0/> or send a letter to Creative Commons, 444 Castro Street, Suite 900, Mountain View, California, 94041, USA.

ForgeRock® and ForgeRock Identity Platform™ are trademarks of ForgeRock Inc. or its subsidiaries in the U.S. and in other countries. Trademarks are the property of their re

UNLESS OTHERWISE MUTUALIX AGREED BY THE PARTIES IN WRITNG, LICENSOR OFFERS THE WORK ASLES OF ARRESENTATIONS OR WARRANTIES OF ANY KNR ACTOR OF AN EXPRESS OT ALLY AN ALLY AND CONCERNING THE WORK, EXPRESS, THE ABSENCE OF LATE OR OTHER DEFECTS, ACCURACY, OR THE PRESENCE OF ABSENCE OF ERRORS, WHETHER OR NOT DISCOVERABLE. SOME JURISDICTIONS DO NOT ALLOW THE EXCLUSION OF IMPLIED WARRANTIES, SO SUCH EXCLUSION MAY NOT APPLY TO YOU.

EXCEPT TO THE EXTENT REQUIRED BY APPLICABLE LAW, IN NO EVENT WILL LICENSOR BE LIABLE TO YOU ON ANY LEGAL THEORY FOR ANY ISLOCKERT ALLOCATED TO THE STATE ON SERVENTIAL, PONCE OUR EXEMPLARY CONSEQUENTIAL, PONTIVE OR EXEMPLAR

DejaVu Fonts

Bitstream Vera Fonts Copyright

Copyright (c) 2003 by Bitstream, Inc. All Rights Reserved. Bitstream Vera is a trademark of Bitstream, Inc.

Permission is hereby granted, free of charge, to any person obtaining a copy of the fonts accompanying this license ("Fonts") and associated documentation files ("hent Font Software, including without instanded to do so, s condition

re copyright and trademark notices and this permission notice shall be included in all copies of one or more of the Font Software typefaces.

The Font Software may be modified, altered, or added to, and in particular the designs of glyphs or characters in the Fonts may be modified and additional glyphs or characters may be added to the Fonts, only if the fonts a renamed to names not containing either the words "Bitstream" or the word "Vera".

This License becomes null and void to the extent applicable to Fonts or Font Software that has been modified and is distributed under the "Bitstream Vera" names.

The Font Software may be sold as part of a larger software package but no copy of one or more of the Font Software typefaces may be sold by itself.

THE FONT SOFTWARE IS PROVIDED "AS IS", WTHOUT WARRANTY OF ANY KIND, EXPRESS OR IMPLIED, MALRO THO AN MONTARRANTIES OF MERCHANTABILITY, FITNESS FOR A PARTO THE SOFT A PARTICULARY IN THE GROME FOR ANY CLAIM, DAMAGES OR OTHER LIABILITY, INCLUDING ANY GENERAL, SPECIAL, INDIRECT, INCLOSTED AND ANGERET AND ARRELLY MAN ACTION OF CONTRACT, TORT OR OTHERWISE, ARISING FROM, OUT OF THE USE OR<br>INABILITY TO USE THE FONT SOFTWARE OR FROM OTHER DEALINGS IN

Except as contained in this notice, the names of Gnome, the Gnome Foundation, and Bitstream Inc., shall not be used in advertising or otherwise to promote the sale, use or other dealings in this Font Software without prior

Arev Fonts Copyright

Copyright (c) 2006 by Tavmjong Bah. All Rights Reserved.

Permission is hereby granted, free of charge, to any person obtaining a copy of the fonts accompanying this license ("Fonts") and associated documentation files (the "Font Software"), to reproduce and distribute the modifi to the Bitstream Vera Font Software, including without limitation the rights to use, copy, merge, publish, distribute, and/or sell copies of the Font Software, and to permit persons to whom the Font Software is furnished t

we copyright and trademark notices and this permission notice shall be included in all copies of one or more of the Font Software typefaces.

The Font Software may be modified, altered, or added to, and in particular the designs of glyphs or characters in the Fonts may be modified and additional glyphs or characters may be added to the Fonts, only if the fonts a

This License becomes null and void to the extent applicable to Fonts or Font Software that has been modified and is distributed under the "Tavmjong Bah Arev" names.

The Font Software may be sold as part of a larger software package but no copy of one or more of the Font Software typefaces may be sold by itself.

THE FONT SOFTWARE IS PROVIDED "AS IS", WITHOUT WARRANTY OF ANY KIND, EXPRESS OR IMPLIED, INCLUDING BUT NOT LIMITED TO ANY WARRANTIES OF MERCHANTABILITY, FITNESS FOR A PARTICULAR PURPOSE AND NONINFRINGEMENT OF COPYRIGHT, PATENT, TRADEMARK, OR OTHER RIGHT. IN NO EVENT SHALL TAVMJONG BAH BE LIABLE FOR ANY CLAIM, DAMAGES OR OTHER LIABILITY, INCLUDING ANY<br>GENERAL, SPECIAL, INDIRECT, INCIDENTAL, OR CONS

Except as contained in this notice, the name of Tavmjong Bah shall not be used in advertising or otherwise to promote the sale, use or other dealings in this Font Software without prior written authorization from Tavmjong For further information, contact: tavmjong @ free . fr.

#### FontAwesome Copyright

Copyright (c) 2017 by Dave Gandy, [http://fontawesome.io.](http://fontawesome.io)

This Font Software is licensed under the SIL Open Font License, Version 1.1. This license is available with a FAQ at:<http://scripts.sil.org/OFL>

# **Table of Contents**

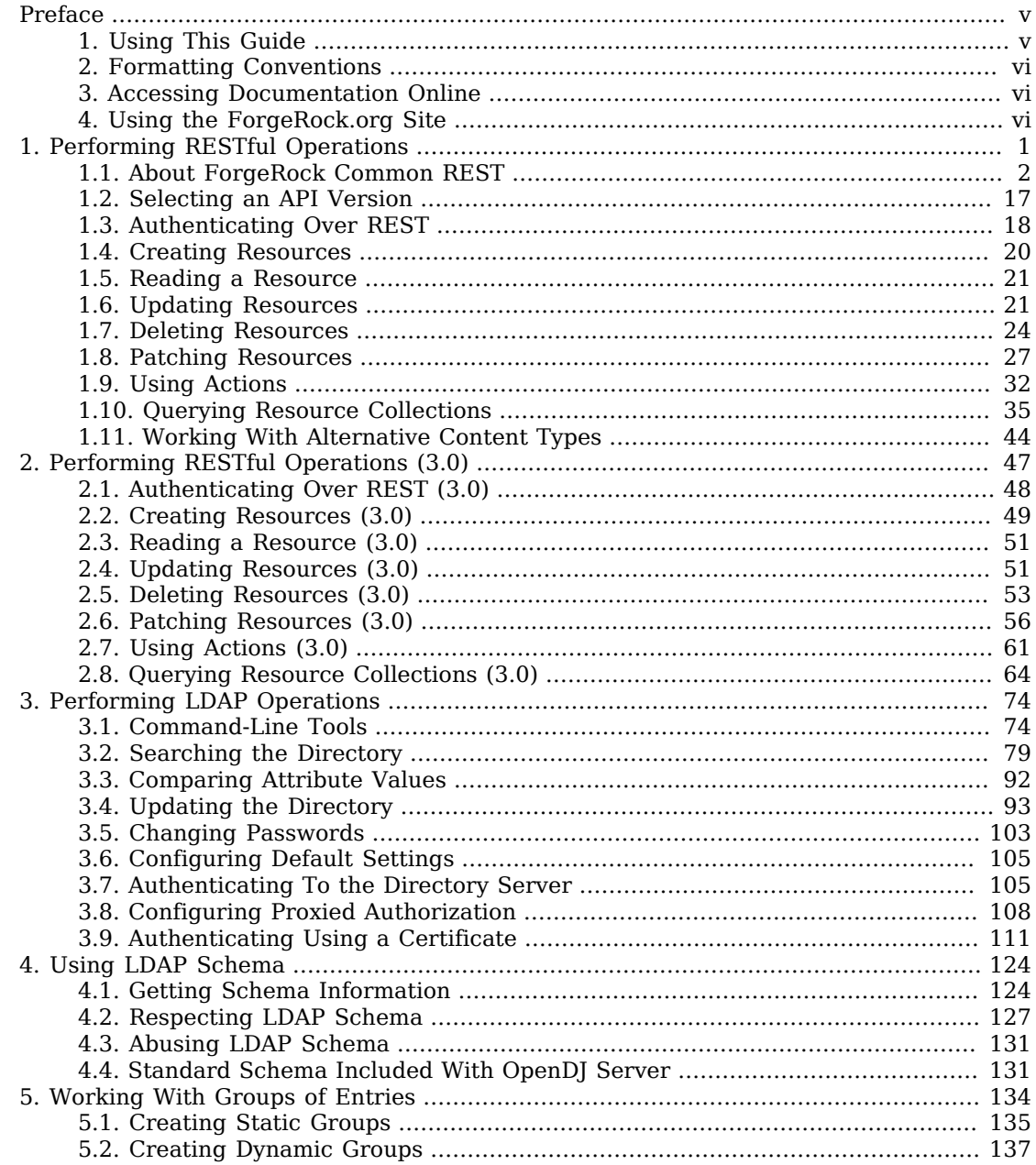

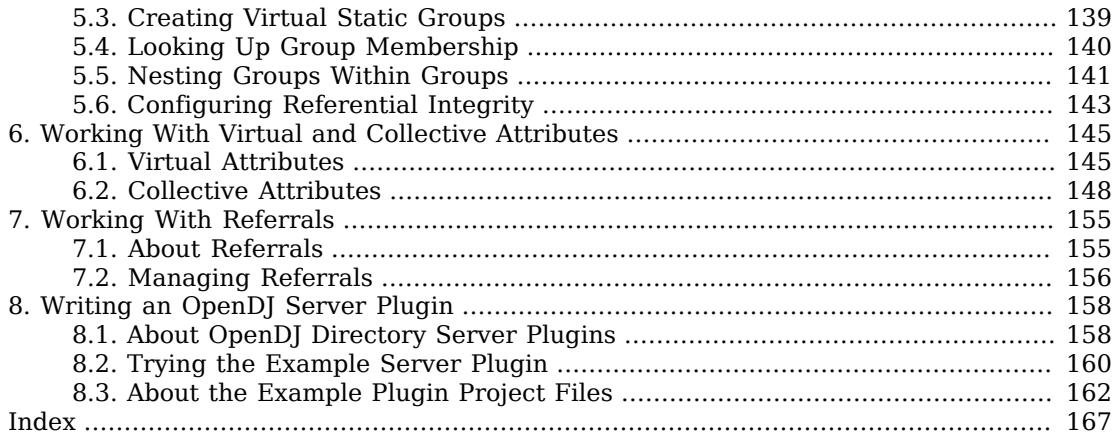

# <span id="page-4-0"></span>**Preface**

This guide shows you how to develop scripts that use OpenDJ tools.

If you are building a Java-based LDAP client application, refer to the *OpenDJ LDAP SDK Developer's Guide* instead.

In reading and following the instructions in this guide, you will learn how to:

- Access OpenDJ directory server by using REST APIs over HTTP
- Access OpenDJ directory server using the LDAP tools delivered with the server
- Use LDAP schema
- Work with standard LDAP groups and OpenDJ-specific groups
- Work with LDAP collective attributes and OpenDJ virtual attributes
- <span id="page-4-1"></span>• Work with LDAP referrals in search results

# 1. Using This Guide

This guide is intended for directory administrators who write scripts that use OpenDJ directory services.

This guide is written with the expectation that you already have basic familiarity with the following topics:

• Installing OpenDJ directory server, if the server is not yet installed

If you are not yet familiar with OpenDJ directory server installation, read the Installation Guide first.

- Using command-line tools
- LDAP and directory services
- Basic OpenDJ server configuration

Some examples in this guide require OpenDJ configuration steps.

• HTTP, JavaScript Object Notation (JSON), and web applications

## <span id="page-5-0"></span>2. Formatting Conventions

Most examples in the documentation are created in GNU/Linux or Mac OS X operating environments. If distinctions are necessary between operating environments, examples are labeled with the operating environment name in parentheses. To avoid repetition file system directory names are often given only in UNIX format as in /path/to/server, even if the text applies to  $C:\path\to\ser$  as well.

Absolute path names usually begin with the placeholder /path/to/. This path might translate to /opt/, C:\Program Files\, or somewhere else on your system.

Command-line, terminal sessions are formatted as follows:

\$ **echo \$JAVA\_HOME** /path/to/jdk

Command output is sometimes formatted for narrower, more readable output even though formatting parameters are not shown in the command.

Program listings are formatted as follows:

```
class Test {
     public static void main(String [] args) {
         System.out.println("This is a program listing.");
     }
}
```
## <span id="page-5-1"></span>3. Accessing Documentation Online

ForgeRock publishes comprehensive documentation online:

• The ForgeRock [Knowledge Base](https://backstage.forgerock.com/knowledge/kb) offers a large and increasing number of up-to-date, practical articles that help you deploy and manage ForgeRock software.

While many articles are visible to community members, ForgeRock customers have access to much more, including advanced information for customers using ForgeRock software in a mission-critical capacity.

• ForgeRock product documentation, such as this document, aims to be technically accurate and complete with respect to the software documented. It is visible to everyone and covers all product features and examples of how to use them.

# <span id="page-5-2"></span>4. Using the ForgeRock.org Site

The [ForgeRock.org site](https://forgerock.org) has links to source code for ForgeRock open source software, as well as links to the ForgeRock forums and technical blogs.

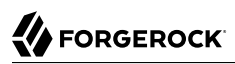

If you are a *ForgeRock customer*, raise a support ticket instead of using the forums. ForgeRock support professionals will get in touch to help you.

## <span id="page-7-0"></span>**Chapter 1** Performing RESTful Operations

OpenDJ lets you access directory data as [JSON](http://json.org) resources over HTTP. OpenDJ maps JSON resources onto LDAP entries. As a result, REST clients perform many of the same operations as LDAP clients with directory data.

This chapter demonstrates RESTful client operations by using the default configuration and sample directory data imported into OpenDJ directory server as described in Procedure 4.2, "To Import LDIF Data" in the *Administration Guide*, from the LDIF file Example.ldif.

#### **Note**

The default configuration has changed in OpenDJ 3.5. For details, see Section 3.1, "Important Changes to Existing Functionality" in the *Release Notes*.

If you are using OpenDJ 3.0, see Chapter 2, "*[Performing RESTful Operations \(3.0\)](#page-53-0)*" and Appendix B, "*REST to LDAP Configuration (3.0)*" in the *Reference*.

In this chapter, you will learn how to use the OpenDJ REST API that provides access to directory data over HTTP. In particular, you will learn how to:

- [Create](#page-26-0) a resource that does not yet exist
- [Read](#page-27-0) a single resource
- [Update](#page-27-1) an existing resource
- [Delete](#page-30-0) an existing resource
- [Patch](#page-33-0) part of an existing resource
- Perform a predefined [action](#page-38-0)
- [Query](#page-41-0) a set of resources
- Work with other [MIME types](#page-50-0) for resources like photos

Before trying the examples, enable HTTP access to OpenDJ directory server as described in Procedure 5.8, "To Set Up REST Access to User Data" in the *Administration Guide*. (If you are using OpenDJ 3.0, see Section 5.9, "RESTful Client Access (3.0)" in the *Administration Guide* instead.) The examples in this chapter use HTTP, but the procedure also shows how to set up HTTPS access to the server.

Interface stability: Evolving (See Section J.2, "ForgeRock Product Interface Stability" in the *Reference*.)

The OpenDJ REST API is built on a common ForgeRock HTTP-based REST API for interacting with JSON Resources. All APIs built on this common layer let you perform the following operations.

## <span id="page-8-0"></span>1.1. About ForgeRock Common REST

For many REST APIs that are not defined by external standards, ForgeRock products provide common ways to access web resources and collections of resources. This section covers what is common across products. Adapt the examples to your types of resources and to your deployment.

## 1.1.1. Common REST Resources

Servers generally return JSON-format resources, though resource formats can depend on the implementation.

Resources in collections can be found by their unique identifiers (IDs). IDs are exposed in the resource URIs. For example, if a server has a user collection under /users, then you can access a user at /users/*user-id*. The ID is also the value of the \_id field of the resource.

Resources are versioned using revision numbers. A revision is specified in the resource's rev field. Revisions make it possible to figure out whether to apply changes without resource locking and without distributed transactions.

## 1.1.2. Common REST Verbs

The common REST APIs use the following verbs, sometimes referred to collectively as CRUDPAQ. For details and HTTP-based examples of each, follow the links to the sections for each verb.

## **Create**

Add a new resource.

This verb maps to HTTP PUT or HTTP POST.

For details, see [Section 1.1.5, "Create".](#page-10-0)

## **Read**

Retrieve a single resource.

This verb maps to HTTP GET.

For details, see [Section 1.1.6, "Read"](#page-11-0).

## **Update**

Replace an existing resource.

This verb maps to HTTP PUT.

For details, see [Section 1.1.7, "Update"](#page-12-0).

## **Delete**

Remove an existing resource.

This verb maps to HTTP DELETE.

For details, see [Section 1.1.8, "Delete".](#page-13-0)

## **Patch**

Modify part of an existing resource.

This verb maps to HTTP PATCH.

For details, see [Section 1.1.9, "Patch".](#page-13-1)

## **Action**

Perform a predefined action.

This verb maps to HTTP POST.

For details, see [Section 1.1.10, "Action".](#page-19-0)

## **Query**

Search a collection of resources.

This verb maps to HTTP GET.

For details, see [Section 1.1.11, "Query".](#page-19-1)

## 1.1.3. Common REST Parameters

Common REST reserved query string parameter names start with an underscore, \_.

Reserved query string parameters include, but are not limited to, the following names:

\_action \_fields \_mimeType \_pageSize \_pagedResultsCookie \_pagedResultsOffset \_prettyPrint \_queryExpression \_queryFilter \_queryId \_sortKeys \_totalPagedResultsPolicy

#### **Note**

Some parameter values are not safe for URLs, so URL-encode parameter values as necessary.

Continue reading for details about how to use each parameter.

## 1.1.4. Common REST Extension Points

The *action* verb is the main vehicle for extensions. For example, to create a new user with HTTP POST rather than HTTP PUT, you might use /users?\_action=create. A server can define additional actions. For example, /tasks/1? action=cancel.

A server can define *stored queries* to call by ID. For example, /groups? queryId=hasDeletedMembers. Stored queries can call for additional parameters. The parameters are also passed in the query string. Which parameters are valid depends on the stored query.

## <span id="page-10-0"></span>1.1.5. Create

There are two ways to create a resource, either with an HTTP POST or with an HTTP PUT.

To create a resource using POST, perform an HTTP POST with the query string parameter \_action=create and the JSON resource as a payload. Accept a JSON response. The server creates the identifier if not specified:

```
POST /users? action=create HTTP/1.1
Host: example.com
Accept: application/json
Content-Length: ...
Content-Type: application/json
{ JSON resource }
```
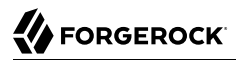

To create a resource using PUT, perform an HTTP PUT including the case-sensitive identifier for the resource in the URL path, and the JSON resource as a payload. Use the If-None-Match: \* header. Accept a JSON response:

PUT /users/some-id HTTP/1.1 Host: example.com Accept: application/json Content-Length: ... Content-Type: application/json If-None-Match: \* { *JSON resource* }

The id and content of the resource depend on the server implementation. The server is not required to use the <u>id</u> that the client provides. The server response to the create request indicates the resource location as the value of the Location header.

If you include the If-None-Match header, its value must be \*. In this case, the request creates the object if it does not exist, and fails if the object does exist. If you include the  $I_f$ -None-Match header with any value other than  $*$ , the server returns an HTTP 400 Bad Request error. For example, creating an object with If-None-Match: *revision* returns a bad request error. If you do not include If-None-Match: \*, the request creates the object if it does not exist, and *updates* the object if it does exist.

### *Parameters*

You can use the following parameters:

#### **\_prettyPrint=true**

Format the body of the response.

#### **\_fields=***field***[,***field***...]**

Return only the specified fields in the body of the response.

The field values are JSON pointers. For example if the resource is {"parent":{"child":"value"}}, parent/child refers to the "child":"value".

## <span id="page-11-0"></span>1.1.6. Read

To retrieve a single resource, perform an HTTP GET on the resource by its case-sensitive identifier (\_id) and accept a JSON response:

```
GET /users/some-id HTTP/1.1
Host: example.com
Accept: application/json
```
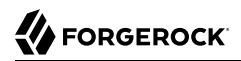

## *Parameters*

You can use the following parameters:

### **\_prettyPrint=true**

Format the body of the response.

### **\_fields=***field***[,***field***...]**

Return only the specified fields in the body of the response.

The field values are JSON pointers. For example if the resource is {"parent":{"child":"value"}}, parent/child refers to the "child":"value".

#### **\_mimeType=***mime-type*

Some resources have fields whose values are multi-media resources such as a profile photo for example.

By specifying both a single *field* and also the *mime-type* for the response content, you can read a single field value that is a multi-media resource.

In this case, the content type of the field value returned matches the *mime-type* that you specify, and the body of the response is the multi-media resource.

The Accept header is not used in this case. For example, Accept: image/png does not work. Use the mimeType query string parameter instead.

## <span id="page-12-0"></span>1.1.7. Update

To update a resource, perform an HTTP PUT including the case-sensitive identifier (\_id) for the resource with the JSON resource as a payload. Use the If-Match: *rev* header to check that you are actually updating the version you modified. Use  $If-Match: * if the version does not matter. Accept a$ JSON response:

```
PUT /users/some-id HTTP/1.1
Host: example.com
Accept: application/json
Content-Length: ...
Content-Type: application/json
If-Match: _rev
{ JSON resource }
```
When updating a resource, include all the attributes to be retained. Omitting an attribute in the resource amounts to deleting the attribute unless it is not under the control of your application. Attributes not under the control of your application include private and read-only attributes. In

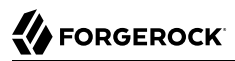

addition, virtual attributes and relationship references might not be under the control of your application.

### *Parameters*

You can use the following parameters:

#### **\_prettyPrint=true**

Format the body of the response.

```
_fields=field[,field...]
```
Return only the specified fields in the body of the response.

The field values are JSON pointers. For example if the resource is {"parent":{"child":"value"}}, parent/child refers to the "child":"value".

## <span id="page-13-0"></span>1.1.8. Delete

To delete a single resource, perform an HTTP DELETE by its case-sensitive identifier (\_id) and accept a JSON response:

```
DELETE /users/some-id HTTP/1.1
Host: example.com
Accept: application/json
```
## *Parameters*

You can use the following parameters:

#### **\_prettyPrint=true**

Format the body of the response.

#### **\_fields=***field***[,***field***...]**

Return only the specified fields in the body of the response.

The field values are JSON pointers. For example if the resource is {"parent":{"child":"value"}}, parent/child refers to the "child":"value".

## <span id="page-13-1"></span>1.1.9. Patch

To patch a resource, send an HTTP PATCH request with the following parameters:

• operation

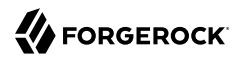

- field
- value
- from (optional with copy and move operations)

You can include these parameters in the payload for a PATCH request, or in a JSON PATCH file. If successful, you'll see a JSON response similar to:

```
PATCH /users/some-id HTTP/1.1
Host: example.com
Accept: application/json
Content-Length: ...
Content-Type: application/json
If-Match: _rev
{ JSON array of patch operations }
```
PATCH operations apply to three types of targets:

- **single-valued**, such as an object, string, boolean, or number.
- **list semantics array**, where the elements are ordered, and duplicates are allowed.
- **set semantics array**, where the elements are not ordered, and duplicates are not allowed.

ForgeRock PATCH supports several different operations. The following sections show each of these operations, along with options for the field and value:

## <span id="page-14-0"></span>1.1.9.1. Patch Operation: Add

The add operation ensures that the target field contains the value provided, creating parent fields as necessary.

If the target field is single-valued, then the value you include in the PATCH replaces the value of the target. Examples of a single-valued field include: object, string, boolean, or number.

An add operation has different results on two standard types of arrays:

- **List semantic arrays**: you can run any of these add operations on that type of array:
	- If you add an array of values, the PATCH operation appends it to the existing list of values.
	- If you add a single value, specify an ordinal element in the target array, or use the  $\{\cdot\}$  special index to add that value to the end of the list.
- **Set semantic arrays**: The list of values included in a patch are merged with the existing set of values. Any duplicates within the array are removed.

As an example, start with the following list semantic array resource:

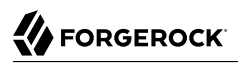

```
{
     "fruits" : [ "orange", "apple" ]
}
```
The following add operation includes the pineapple to the end of the list of fruits, as indicated by the - at the end of the fruits array.

```
{
     "operation" : "add",
     "field" : "/fruits/-",
     "value" : "pineapple"
}
```
The following is the resulting resource:

```
{
     "fruits" : [ "orange", "apple", "pineapple" ]
}
```
## 1.1.9.2. Patch Operation: Copy

The copy operation takes one or more existing values from the source field. It then adds those same values on the target field. Once the values are known, it is equivalent to performing an add operation on the target.

The following copy operation takes the value from the source named /hot/potato, and then runs a replace operation on the target value, /hot/tamale.

```
\overline{[} {
      "operation" : "copy",
      "field" : "/hot/potato",
      "value" : "/hot/tamale"
   }
]
```
If the source and value are configured as arrays, the result depends on whether the array has list semantics or set semantics, as described in [Section 1.1.9.1, "Patch Operation: Add".](#page-14-0)

## 1.1.9.3. Patch Operation: Increment

The increment operation changes the value or values of the target field by the amount you specify. The value that you include must be one number, and may be positive or negative. The value of the target field must accept numbers. The following increment operation adds 1000 to the target value of /user/ payment.

```
\lceil {
      "operation" : "increment",
     "field" : "/user/payment",
      "value" : "1000"
   }
\bf{l}
```
Since the value of the increment is a single number, arrays do not apply.

## 1.1.9.4. Patch Operation: Move

The move operation removes existing values on the source field. It then adds those same values on the target field. It is equivalent to performing a remove operation on the source, followed by an add operation with the same values, on the target.

The following move operation is equivalent to a remove operation on the source named /hot/potato, followed by a replace operation on the target value, /hot/tamale.

```
\Gamma {
     "operation" : "move",
     "field" : "/hot/potato",
     "value" : "/hot/tamale"
   }
]
```
To apply a move operation on an array, you need a compatible single-value, list semantic array, or set semantic array on both the source and the target. For details, see the criteria described in [Section 1.1.9.1, "Patch Operation: Add".](#page-14-0)

## 1.1.9.5. Patch Operation: Remove

The remove operation ensures that the target field no longer contains the value provided. If the remove operation does not include a value, the operation removes the field. The following remove deletes the value of the phoneNumber, along with the field.

```
\Gamma {
     "operation" : "remove",
     "field" : "phoneNumber"
   }
]
```
If the object has more than one phoneNumber, those values are stored as an array.

A remove operation has different results on two standard types of arrays:

• **List semantic arrays**: A remove operation deletes the specified element in the array. For example, the following operation removes the first phone number, based on its array index (zero-based):

```
\Gamma\{ "operation" : "remove",
        "field" : "/phoneNumber/0"
    }
]
```
• **Set semantic arrays**: The list of values included in a patch are removed from the existing array.

## 1.1.9.6. Patch Operation: Replace

The replace operation removes any existing value(s) of the targeted field, and replaces them with the provided value(s). It is essentially equivalent to a remove followed by a add operation. If the arrays are used, the criteria is based on [Section 1.1.9.1, "Patch Operation: Add"](#page-14-0). However, indexed updates are not allowed, even when the target is an array.

The following replace operation removes the existing telephoneNumber value for the user, and then adds the new value of  $+1$  408 555 9999.

```
[
   {
     "operation" : "replace",
     "field" : "/telephoneNumber",
     "value" : "+1 408 555 9999"
  }
]
```
A PATCH replace operation on a list semantic array works in the same fashion as a PATCH remove operation. The following example demonstrates how the effect of both operations. Start with the following resource:

```
{
     "fruits" : [ "apple", "orange", "kiwi", "lime" ],
}
```
Apply the following operations on that resource:

```
\Gamma {
     "operation" : "remove",
     "field" : "/fruits/0",
     "value" : ""
   },
   {
     "operation" : "replace",
     "field" : "/fruits/1",
     "value" : "pineapple"
   }
]
```
The PATCH operations are applied sequentially. The remove operation removes the first member of that resource, based on its array index, (fruits/0), with the following result:

```
\Gamma {
     "fruits" : [ "orange", "kiwi", "lime" ],
   }
]
```
The second PATCH operation, a replace, is applied on the second member (fruits/1) of the intermediate resource, with the following result:

```
\Gamma {
      "fruits" : [ "orange", "pineapple", "lime" ],
   }
]
```
## 1.1.9.7. Patch Operation: Transform

The transform operation changes the value of a field based on a script or some other data transformation command. The following transform operation takes the value from the field named / objects, and applies the something. is script as shown:

```
[
   {
     "operation" : "transform",
     "field" : "/objects",
     "value" : {
        "script" : {
          "type" : "text/javascript",
          "file" : "something.js"
       }
     }
   },
]
```
## 1.1.9.8. Patch Operation Limitations

Some HTTP client libraries do not support the HTTP PATCH operation. Make sure that the library you use supports HTTP PATCH before using this REST operation.

For example, the Java Development Kit HTTP client does not support PATCH as a valid HTTP method. Instead, the method HttpURLConnection.setRequestMethod("PATCH") throws ProtocolException.

## *Parameters*

You can use the following parameters. Other parameters might depend on the specific action implementation:

## **\_prettyPrint=true**

Format the body of the response.

## **\_fields=***field***[,***field***...]**

Return only the specified fields in the body of the response.

The field values are JSON pointers. For example if the resource is {"parent":{"child":"value"}}, parent/child refers to the "child":"value".

## <span id="page-19-0"></span>1.1.10. Action

Actions are a means of extending common REST APIs and are defined by the resource provider, so the actions you can use depend on the implementation.

The standard action indicated by action=create is described in [Section 1.1.5, "Create".](#page-10-0)

## *Parameters*

You can use the following parameters. Other parameters might depend on the specific action implementation:

### **\_prettyPrint=true**

Format the body of the response.

### **\_fields=***field***[,***field***...]**

Return only the specified fields in the body of the response.

The field values are JSON pointers. For example if the resource is {"parent":{"child":"value"}}, parent/child refers to the "child":"value".

## <span id="page-19-1"></span>1.1.11. Query

To query a resource collection (or resource container if you prefer to think of it that way), perform an HTTP GET and accept a JSON response, including at least a queryExpression, queryFilter, or queryId parameter. These parameters cannot be used together:

```
GET /users?_queryFilter=true HTTP/1.1
Host: example.com
Accept: application/json
```
The server returns the result as a JSON object including a "results" array and other fields related to the query string parameters that you specify.

## *Parameters*

You can use the following parameters:

#### **\_queryFilter=***filter-expression*

Query filters request that the server return entries that match the filter expression. You must URL-escape the filter expression.

The string representation is summarized as follows. Continue reading for additional explanation:

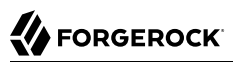

```
Expr = OrExpr<br>OrExpr = AndExp
                     = AndExpr ( 'or' AndExpr ) *AndExpr = NotExpr ( 'and' NotExpr ) *<br>NotExpr = '!' PrimaryExpr | PrimaryEx= '!' PrimaryExpr | PrimaryExpr
PrimaryExpr = '(' Expr ')' | ComparisonExpr | PresenceExpr | LiteralExpr
ComparisonExpr = Pointer OpName JsonValue
PresenceExpr = Pointer 'pr'<br>LiteralExpr = 'true' | 'fa
LiteralExpr = 'true' | 'false'<br>Pointer = JSON pointer
                     = JSON pointer<br>= 'eq' | # equ
OpName = 'eq' | # equal to<br>'co' | # contains'\text{co'} | # contains<br>'sw' | # starts w
                        'sw' | \# starts with<br>'lt' | \# less than
                        'lt' |   # less than<br>'le' |   # less than
                        'le' \begin{array}{c} | \ \end{array} # less than or equal to<br>'gt' | # greater than
                                 # greater than
                         'ge' | # greater than or equal to
                         STRING # extended operator
JsonValue = NUMBER | BOOLEAN | '"' UTF8STRING '"'
STRING = ASCII string not containing white-space<br>UTF8STRING = UTF-8 string possibly containing white-
                     = UTF-8 string possibly containing white-space
```
Note that white space, double quotes ("), parentheses, and exclamation characters need URL encoding in HTTP query strings.

A simple filter expression can represent a comparison, presence, or a literal value.

For comparison expressions use *json-pointer comparator json-value*, where the *comparator* is one of the following:

eq (equals) co (contains) sw (starts with) lt (less than) le (less than or equal to) gt (greater than) ge (greater than or equal to)

For presence, use *json-pointer pr* to match resources where the JSON pointer is present.

Literal values include true (match anything) and false (match nothing).

Complex expressions employ and, or, and ! (not), with parentheses, (*expression*), to group expressions.

#### **\_queryId=***identifier*

Specify a query by its identifier.

Specific queries can take their own query string parameter arguments, which depend on the implementation.

#### **\_pagedResultsCookie=***string*

The string is an opaque cookie used by the server to keep track of the position in the search results. The server returns the cookie in the JSON response as the value of pagedResultsCookie.

In the request pageSize must also be set and non-zero. You receive the cookie value from the provider on the first request, and then supply the cookie value in subsequent requests until the server returns a null cookie, meaning that the final page of results has been returned.

The pagedResultsCookie parameter is supported when used with the queryFilter parameter. The pagedResultsCookie parameter is not quaranteed to work when used with the queryExpression and queryId parameters.

The pagedResultsCookie and pagedResultsOffset parameters are mutually exclusive, and not to be used together.

#### **\_pagedResultsOffset=***integer*

When **pageSize** is non-zero, use this as an index in the result set indicating the first page to return.

The pagedResultsCookie and pagedResultsOffset parameters are mutually exclusive, and not to be used together.

#### **\_pageSize=***integer*

Return query results in pages of this size. After the initial request, use pagedResultsCookie or pageResultsOffset to page through the results.

#### **\_totalPagedResultsPolicy=***string*

When a sageSize is specified, and non-zero, the server calculates the "totalPagedResults", in accordance with the totalPagedResultsPolicy, and provides the value as part of the response. The "totalPagedResults" is either an estimate of the total number of paged results (\_totalPagedResultsPolicy=ESTIMATE), or the exact total result count (\_totalPagedResultsPolicy=EXACT). If no count policy is specified in the query, or if \_totalPagedResultsPolicy=NONE, result counting is disabled, and the server returns value of -1 for "totalPagedResults".

#### **\_sortKeys=[+-]***field***[,[+-]***field***...]**

Sort the resources returned based on the specified field(s), either in + (ascending, default) order, or in  $\overline{\phantom{a}}$  (descending) order.

The sortKeys parameter is not supported for predefined queries ( $q_{\text{queryId}}$ ).

#### **\_prettyPrint=true**

Format the body of the response.

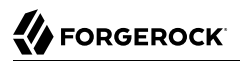

### **\_fields=***field***[,***field***...]**

Return only the specified fields in each element of the "results" array in the response.

The field values are JSON pointers. For example if the resource is {"parent":{"child":"value"}}, parent/child refers to the "child":"value".

## 1.1.12. HTTP Status Codes

When working with a common REST API over HTTP, client applications should expect at least the following HTTP status codes. Not all servers necessarily return all status codes identified here:

#### **200 OK**

The request was successful and a resource returned, depending on the request.

#### **201 Created**

The request succeeded and the resource was created.

### **204 No Content**

The action request succeeded, and there was no content to return.

#### **304 Not Modified**

The read request included an If-None-Match header, and the value of the header matched the revision value of the resource.

#### **400 Bad Request**

The request was malformed.

#### **401 Unauthorized**

The request requires user authentication.

#### **403 Forbidden**

Access was forbidden during an operation on a resource.

#### **404 Not Found**

The specified resource could not be found, perhaps because it does not exist.

#### **405 Method Not Allowed**

The HTTP method is not allowed for the requested resource.

## **406 Not Acceptable**

The request contains parameters that are not acceptable, such as a resource or protocol version that is not available.

### **409 Conflict**

The request would have resulted in a conflict with the current state of the resource.

### **410 Gone**

The requested resource is no longer available, and will not become available again. This can happen when resources expire for example.

### **412 Precondition Failed**

The resource's current version does not match the version provided.

### **415 Unsupported Media Type**

The request is in a format not supported by the requested resource for the requested method.

### **428 Precondition Required**

The resource requires a version, but no version was supplied in the request.

## **500 Internal Server Error**

The server encountered an unexpected condition that prevented it from fulfilling the request.

### **501 Not Implemented**

The resource does not support the functionality required to fulfill the request.

### **503 Service Unavailable**

The requested resource was temporarily unavailable. The service may have been disabled, for example.

## <span id="page-23-0"></span>1.2. Selecting an API Version

OpenDJ REST APIs can be versioned. If there is more than one version of the API, then you must select the version by setting a version header that specifies which version of the resource is requested:

Accept-API-Version: resource=*version*

Here, *version* is the value of the version field in the mapping configuration file for the API. For details, see Section A.3, "Mapping Configuration File" in the *Reference*.

If you do not set a version header, then the latest version is returned.

The default example configuration includes only one API, whose version is 1.0. In this case, the header can be omitted. If used in the examples below, the appropriate header would be Accept-API-Version: resource=1.0.

# <span id="page-24-0"></span>1.3. Authenticating Over REST

When you first try to read a resource that can be read as an LDAP entry with an anonymous search, you learn that you must authenticate as shown in the following example:

```
$ curl http://opendj.example.com:8080/api/users/bjensen
{
   "code" : 401,
   "reason" : "Unauthorized",
   "message" : "Unauthorized"
}
```
HTTP status code 401 indicates that the request requires user authentication.

To prevent OpenDJ directory server from requiring authentication, set the Rest2ldap endpoint authorization-mechanism to map anonymous HTTP requests to LDAP requests performed by an authorized user, as in the following example that uses Kirsten Vaughan's identity:

```
$ dsconfig \
 set-http-authorization-mechanism-prop \
--hostname opendj.example.com \
--port 4444 \
--bindDN "cn=Directory Manager" \
--bindPassword password \
--mechanism-name "HTTP Anonymous" \
--set enabled:true \
--set user-dn:uid=kvaughan,ou=people,dc=example,dc=com \
--no-prompt \
--trustAll
$ dsconfig \
 set-http-endpoint-prop \
--hostname opendj.example.com \
--port 4444 \
--bindDN "cn=Directory Manager" \
--bindPassword password \
--endpoint-name "/api" \
--set authorization-mechanism:"HTTP Anonymous" \
--no-prompt \
--trustAll
```
By default, both the Rest2ldap endpoint and also the REST to LDAP gateway allow HTTP Basic authentication and HTTP header-based authentication in the style of OpenIDM. The authentication mechanisms translate HTTP authentication to LDAP authentication to the directory server.

When you install OpenDJ either with generated sample user entries or with data from Example.ldif, the relative distinguished name (DN) attribute for sample user entries is the user ID (uid) attribute. For example, the DN and user ID for Babs Jensen are:

```
dn: uid=bjensen,ou=People,dc=example,dc=com
uid: bjensen
```
Given this pattern in the user entries, the default REST to LDAP configuration translates the HTTP user name to the LDAP user ID. User entries are found directly under ou=People, dc=example , dc=com.<sup>1</sup> In other words, Babs Jensen authenticates as bjensen (password: hifalutin) over HTTP. The corresponding LDAP bind DN is uid=bjensen,ou=People,dc=example,dc=com.

HTTP Basic authentication works as shown in the following example:

```
$ curl \
 --user bjensen:hifalutin \
  http://opendj.example.com:8080/api/users/bjensen
{
    "_rev" : "000000009ce6c3c3",
   ...
}
```
The alternative HTTP Basic *username*:*password*@ form in the URL works as shown in the following example:

```
$ curl \
 http://bjensen:hifalutin@opendj.example.com:8080/api/users/bjensen
{
    "_rev" : "000000009ce6c3c3",
   ...
}
```
HTTP header based authentication works as shown in the following example:

```
$ curl \
 --header "X-OpenIDM-Username: bjensen" \
 --header "X-OpenIDM-Password: hifalutin" \
  http://opendj.example.com:8080/api/users/bjensen
{
    "_rev" : "000000009ce6c3c3",
   ...
}
```
 $^1$  In general, REST to LDAP mappings require that LDAP entries mapped to JSON resources be immediate subordinates of the mapping's baseDN.

If the directory data is laid out differently or if the user names are email addresses rather than user IDs, for example, then you must update the configuration in order for authentication to work.

The REST to LDAP gateway can also translate HTTP user name and password authentication to LDAP PLAIN SASL authentication. Likewise, the gateway falls back to proxied authorization as necessary, using a root DN authenticated connection to LDAP servers. See Appendix A, "*REST to LDAP Configuration*" in the *Reference* for details on all configuration choices.

## <span id="page-26-0"></span>1.4. Creating Resources

There are two alternative ways to create resources:

• To create a resource using an ID that you specify, perform an HTTP PUT request with headers Content-Type: application/json and If-None-Match: \*, and the JSON content of your resource.

The following example shows you how to create a new user entry with ID newuser:

```
$ curl \
 --request PUT \
 --user kvaughan:bribery \
 --header "Content-Type: application/json" \
 --header "If-None-Match: *" \
 --data '{
   "_id": "newuser",
   "_schema":"frapi:opendj:rest2ldap:user:1.0",
   "contactInformation": {
     "telephoneNumber": "+1 408 555 1212",
     "emailAddress": "newuser@example.com"
   },
   "name": {
     "familyName": "New",
     "givenName": "User"
 },
   "displayName": ["New User"],
   "manager": {
     "_id": "kvaughan",
     "displayName": "Kirsten Vaughan"
   }
  }' \
  http://opendj.example.com:8080/api/users/newuser
{
   "_id": "newuser",
   "_rev": "0000000023257469",
   "_schema": "frapi:opendj:rest2ldap:user:1.0",
  "<sup>meta": {</sup>
     "created": "2016-06-24T12:20:45Z"
   },
   "userName": "newuser@example.com",
   "displayName": ["New User"],
   "name": {
     "givenName": "User",
     "familyName": "New"
   },
```

```
 "contactInformation": {
     "telephoneNumber": "+1 408 555 1212",
     "emailAddress": "newuser@example.com"
   },
   "manager": {
     "_id": "kvaughan",
     "displayName": "Kirsten Vaughan"
   }
}
```
• To create a resource and let the server choose the ID, perform an HTTP POST with action=create as described in [Section 1.9, "Using Actions".](#page-38-0)

## <span id="page-27-0"></span>1.5. Reading a Resource

To read a resource, perform an HTTP GET as shown in the following example:

```
$ curl \
 --request GET \
 --user kvaughan:bribery \
  http://opendj.example.com:8080/api/users/newuser
{
   "_id": "newuser",
   "_rev": "0000000023257469",
   "_schema": "frapi:opendj:rest2ldap:user:1.0",
  "<sup>meta":</sup> {
    "created": "2016-06-24T12:20:45Z"
   },
   "userName": "newuser@example.com",
   "displayName": ["New User"],
   "name": {
     "givenName": "User",
     "familyName": "New"
   },
   "contactInformation": {
     "telephoneNumber": "+1 408 555 1212",
     "emailAddress": "newuser@example.com"
   },
   "manager": {
     "_id": "kvaughan",
     "displayName": "Kirsten Vaughan"
   }
}
```
# <span id="page-27-1"></span>1.6. Updating Resources

To update a resource, perform an HTTP PUT with the changes to the resource. Use an If-Match header to ensure the resource already exists. For read-only fields, either include unmodified versions, or omit them from your updated version.

To update a resource regardless of the revision, use an If-Match: \* header. The following example writes a new entry with an additional display name for Sam Carter:

```
$ curl \
 --request PUT \
 --user kvaughan:bribery \
 --header "Content-Type: application/json" \
 --header "If-Match: *" \
 --data '{
    "contactInformation": {
      "telephoneNumber": "+1 408 555 4798",
      "emailAddress": "scarter@example.com"
    },
    "name": {
      "familyName": "Carter",
      "givenName": "Sam"
    },
    "userName": "scarter@example.com",
    "displayName": ["Sam Carter", "Samantha Carter"],
    "groups": [
      {
        "_id": "Accounting Managers"
      }
    ],
    "manager": {
      "_id": "trigden",
      "displayName": "Torrey Rigden"
   },
   "uidNumber": 1002,
   "gidNumber": 1000,
   "homeDirectory": "/home/scarter"
  }' \
 http://opendj.example.com:8080/api/users/scarter
{
   "_id": "scarter",
   "_rev": "00000000e77ccae6",
   "_schema": "frapi:opendj:rest2ldap:posixUser:1.0",
  "_meta": {
     "lastModified": "2016-06-24T12:35:53Z"
   },
   "userName": "scarter@example.com",
   "displayName": ["Sam Carter", "Samantha Carter"],
   "name": {
     "givenName": "Sam",
     "familyName": "Carter"
   },
   "contactInformation": {
     "telephoneNumber": "+1 408 555 4798",
     "emailAddress": "scarter@example.com"
   },
   "uidNumber": 1002,
   "gidNumber": 1000,
   "homeDirectory": "/home/scarter",
   "groups": [{
     "_id": "Accounting Managers"
   }],
   "manager": {
     "_id": "trigden",
```
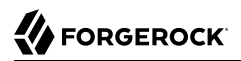

```
 "displayName": "Torrey Rigden"
   }
}
```
To update a resource only if the resource matches a particular version, use an If-Match: *revision* header as shown in the following example:

```
$ curl \
 --user kvaughan:bribery \
  http://opendj.example.com:8080/api/users/scarter?_fields=_rev
{"_id":"scarter","_rev":"revision"}
$ curl \
 --request PUT \
 --user kvaughan:bribery \
 --header "If-Match: revision" \
 --header "Content-Type: application/json" \
 --data '{
    "contactInformation": {
      "telephoneNumber": "+1 408 555 4798",
      "emailAddress": "scarter@example.com"
    },
    "name": {
      "familyName": "Carter",
      "givenName": "Sam"
    },
    "userName": "scarter@example.com",
    "displayName": ["Sam Carter", "Samantha Carter"],
    "groups": [
      {
        "_id": "Accounting Managers"
      }
    ],
    "manager": {
      "_id": "trigden",
      "displayName": "Torrey Rigden"
   },
   "uidNumber": 1002,
   "gidNumber": 1000,
   "homeDirectory": "/home/scarter"
  }' \
  http://opendj.example.com:8080/api/users/scarter
{
  \frac{1}{n}_id": "scarter",
   "_rev": "new-revision",
   "_schema": "frapi:opendj:rest2ldap:posixUser:1.0",
   "_meta": {
     "lastModified": "2016-06-24T12:35:53Z"
   },
   "userName": "scarter@example.com",
   "displayName": ["Sam Carter", "Samantha Carter"],
   "name": {
     "givenName": "Sam",
     "familyName": "Carter"
   },
   "contactInformation": {
     "telephoneNumber": "+1 408 555 4798",
```

```
 "emailAddress": "scarter@example.com"
   },
   "uidNumber": 1002,
   "gidNumber": 1000,
   "homeDirectory": "/home/scarter",
   "groups": [{
     "_id": "Accounting Managers"
   }],
   "manager": {
     "_id": "trigden",
     "displayName": "Torrey Rigden"
   }
}
```
# <span id="page-30-0"></span>1.7. Deleting Resources

To delete a resource, perform an HTTP DELETE on the resource URL. The operation returns the resource you deleted as shown in the following example:

```
$ curl \
 --request DELETE \
 --user kvaughan:bribery \
  http://opendj.example.com:8080/api/users/newuser
{
 "_id": "newuser",
   "_rev": "0000000023257469",
   "_schema": "frapi:opendj:rest2ldap:user:1.0",
 "_meta": {
 "created": "2016-06-24T12:20:45Z"
   },
   "userName": "newuser@example.com",
   "displayName": ["New User"],
   "name": {
     "givenName": "User",
     "familyName": "New"
   },
   "contactInformation": {
     "telephoneNumber": "+1 408 555 1212",
     "emailAddress": "newuser@example.com"
   },
   "manager": {
     "_id": "kvaughan",
     "displayName": "Kirsten Vaughan"
   }
}
```
To delete a resource only if the resource matches a particular version, use an If-Match: *revision* header as shown in the following example:

```
$ curl \
--user kvaughan:bribery \
```
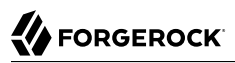

```
 http://opendj.example.com:8080/api/users/newuser?_fields=_rev
{"_id":"newuser","_rev":"revision"}
$ curl \
 --request DELETE \
 --user kvaughan:bribery \
 --header "If-Match: revision" \
  http://opendj.example.com:8080/api/users/newuser
{
   "_id": "newuser",
   "_rev": "revision",
   "_schema": "frapi:opendj:rest2ldap:user:1.0",
   "_meta": {
     "created": "2016-06-24T12:20:45Z"
   },
   "userName": "newuser@example.com",
   "displayName": ["New User"],
   "name": {
     "givenName": "User",
     "familyName": "New"
   },
   "contactInformation": {
     "telephoneNumber": "+1 408 555 1212",
     "emailAddress": "newuser@example.com"
   },
   "manager": {
     "_id": "kvaughan",
     "displayName": "Kirsten Vaughan"
   }
}
```
To delete a resource and all of its children, you must change the configuration, get the REST to LDAP gateway or Rest2ldap endpoint to reload its configuration, and perform the operation as a user who has the access rights required. The following steps show one way to do this with the Rest2ldap endpoint.

In this example, the LDAP view of the user to delete shows two child entries as seen in the following example:

```
$ ldapsearch --port 1389 --baseDN uid=nbohr,ou=people,dc=example,dc=com "(&)" dn
dn: uid=nbohr,ou=People,dc=example,dc=com
dn: cn=quantum dot,uid=nbohr,ou=People,dc=example,dc=com
dn: cn=qubit generator,uid=nbohr,ou=People,dc=example,dc=com
```
1. If you are using the gateway, this requires the default setting of true for useSubtreeDelete in WEB-INF/ classes/rest2ldap/endpoints/rest2ldap.json.

### **Note**

Only users who have access to request a tree delete can delete resources with children.

2. Force the Rest2ldap to reread its configuration as shown in the following **dsconfig** commands:

```
$ dsconfig \
 set-http-endpoint-prop \
 --hostname opendj.example.com \
 --port 4444 \
 --bindDN "cn=Directory Manager" \
 --bindPassword password \
 --endpoint-name /api \
 --set enabled:false \
 --no-prompt \
 --trustAll
$ dsconfig \
 set-http-endpoint-prop \
 --hostname opendj.example.com \
 --port 4444 \
 --bindDN "cn=Directory Manager" \
 --bindPassword password \
 --endpoint-name /api \
 --set enabled:true \
 --no-prompt \
 --trustAll
```
3. Request the delete as a user who has rights to perform a subtree delete on the resource as shown in the following example:

# **FORGEROCK**

```
$ curl \
 --request DELETE \
 --user kvaughan:bribery \
 http://opendj.example.com:8080/api/users/nbohr
{
   "_id": "nbohr",
   "_rev": "00000000bb5d8b25",
   "_schema": "frapi:opendj:rest2ldap:posixUser:1.0",
  " meta": {},
   "userName": "nbohr@example.com",
   "displayName": ["Niels Bohr"],
   "name": {
     "givenName": "Niels",
     "familyName": "Bohr"
   },
   "contactInformation": {
     "telephoneNumber": "+1 408 555 1212",
     "emailAddress": "nbohr@example.com"
   },
   "uidNumber": 1111,
   "gidNumber": 1000,
   "homeDirectory": "/home/nbohr"
}
```
## <span id="page-33-0"></span>1.8. Patching Resources

OpenDJ lets you patch JSON resources, updating part of the resource rather than replacing it. For example, you could change Babs Jensen's email address by issuing an HTTP PATCH request as in the following example:

```
$ curl \
 --user kvaughan:bribery \
 --request PATCH \
 --header "Content-Type: application/json" \
 --data '[
   {
     "operation": "replace",
     "field": "/contactInformation/emailAddress",
     "value": "babs@example.com"
   }
 1^{\frac{1}{2}} http://opendj.example.com:8080/api/users/bjensen
{
   "_id": "bjensen",
  " rev": "000000005253e02b",
   "_schema": "frapi:opendj:rest2ldap:posixUser:1.0",
   "_meta": {
     "lastModified": "2016-06-24T12:41:59Z"
   },
   "userName": "babs@example.com",
   "displayName": ["Barbara Jensen", "Babs Jensen"],
   "name": {
```

```
 "givenName": "Barbara",
     "familyName": "Jensen"
 },
 "description": "Original description",
   "contactInformation": {
     "telephoneNumber": "+1 408 555 1862",
     "emailAddress": "babs@example.com"
   },
   "uidNumber": 1076,
   "gidNumber": 1000,
   "homeDirectory": "/home/bjensen",
   "manager": {
     "_id": "trigden",
     "displayName": "Torrey Rigden"
   }
}
```
Notice in the example that the data sent specifies the type of patch operation, the field to change, and a value that depends on the field you change and on the operation. A single-valued field takes an object, boolean, string, or number depending on its type, whereas a multi-valued field takes an array of values. Getting the type wrong results in an error. Also notice that the patch data is itself an array. This makes it possible to patch more than one part of the resource by using a set of patch operations in the same request.

OpenDJ supports four types of patch operations:

**add**

The add operation ensures that the target field contains the value provided, creating parent fields as necessary.

If the target field is single-valued and a value already exists, then that value is replaced with the value you provide. *Note that you do not get an error when adding a value to a single-valued field that already has a value.* A single-valued field is one whose value is not an array (an object, string, boolean, or number).

If the target field is multi-valued, then the array of values you provide is merged with the set of values already in the resource. New values are added, and duplicate values are ignored. A multivalued field takes an array value.

#### **remove**

The remove operation ensures that the target field does not contain the value provided. If you do not provide a value, the entire field is removed if it already exists.

If the target field is single-valued and a value is provided, then the provided value must match the existing value to remove, otherwise the field is left unchanged.

If the target field is multi-valued, then values in the array you provide are removed from the existing set of values.

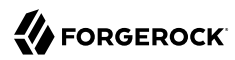

#### **replace**

The replace operation removes existing values on the target field, and replaces them with the values you provide. It is equivalent to performing a remove on the field, then an add with the values you provide.

#### **increment**

The increment operation increments or decrements the value or values in the target field by the amount you specify, which is positive to increment and negative to decrement. The target field must take a number or a set of numbers. The value you provide must be a single number.

One key nuance in how a patch works with OpenDJ concerns multi-valued fields. Although JSON resources represent multi-valued fields as *arrays*, OpenDJ treats those values as *sets*. In other words, values in the field are unique, and the ordering of an array of values is not meaningful in the context of patch operations. If you reference array values by index, OpenDJ returns an error.<sup>2</sup>

Perform patch operations as if arrays values were sets. The following example includes Barbara Jensen in a group by adding her to the set of members:

```
$ curl \
--user kvaughan:bribery \
--request PATCH \
--header "Content-Type: application/json" \
--data '[
   {
     "operation": "add",
     "field": "/members",
     "value": [
       {
         "_id": "bjensen"
       }
     ]
  }
\mathbf{I}^{\mathbf{L}} http://opendj.example.com:8080/api/groups/Directory%20Administrators
{
   "_id": "Directory Administrators",
   "_rev": "000000002d1087d8",
   "_schema": "frapi:opendj:rest2ldap:group:1.0",
   "_meta": {
     "lastModified": "2016-06-24T12:43:30Z"
   },
   "displayName": "Directory Administrators",
   "members": [{
     "_id": "kvaughan",
     "displayName": "Kirsten Vaughan"
  }, {
      _id": "bjensen",
     "displayName": ["Barbara Jensen", "Babs Jensen"]
```
 $^2$  OpenDJ does allow use of a hyphen to add an element to a set. Include the hyphen as the last element of the <code>field</code> JSON pointer path. For example: **curl --user kvaughan:bribery --request PATCH --header "Content-Type: application/json" --data '[{ "operation" : "add", "field" : "/members/-", "value" : { "\_id" : "bjensen" } }]' http://opendj.example.com:8080/api/groups/ Directory%20Administrators**.
```
 }, {
 "_id": "rdaugherty",
     "displayName": "Robert Daugherty"
  }, {
     id": "hmiller",
     "displayName": "Harry Miller"
  }]
}
```
The following example removes Barbara Jensen from the group:

```
$ curl \
 --user kvaughan:bribery \
 --request PATCH \
 --header "Content-Type: application/json" \
 --data '[
   {
     "operation": "remove",
     "field": "/members",
     "value": [
       {
         "_id": "bjensen"
       }
     ]
 }
 ]' \
 http://opendj.example.com:8080/api/groups/Directory%20Administrators
{
   "_id": "Directory Administrators",
   "_rev": "000000008977793d",
   "_schema": "frapi:opendj:rest2ldap:group:1.0",
   "_meta": {
     "lastModified": "2016-06-24T12:44:35Z"
   },
   "displayName": "Directory Administrators",
   "members": [{
     "_id": "kvaughan",
     "displayName": "Kirsten Vaughan"
 }, {
 "_id": "rdaugherty",
     "displayName": "Robert Daugherty"
 }, {
 "_id": "hmiller",
     "displayName": "Harry Miller"
   }]
}
```
To change the value of more than one attribute in a patch operation, include multiple operations in the body of the JSON patch, as shown in the following example:

```
$ curl \
 --user kvaughan:bribery \
 --request PATCH \
 --header "Content-Type: application/json" \
 --data '[
```
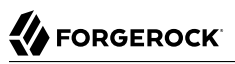

```
 {
     "operation": "replace",
     "field": "/contactInformation/telephoneNumber",
     "value": "+1 408 555 9999"
   },
 {
     "operation": "add",
     "field": "/contactInformation/emailAddress",
     "value": "barbara.jensen@example.com"
  }
 1^{\frac{1}{2}} http://opendj.example.com:8080/api/users/bjensen
{
   "_id": "bjensen",
   "_rev": "00000000c5a6e425",
   "_schema": "frapi:opendj:rest2ldap:posixUser:1.0",
   "_meta": {
     "lastModified": "2016-06-24T12:45:58Z"
   },
   "userName": "barbara.jensen@example.com",
   "displayName": ["Barbara Jensen", "Babs Jensen"],
   "name": {
     "givenName": "Barbara",
     "familyName": "Jensen"
   },
   "description": "Original description",
   "contactInformation": {
     "telephoneNumber": "+1 408 555 9999",
     "emailAddress": "barbara.jensen@example.com"
   },
   "uidNumber": 1076,
   "gidNumber": 1000,
   "homeDirectory": "/home/bjensen",
   "manager": {
     "_id": "trigden",
     "displayName": "Torrey Rigden"
   }
}
```
Notice that for a multi-valued attribute, the value field takes an array, whereas the value field takes a single value for a single-valued field. Also notice that for single-valued fields, an add operation has the same effect as a replace operation.

You can use resource revision numbers in If-Match: *revision* headers to patch the resource only if the resource matches a particular version, as shown in the following example:

```
$ curl \
 --user kvaughan:bribery \
  http://opendj.example.com:8080/api/users/bjensen?_fields=_rev
{"_id":"bjensen","_rev" : "revision"}
$ curl \
 --user kvaughan:bribery \
 --request PATCH \
 --header "If-Match: revision" \
 --header "Content-Type: application/json" \
```

```
--data '[
   {
     "operation": "add",
     "field": "/contactInformation/emailAddress",
     "value": "babs@example.com"
  }
 1^{\frac{1}{2}} http://opendj.example.com:8080/api/users/bjensen
{
  "_id": "bjensen",
   "_rev": "new-revision",
   "_schema": "frapi:opendj:rest2ldap:posixUser:1.0",
   "_meta": {
     "lastModified": "2016-06-24T12:45:58Z"
   },
   "userName": "barbara.jensen@example.com",
   "displayName": ["Barbara Jensen", "Babs Jensen"],
   "name": {
     "givenName": "Barbara",
     "familyName": "Jensen"
   },
   "description": "Original description",
   "contactInformation": {
     "telephoneNumber": "+1 408 555 9999",
     "emailAddress": "babs@example.com"
   },
   "uidNumber": 1076,
   "gidNumber": 1000,
   "homeDirectory": "/home/bjensen",
   "manager": {
    " id": "trigden",
     "displayName": "Torrey Rigden"
   }
}
```
The resource revision changes when the patch is successful.

# 1.9. Using Actions

OpenDJ REST to LDAP implements the actions described in this section.

### 1.9.1. Using the Create Resource Action

OpenDJ implements an action that lets the server set the resource ID on creation. To use this action, perform an HTTP POST with header Content-Type: application/json, and the JSON content of the resource.

The action=create in the query string is optional.

The following example creates a new user entry:

\$ **curl \**

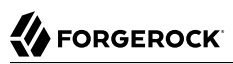

```
--request POST \
 --user kvaughan:bribery \
 --header "Content-Type: application/json" \
 --data '{
   "_id": "newuser",
   "contactInformation": {
     "telephoneNumber": "+1 408 555 1212",
     "emailAddress": "newuser@example.com"
   },
   "name": {
     "familyName": "New",
     "givenName": "User"
 },
 "displayName": "New User",
   "manager": [
     {
       "_id": "kvaughan",
       "displayName": "Kirsten Vaughan"
     }
   ]
 }' \
  http://opendj.example.com:8080/api/users
{
   "_id": "newuser",
   "_rev": "000000000ace733a",
   "_schema": "frapi:opendj:rest2ldap:user:1.0",
   "_meta": {
     "created": "2016-06-24T12:51:25Z"
   },
   "userName": "newuser@example.com",
   "displayName": ["New User"],
   "name": {
     "givenName": "User",
     "familyName": "New"
   },
   "contactInformation": {
     "telephoneNumber": "+1 408 555 1212",
     "emailAddress": "newuser@example.com"
   },
   "manager": {
     "_id": "kvaughan",
     "displayName": "Kirsten Vaughan"
   }
}
```
### 1.9.2. Using the Modify Password and Reset Password Actions

OpenDJ implements actions for resetting and changing passwords.

These actions require HTTPS to avoid sending passwords over insecure connections. Before trying the examples that follow, enable HTTPS on the HTTP connection handler as described in Section 5.8, "RESTful Client Access Over HTTP" in the *Administration Guide*. Notice that the following examples use the exported server certificate, server-cert.pem, generated in that procedure. If the connection handler uses a certificate signed by a well-known CA, then you can omit the  $\cdot$ -cacert option.

## 1.9.2.1. Changing Passwords

The modifyPassword action lets a user modify their password given the old password and a new password.

To use this action, perform an HTTP POST over HTTPS with header Content-Type: application/json, \_action=modifyPassword in the query string, and the old and new passwords in JSON format as the POST data.

The JSON must include the following fields:

**oldPassword**

The value of this field is the current password as a UTF-8 string.

#### **newPassword**

The value of this field is the new password as a UTF-8 string.

The following example demonstrates a user changing their own password. On success, the HTTP status code is 200 OK, and the response body is an empty JSON resource:

```
$ curl \
--request POST \
--cacert server-cert.pem \
--user bjensen:hifalutin \
--header "Content-Type: application/json" \
 --data '{"oldPassword": "hifalutin", "newPassword": "password"}' \
 https://opendj.example.com:8443/users/bjensen?_action=modifyPassword
{}
```
### 1.9.2.2. Resetting Passwords

The resetPassword action lets a user or password administrator reset a password to a generated password value.

To use this action, perform an HTTP POST over HTTPS with header Content-Type: application/json, action=resetPassword in the query string, and an empty JSON document  $({}$ }) as the POST data.

The following example demonstrates an administrator changing a user's password. Before trying this example, make sure the password administrator user has been given the password-reset privilege as shown in Procedure 6.2, "To Add Privileges on an Individual Entry" in the *Administration Guide*. Otherwise, the password administrator has insufficient access. On success, the HTTP status code is 200 OK, and the response body is a JSON resource with a generatedPassword containing the new password:

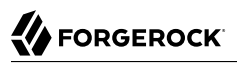

```
$ curl \
--request POST \
--cacert server-cert.pem \
--user kvaughan:bribery \
--header "Content-Type: application/json" \
--data '{}' \
 https://opendj.example.com:8443/users/bjensen?_action=passwordModify
{"generatedPassword":"qno66vyz"}
```
The password administrator communicates the new, generated password to the user.

This feature could be used in combination with a password policy that forces the user to change their password after a reset. For an example of such a policy, see Example 10.6, "Require Password Change on Add or Reset" in the *Administration Guide*.

## 1.10. Querying Resource Collections

To query resource collections, perform an HTTP GET with a \_queryFilter=*expression* parameter in the query string. For details about the query filter *expression*, see [Section 1.1.11, "Query".](#page-19-0)

The \_queryId, \_sortKeys, and \_totalPagedResultsPolicy parameters described in [Section 1.1.11, "Query"](#page-19-0) are not used in OpenDJ software at present.

The following table shows some LDAP search filters with corresponding examples of query filter expressions.

| <b>LDAP Filter</b>                         | <b>REST Filter</b>                                          |
|--------------------------------------------|-------------------------------------------------------------|
| $(\&)$                                     | queryFilter=true                                            |
| $(uid = *)$                                | queryFilter= id+pr                                          |
| $(uid-bjensen)$                            | queryFilter= id+eq+'bjensen'                                |
| $(\text{uid}=\text{*jensen*})$             | queryFilter= id+co+'jensen'                                 |
| $(uid=jensen*)$                            | queryFilter= id+sw+'jensen'                                 |
| $(\&$ (uid=*jensen*)(cn=babs*))            | queryFilter=(id+co+'jensen'+and+displayName<br>$+sw+'babs'$ |
| $( (uid=\text{*jensen*})(cn=\text{sam*}))$ | queryFilter=(id+co+'jensen'+or+displayName+sw<br>$+$ 'sam') |
| $(!$ ( $id = *jensen*)$ )                  | queryFilter=!( id+co+'jensen')                              |
| $(uid \leq jensen)$                        | queryFilter= id+le+'jensen'                                 |
| $(uid \ge = jensen)$                       | queryFilter= id+ge+'jensen'                                 |

*Table 1.1. LDAP Search and REST Query Filters*

For query operations, the filter *expression* is constructed from the following building blocks. Make sure you URL-encode the filter expressions, which are shown here without URL-encoding to make them easier to read.

In filter expressions, the simplest *json-pointer* is a field of the JSON resource, such as userName or id. A *json-pointer* can also point to nested elements as described in the [JSON Pointer](http://tools.ietf.org/html/draft-ietf-appsawg-json-pointer) Internet-Draft:

#### **Comparison expressions**

Build filters using the following comparison expressions:

#### *json-pointer* **eq** *json-value*

Matches when the pointer equals the value, as in the following example:

```
$ curl \
 --user kvaughan:bribery \
  "http://opendj.example.com:8080/api/users?_queryFilter=userName+eq+'bjensen@example.com'"
{
   "result": [{
     "_id": "bjensen",
     "_rev": "00000000620de18f",
     "_schema": "frapi:opendj:rest2ldap:posixUser:1.0",
    " meta": {
       "lastModified": "2016-06-24T12:55:49Z"
     },
     "userName": "bjensen@example.com",
     "displayName": ["Barbara Jensen", "Babs Jensen"],
     "name": {
       "givenName": "Barbara",
       "familyName": "Jensen"
     },
     "description": "Original description",
     "contactInformation": {
       "telephoneNumber": "+1 408 555 9999",
       "emailAddress": "bjensen@example.com"
     },
     "uidNumber": 1076,
     "gidNumber": 1000,
     "homeDirectory": "/home/bjensen",
     "manager": {
       "_id": "trigden",
       "displayName": "Torrey Rigden"
     }
   }],
   "resultCount": 1,
   "pagedResultsCookie": null,
   "totalPagedResultsPolicy": "NONE",
   "totalPagedResults": -1,
   "remainingPagedResults": -1
}
```
#### *json-pointer* **co** *json-value*

Matches when the pointer contains the value, as in the following example:

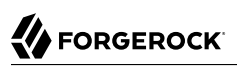

```
$ curl \
 --user kvaughan:bribery \
  "http://opendj.example.com:8080/api/users?_queryFilter=userName+co+'jensen'&_fields=userName"
{
   "result": [{
     "_id": "ajensen",
     "_rev": "000000004f02a83b",
     "userName": "ajensen@example.com"
   }, {
     "_id": "bjensen",
     "_rev": "00000000620de18f",
     "userName": "bjensen@example.com"
   }, {
     "_id": "gjensen",
     "_rev": "00000000d180a393",
     "userName": "gjensen@example.com"
   }, {
 "_id": "jjensen",
 "_rev": "000000003e0ba1b4",
     "userName": "jjensen@example.com"
   }, {
     "_id": "kjensen",
     "_rev": "000000001c6ba52e",
     "userName": "kjensen@example.com"
   }, {
     "_id": "rjensen",
     "_rev": "0000000019d8a547",
     "userName": "rjensen@example.com"
   }, {
     "_id": "tjensen",
    " rev": "00000000b362a0b3",
     "userName": "tjensen@example.com"
   }],
   "resultCount": 7,
   "pagedResultsCookie": null,
   "totalPagedResultsPolicy": "NONE",
   "totalPagedResults": -1,
   "remainingPagedResults": -1
}
```
#### *json-pointer* **sw** *json-value*

Matches when the pointer starts with the value, as in the following example:

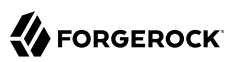

```
$ curl \
 --user kvaughan:bribery \
  "http://opendj.example.com:8080/api/users?_queryFilter=userName+sw+'ab'&_fields=userName"
{
   "result": [{
     "_id": "abarnes",
     "_rev": "000000002e13a516",
     "userName": "abarnes@example.com"
   }, {
     "_id": "abergin",
     "_rev": "00000000bf829aed",
     "userName": "abergin@example.com"
   }],
   "resultCount": 2,
   "pagedResultsCookie": null,
   "totalPagedResultsPolicy": "NONE",
   "totalPagedResults": -1,
   "remainingPagedResults": -1
}
```
#### *json-pointer* **lt** *json-value*

Matches when the pointer is less than the value, as in the following example:

```
$ curl \
 --user kvaughan:bribery \
  "http://opendj.example.com:8080/api/users?_queryFilter=userName+lt+'ac'&_fields=userName"
{
   "result": [{
    "_id": "abarnes",<br>"rev": "Annannan
       "_rev": "000000002e13a516",
     "userName": "abarnes@example.com"
   }, {
    "_id": "abergin",<br>" rev": "00000000
      rev": "00000000bf829aed"
     "userName": "abergin@example.com"
   }],
   "resultCount": 2,
   "pagedResultsCookie": null,
   "totalPagedResultsPolicy": "NONE",
   "totalPagedResults": -1,
   "remainingPagedResults": -1
}
```
#### *json-pointer* **le** *json-value*

Matches when the pointer is less than or equal to the value, as in the following example:

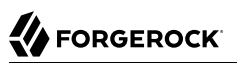

```
$ curl \
 --user kvaughan:bribery \
  "http://opendj.example.com:8080/api/users?_queryFilter=userName+le+'ad'&_fields=userName"
{
   "result": [{
     "_id": "abarnes",
     "_rev": "000000002e13a516",
     "userName": "abarnes@example.com"
   }, {
     "_id": "abergin",
     "_rev": "00000000bf829aed",
     "userName": "abergin@example.com"
   }, {
     "_id": "achassin",
     "_rev": "00000000309da2e7",
     "userName": "achassin@example.com"
   }],
   "resultCount": 3,
   "pagedResultsCookie": null,
   "totalPagedResultsPolicy": "NONE",
   "totalPagedResults": -1,
   "remainingPagedResults": -1
}
```
#### *json-pointer* **gt** *json-value*

Matches when the pointer is greater than the value, as in the following example:

```
$ curl \
 --user kvaughan:bribery \
  "http://opendj.example.com:8080/api/users?_queryFilter=userName+gt+'tt'&_fields=userName"
{
    "result": [{
      \frac{1}{n}_id": "ttully",
          "_rev": "00000000542fa3e9",
       "userName": "ttully@example.com"
   }, \frac{1}{2}\frac{1}{2}\frac{1}{2}\frac{1}{2}\frac{1}{2}\frac{1}{2}\frac{1}{2}\frac{1}{2}\frac{1}{2}\frac{1}{2}\frac{1}{2}\frac{1}{2}\frac{1}{2}\frac{1}{2}\frac{1}{2}\frac{1}{2}\frac{1}{2}\frac{1}{2}\frac{1}{2}\frac{1}{2}\frac{1}{2}\frac{1}{2}\frac{1}{2}\frac{1}{2}\frac{1}{2}\frac{1.<br>rev": "00000000da539fc9",
       "userName": "tward@example.com"
    }, {
      \frac{1}{2}id": "wlutz",
         \overline{\phantom{a}}rev": "000000006ff69e74",
       "userName": "wlutz@example.com"
    }],
    "resultCount": 3,
    "pagedResultsCookie": null,
    "totalPagedResultsPolicy": "NONE",
    "totalPagedResults": -1,
     "remainingPagedResults": -1
}
```
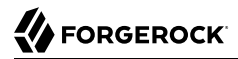

#### *json-pointer* **ge** *json-value*

Matches when the pointer is greater than or equal to the value, as in the following example:

```
$ curl \
 --user kvaughan:bribery \
  "http://opendj.example.com:8080/api/users?_queryFilter=userName+ge+'tw'&_fields=userName"
{
   "result": [{
     "_id": "tward",
     "_rev": "00000000da539fc9",
     "userName": "tward@example.com"
  }, {
 "_id": "wlutz",
 "_rev": "000000006ff69e74",
     "userName": "wlutz@example.com"
  }],
   "resultCount": 2,
   "pagedResultsCookie": null,
   "totalPagedResultsPolicy": "NONE",
   "totalPagedResults": -1,
   "remainingPagedResults": -1
}
```
#### **Presence expression**

*json-pointer* pr matches any resource on which the *json-pointer* is present, as in the following example:

```
$ curl \
 --user kvaughan:bribery \
  "http://opendj.example.com:8080/api/users?_queryFilter=userName+pr&_fields=userName"
{
   "result": [{
     "_id": "abarnes",
     "_rev": "000000002e13a516",
     "userName": "abarnes@example.com"
 }, ... {
 "_id": "newuser",
     "_rev": "000000000ace733a",
     "userName": "newuser@example.com"
   }],
   "resultCount": 153,
   "pagedResultsCookie": null,
   "totalPagedResultsPolicy": "NONE",
   "totalPagedResults": -1,
   "remainingPagedResults": -1
}
```
#### **Literal expressions**

true matches any resource in the collection.

false matches no resource in the collection.

In other words, you can list all resources in a collection as in the following example:

```
$ curl \
 --user kvaughan:bribery \
  "http://opendj.example.com:8080/api/groups?_queryFilter=true&_fields=displayName"
{
   "result": [{
 "_id": "Accounting Managers",
 "_rev": "00000000faf95c89",
     "displayName": "Accounting Managers"
  }, {
 "_id": "Directory Administrators",
 "_rev": "000000008977793d",
     "displayName": "Directory Administrators"
  }, {
 "_id": "HR Managers",
 "_rev": "00000000123d557d",
     "displayName": "HR Managers"
  }, {
 "_id": "PD Managers",
 "_rev": "000000002b415792",
     "displayName": "PD Managers"
  }, {
 "_id": "QA Managers",
 "_rev": "000000004ecc54fa",
     "displayName": "QA Managers"
  }],
   "resultCount": 5,
   "pagedResultsCookie": null,
   "totalPagedResultsPolicy": "NONE",
   "totalPagedResults": -1,
   "remainingPagedResults": -1
}
```
#### **Complex expressions**

Combine expressions using boolean operators and, or, and ! (not), and by using parentheses (*expression*) with group expressions. The following example queries resources with last name Jensen and manager name starting with Bar:

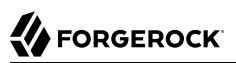

```
$ curl \
 --user kvaughan:bribery \
  "http://opendj.example.com:8080/api/users?_queryFilter=\
(userName+co+'jensen'+and+manager/displayName+sw+'Sam')&_fields=displayName"
{
   "result": [{
     "_id": "jjensen",
    T^2 rev": "000000003e0ba1b4",
     "displayName": ["Jody Jensen"]
 }, {
      id": "tjensen",
     "_rev": "00000000b362a0b3",
     "displayName": ["Ted Jensen"]
   }],
   "resultCount": 2,
   "pagedResultsCookie": null,
   "totalPagedResultsPolicy": "NONE",
   "totalPagedResults": -1,
   "remainingPagedResults": -1
}
```
Notice that the filters use the JSON pointers name/familyName and manager/displayName to identify the fields nested inside the name and manager objects.

You can page through search results using the following query string parameters that are further described in [Section 1.1.11, "Query":](#page-19-0)

- \_pagedResultsCookie=*string*
- \_pagedResultsOffset=*integer*
- \_pageSize=*integer*

The following example demonstrates how paged results are used:

```
# Request five results per page, and retrieve the first page.
$ curl \
 --user bjensen:hifalutin \
  "http://opendj.example.com:8080/api/users?_queryFilter=true&_fields=userName&_pageSize=5"
{
   "result": [{
    "_id": "abarnes",<br>" rev": "AAAAAAAA
       "_rev": "000000002e13a516",
     "userName": "abarnes@example.com"
   }, {
     " id": "abergin"
     "_rev": "00000000bf829aed",
     "userName": "abergin@example.com"
   }, {
 "_id": "achassin",
 "_rev": "00000000309da2e7",
     "userName": "achassin@example.com"
   }, {
     "_id": "ahall",
```

```
 "_rev": "00000000f3b39d13",
     "userName": "ahall@example.com"
 }, {
 "_id": "ahel",
 "_rev": "0000000066f49b88",
     "userName": "ahel@example.com"
   }],
   "resultCount": 5,
   "pagedResultsCookie": "AAAAAAAAAA8=",
   "totalPagedResultsPolicy": "NONE",
   "totalPagedResults": -1,
   "remainingPagedResults": -1
}
# Provide the cookie to request the next five results.
$ curl \
 --user bjensen:hifalutin \
  "http://opendj.example.com:8080/api/users?_queryFilter=true&_fields=userName&_pageSize=5\
&_pagedResultsCookie=AAAAAAAAAA8="
{
   "result": [{
 "_id": "ahunter",
 "_rev": "0000000097c4a2ec",
     "userName": "ahunter@example.com"
  }, {
 "_id": "ajensen",
 "_rev": "000000004f02a83b",
     "userName": "ajensen@example.com"
  }, {
 "_id": "aknutson",
 "_rev": "0000000008ababe4",
     "userName": "aknutson@example.com"
  }, {
 "_id": "alangdon",
 "_rev": "00000000fce1a809",
     "userName": "alangdon@example.com"
  }, {
 "_id": "alutz",
 "_rev": "000000003bbfa434",
     "userName": "alutz@example.com"
  }],
   "resultCount": 5,
   "pagedResultsCookie": "AAAAAAAAABQ=",
   "totalPagedResultsPolicy": "NONE",
   "totalPagedResults": -1,
   "remainingPagedResults": -1
}
# Request the tenth page of five results.
$ curl \
 --user bjensen:hifalutin \
  "http://opendj.example.com:8080/api/users?_queryFilter=true&_fields=userName\
&_pageSize=5&_pagedResultsOffset=10"
{
   "result": [{
 "_id": "ewalker",
 "_rev": "000000007aaea177",
     "userName": "ewalker@example.com"
  }, {
```

```
 "_id": "eward",
     "_rev": "00000000bd8e9e65",
     "userName": "eward@example.com"
  }, {
 "_id": "falbers",
 "_rev": "000000004a35a1ee",
     "userName": "falbers@example.com"
  }, {
 "_id": "gfarmer",
 "_rev": "00000000535fa1cb",
     "userName": "gfarmer@example.com"
  }, {
 "_id": "gjensen",
 "_rev": "00000000d180a393",
     "userName": "gjensen@example.com"
  }],
   "resultCount": 5,
   "pagedResultsCookie": "AAAAAAAAAEE=",
   "totalPagedResultsPolicy": "NONE",
   "totalPagedResults": -1,
   "remainingPagedResults": -1
}
```
Notice the following features of the responses:

- "remainingPagedResults" : -1 means that the number of remaining results is unknown.
- "totalPagedResults" : -1 means that the total number of paged results is unknown.
- "totalPagedResultsPolicy" : "NONE" means that result counting is disabled.

## 1.11. Working With Alternative Content Types

OpenDJ generally maps JSON resources to LDAP entries. Some resources such as profile photos, however, are best expressed with other MIME types. ForgeRock common REST lets your applications make HTTP multipart requests, so you can work with other MIME types differently from regular JSON resources. This is done using the <u>mimeType</u> parameter described in [Section 1.1.6, "Read"](#page-11-0).

This section includes the following procedures:

- [Procedure 1.1, "To Map an Alternative Content Type"](#page-51-0)
- [Procedure 1.2, "To Update a Non-JSON Resource"](#page-51-1)
- [Procedure 1.3, "To Read a Non-JSON Resource"](#page-52-0)

#### **Note**

The default configuration described in Procedure 5.8, "To Set Up REST Access to User Data" in the *Administration Guide* does not include any mappings that require alternative content types. You must therefore add a mapping to use an alternative content type and disable and then enable the Rest2ldap endpoint for the change to take effect.

### <span id="page-51-0"></span>*Procedure 1.1. To Map an Alternative Content Type*

To add a mapping to the configuration, follow these steps:

1. Edit the attributes section for a resource in the configuration file /path/to/opendj/config/rest2ldap/ endpoints/api/example-v1.json to include a property that maps to a MIME type.

The following line adds a simple mapping from the photo property to the jpegPhoto LDAP attribute:

```
"photo" : { "type": "simple", "ldapAttribute" : "jpegPhoto" },
```
2. Force the Rest2ldap endpoint to reread the updated configuration file.

You can force the Rest2ldap endpoint to reread its configuration by disabling it and then enabling it:

```
$ dsconfig \
 set-http-endpoint-prop \
--hostname opendj.example.com \
--port 4444 \
--bindDN "cn=Directory Manager" \
--bindPassword password \
--endpoint-name /api \
--set enabled:false \
--no-prompt \
--trustAll
$ dsconfig \
 set-http-endpoint-prop \
--hostname opendj.example.com \
--port 4444 \
--bindDN "cn=Directory Manager" \
--bindPassword password \
--endpoint-name /api \
--set enabled:true \
--no-prompt \
--trustAll
```
<span id="page-51-1"></span>*Procedure 1.2. To Update a Non-JSON Resource*

With a mapping configured as described in [Procedure 1.1, "To Map an Alternative Content Type"](#page-51-0), REST client applications can update MIME resources with form-based content as described in the following steps:

1. Ensure that the application has a resource to upload.

For example, copy a JPEG photo picture.jpg to the current directory.

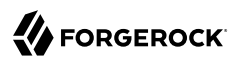

2. Upload the non-JSON resource with its metadata as a multipart form.

The following example patches Babs Jensen's resource to add a profile photo:

```
$ curl \
 --request PATCH \
 --form 'json=[{"operation": "add", "field": "/photo",
           "value": {"$ref":"cid:picture#content"}}];type=application/json' \
 --form 'picture=@picture.jpg;type=image/jpeg' \
  'http://bjensen:hifalutin@opendj.example.com:8080/api/users/bjensen'
{
  "_id": "bjensen",
 ...
   "photo": "_9j_4RZJRXhpZg...AA",
 ...
}
```
Notice the **curl** command form data. When you specify the reference to the content ID, the reference takes the form:

```
{"$ref":"cid:identifier#(content|filename|mimetype)"}
```
If you want other attributes to hold the filename ( $picture.jpg$ ) and MIME type ( $image$ /jpeg) of the file you upload, you can reference those as well. In the example above, {"\$ref":"cid:picture#filename"} is picture.jpg and {"\$ref":"cid:picture#mimetype"} is image/jpeg.

### <span id="page-52-0"></span>*Procedure 1.3. To Read a Non-JSON Resource*

With a mapping configured as described in [Procedure 1.1, "To Map an Alternative Content Type"](#page-51-0), REST client applications can read MIME resources as described in the following step:

• Read the non-JSON resource using a single value for each of the fields and mimeType parameters.

The following example reads Babs Jensen's profile photo:

```
$ curl "http://bjensen:hifalutin@opendj.example.com:8080/api/users/bjensen
\
?_fields=photo&_mimeType=image/jpeg"
... binary data ...
```
## **Chapter 2** Performing RESTful Operations (3.0)

OpenDJ lets you access directory data as [JSON](http://json.org) resources over HTTP. OpenDJ maps JSON resources onto LDAP entries. As a result, REST clients perform many of the same operations as LDAP clients with directory data.

This chapter demonstrates RESTful client operations by using the default configuration and sample directory data imported into OpenDJ directory server as described in Procedure 4.2, "To Import LDIF Data" in the *Administration Guide*, from the LDIF file Example.ldif.

#### **Note**

The default configuration has changed in OpenDJ 3.5.0. For details, see Section 3.1, "Important Changes to Existing Functionality" in the *Release Notes*.

If you are using OpenDJ 3.5, see Chapter 1, "*[Performing RESTful Operations](#page-7-0)*" and Appendix A, "*REST to LDAP Configuration*" in the *Reference*.

In this chapter, you will learn how to use the OpenDJ REST API that provides access to directory data over HTTP. In particular, you will learn how to:

- [Create](#page-55-0) a resource that does not yet exist
- [Read](#page-57-0) a single resource
- [Update](#page-57-1) an existing resource
- [Delete](#page-59-0) an existing resource
- [Patch](#page-62-0) part of an existing resource
- Perform a predefined [action](#page-67-0)
- [Query](#page-70-0) a set of resources

Before trying the examples, enable HTTP access to OpenDI directory server as described in Section 5.9, "RESTful Client Access (3.0)" in the *Administration Guide*. The examples in this chapter use HTTP, but the procedure also shows how to set up HTTPS access to the server.

Interface stability: Evolving (See Section J.2, "ForgeRock Product Interface Stability" in the *Reference*.)

The OpenDJ REST API is built on a common ForgeRock HTTP-based REST API for interacting with JSON Resources. All APIs built on this common layer let you perform the following operations. For an overview of ForgeRock common REST APIs, see [Section 1.1, "About ForgeRock Common REST"](#page-8-0).

# 2.1. Authenticating Over REST (3.0)

When you first try to read a resource that can be read as an LDAP entry with an anonymous search, you learn that you must authenticate as shown in the following example:

```
$ curl http://opendj.example.com:8080/users/bjensen
{
   "code" : 401,
   "reason" : "Unauthorized",
   "message" : "Unauthorized"
}
```
HTTP status code 401 indicates that the request requires user authentication.

To prevent OpenDJ directory server from requiring authentication, set the HTTP connection handler property authentication-required to false, as in the following example:

```
$ dsconfig \
 set-connection-handler-prop \
--hostname opendj.example.com \
 --port 4444 \
--bindDN "cn=Directory Manager" \
--bindPassword password \
--handler-name "HTTP Connection Handler" \
--set authentication-required:false \
--no-prompt \
 --trustAll
```
By default, both the HTTP connection handler and also the REST to LDAP gateway allow HTTP Basic authentication and HTTP header-based authentication in the style of OpenIDM. The authentication mechanisms translate HTTP authentication to LDAP authentication to the directory server.

When you install OpenDJ either with generated sample user entries or with data from Example.ldif, the relative distinguished name (DN) attribute for sample user entries is the user ID (uid) attribute. For example, the DN and user ID for Babs Jensen are:

dn: uid=bjensen,ou=People,dc=example,dc=com uid: bjensen

Given this pattern in the user entries, the default REST to LDAP configuration translates the HTTP user name to the LDAP user ID. User entries are found directly under ou=People, dc=example ,dc=com. 1 In other words, Babs Jensen authenticates as bjensen (password: hifalutin) over HTTP. The corresponding LDAP bind DN is uid=bjensen,ou=People,dc=example,dc=com.

HTTP Basic authentication works as shown in the following example:

```
$ curl \
 --user bjensen:hifalutin \
  http://opendj.example.com:8080/users/bjensen
{
   "_rev" : "0000000016cbb68c",
 ...
}
```
The alternative HTTP Basic *username*:*password*@ form in the URL works as shown in the following example:

```
$ curl \
  http://bjensen:hifalutin@opendj.example.com:8080/users/bjensen
{
   "_rev" : "0000000016cbb68c",
 ...
}
```
HTTP header based authentication works as shown in the following example:

```
$ curl \
 --header "X-OpenIDM-Username: bjensen" \
 --header "X-OpenIDM-Password: hifalutin" \
  http://opendj.example.com:8080/users/bjensen
{
   "_rev" : "0000000016cbb68c",
 ...
}
```
If the directory data is laid out differently or if the user names are email addresses rather than user IDs, for example, then you must update the configuration in order for authentication to work.

The REST to LDAP gateway can also translate HTTP user name and password authentication to LDAP PLAIN SASL authentication. Likewise, the gateway falls back to proxied authorization as necessary, using a root DN authenticated connection to LDAP servers. See Appendix B, "*REST to LDAP Configuration (3.0)*" in the *Reference* for details on all configuration choices.

# <span id="page-55-0"></span>2.2. Creating Resources (3.0)

There are two alternative ways to create resources:

 $^1$  In general, REST to LDAP mappings require that LDAP entries mapped to JSON resources be immediate subordinates of the mapping's baseDN.

• To create a resource using an ID that you specify, perform an HTTP PUT request with headers Content-Type: application/json and If-None-Match: \*, and the JSON content of your resource.

The following example shows you how to create a new user entry with ID newuser:

```
$ curl \
 --request PUT \
 --user kvaughan:bribery \
 --header "Content-Type: application/json" \
 --header "If-None-Match: *" \
 --data '{
   "_id": "newuser",
   "contactInformation": {
     "telephoneNumber": "+1 408 555 1212",
     "emailAddress": "newuser@example.com"
   },
   "name": {
     "familyName": "New",
     "givenName": "User"
 },
   "displayName": "New User",
   "manager": [
     {
       "_id": "kvaughan",
       "displayName": "Kirsten Vaughan"
     }
   ]
 }' \
 http://opendj.example.com:8080/users/newuser
{
   "_rev" : "000000005b337348",
   "schemas" : [ "urn:scim:schemas:core:1.0" ],
   "contactInformation" : {
     "telephoneNumber" : "+1 408 555 1212",
     "emailAddress" : "newuser@example.com"
 },
 "_id" : "newuser",
   "name" : {
     "familyName" : "New",
     "givenName" : "User"
   },
   "userName" : "newuser@example.com",
   "displayName" : "New User",
   "meta" : {
     "created" : "2013-04-11T09:58:27Z"
   },
   "manager" : [ {
    " id" : "kvaughan",
     "displayName" : "Kirsten Vaughan"
   } ]
}
```
• To create a resource and let the server choose the ID, perform an HTTP POST with **action=create** as described in [Section 2.7, "Using Actions \(3.0\)".](#page-67-0)

# <span id="page-57-0"></span>2.3. Reading a Resource (3.0)

To read a resource, perform an HTTP GET as shown in the following example:

```
$ curl \
 --request GET \
 --user kvaughan:bribery \
  http://opendj.example.com:8080/users/newuser
{
  "_rev" : "000000005b337348",
   "schemas" : [ "urn:scim:schemas:core:1.0" ],
   "contactInformation" : {
 "telephoneNumber" : "+1 408 555 1212",
 "emailAddress" : "newuser@example.com"
 },
 "_id" : "newuser",
   "name" : {
     "familyName" : "New",
     "givenName" : "User"
   },
   "userName" : "newuser@example.com",
   "displayName" : "New User",
   "meta" : {
     "created" : "2013-04-11T09:58:27Z"
   },
   "manager" : [ {
    " id" : "kvaughan",
     "displayName" : "Kirsten Vaughan"
   } ]
}
```
# <span id="page-57-1"></span>2.4. Updating Resources (3.0)

To update a resource, perform an HTTP PUT with the changes to the resource. Use an If-Match header to ensure the resource already exists. For read-only fields, either include unmodified versions, or omit them from your updated version.

To update a resource regardless of the revision, use an  $If-Match: * header$ . The following example adds a manager for Sam Carter:

```
$ curl \
 --request PUT \
 --user kvaughan:bribery \
 --header "Content-Type: application/json" \
 --header "If-Match: *" \
 --data '{
    "contactInformation": {
      "telephoneNumber": "+1 408 555 4798",
      "emailAddress": "scarter@example.com"
    },
    "name": {
```

```
 "familyName": "Carter",
      "givenName": "Sam"
 },
 "userName": "scarter@example.com",
    "displayName": "Sam Carter",
    "groups": [
      {
        "_id": "Accounting Managers"
      }
    ],
    "manager": [
      {
        "_id": "trigden",
        "displayName": "Torrey Rigden"
      }
   ]
 }' \
  http://opendj.example.com:8080/users/scarter
{
   "_rev" : "00000000a1923db2",
   "schemas" : [ "urn:scim:schemas:core:1.0" ],
   "contactInformation" : {
     "telephoneNumber" : "+1 408 555 4798",
     "emailAddress" : "scarter@example.com"
   },
   "_id" : "scarter",
   "name" : {
     "familyName" : "Carter",
     "givenName" : "Sam"
   },
   "userName" : "scarter@example.com",
   "displayName" : "Sam Carter",
 "manager" : [ {
 "_id" : "trigden",
     "displayName" : "Torrey Rigden"
   } ],
   "meta" : {
     "lastModified" : "2015-09-29T10:24:01Z"
   },
   "groups" : [ {
    " id" : "Accounting Managers"
   } ]
}
```
To update a resource only if the resource matches a particular version, use an If-Match: *revision* header as shown in the following example:

```
$ curl \
 --user kvaughan:bribery \
  http://opendj.example.com:8080/users/scarter?_fields=_rev
{"_id":"scarter","_rev":"revision"}
$ curl \
 --request PUT \
 --user kvaughan:bribery \
 --header "If-Match: revision" \
--header "Content-Type: application/json" \
```

```
--data '{
    "contactInformation": {
      "telephoneNumber": "+1 408 555 1212",
      "emailAddress": "scarter@example.com"
 },
 "name": {
      "familyName": "Carter",
      "givenName": "Sam"
 },
 "userName": "scarter@example.com",
    "displayName": "Sam Carter",
    "groups": [
      {
        "_id": "Accounting Managers"
      }
    ],
    "manager": [
      {
        "_id": "trigden",
        "displayName": "Torrey Rigden"
      }
   ]
 }' \
  http://opendj.example.com:8080/users/scarter
{
   "_rev" : "00000000a1ee3da3",
   "schemas" : [ "urn:scim:schemas:core:1.0" ],
   "contactInformation" : {
     "telephoneNumber" : "+1 408 555 1212",
     "emailAddress" : "scarter@example.com"
   },
  ...<br>" id" : "scarter",
   "name" : {
     "familyName" : "Carter",
     "givenName" : "Sam"
   },
   "userName" : "scarter@example.com",
   "displayName" : "Sam Carter",
   "meta" : {
     "lastModified" : "2015-09-29T10:23:27Z"
   },
   "groups" : [ {
     "_id" : "Accounting Managers"
   } ],
 "manager" : [ {
 "_id" : "trigden",
     "displayName" : "Torrey Rigden"
   } ]
}
```
# <span id="page-59-0"></span>2.5. Deleting Resources (3.0)

To delete a resource, perform an HTTP DELETE on the resource URL. The operation returns the resource you deleted as shown in the following example:

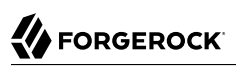

```
$ curl \
 --request DELETE \
 --user kvaughan:bribery \
  http://opendj.example.com:8080/users/newuser
{
   "_rev" : "000000003a5f3cb2",
   "schemas" : [ "urn:scim:schemas:core:1.0" ],
   "contactInformation" : {
     "telephoneNumber" : "+1 408 555 1212",
     "emailAddress" : "newuser@example.com"
   },
   "_id" : "newuser",
   "name" : {
     "familyName" : "New",
     "givenName" : "User"
   },
   "userName" : "newuser@example.com",
   "displayName" : "New User",
   "meta" : {
     "created" : "2013-04-11T09:58:27Z"
   },
   "manager" : [ {
     "_id" : "kvaughan",
     "displayName" : "Kirsten Vaughan"
   } ]
}
```
To delete a resource only if the resource matches a particular version, use an If-Match: *revision* header as shown in the following example:

```
$ curl \
 --user kvaughan:bribery \
  http://opendj.example.com:8080/users/newuser?_fields=_rev
{"_id":"newuser","_rev":"revision"}
$ curl \
 --request DELETE \
 --user kvaughan:bribery \
 --header "If-Match: revision" \
  http://opendj.example.com:8080/users/newuser
{
  "_rev" : "00000000383f3cae",
  "schemas" : [ "urn:scim:schemas:core:1.0" ],
   "contactInformation" : {
     "telephoneNumber" : "+1 408 555 1212",
     "emailAddress" : "newuser@example.com"
 },
 "_id" : "newuser",
   "name" : {
     "familyName" : "New",
     "givenName" : "User"
  },
   "userName" : "newuser@example.com",
   "displayName" : "New User",
   "meta" : {
```

```
 "created" : "2013-04-11T12:48:48Z"
  },
 "manager" : [ {
 "_id" : "kvaughan",
     "displayName" : "Kirsten Vaughan"
  } ]
}
```
To delete a resource and all of its children, you must change the configuration, get the REST to LDAP gateway or HTTP connection handler to reload its configuration, and perform the operation as a user who has the access rights required. The following steps show one way to do this with the HTTP connection handler.

In this example, the LDAP view of the user to delete shows two child entries as seen in the following example:

```
$ ldapsearch --port 1389 --baseDN uid=nbohr,ou=people,dc=example,dc=com "(&)" dn
dn: uid=nbohr,ou=People,dc=example,dc=com
dn: cn=quantum dot,uid=nbohr,ou=People,dc=example,dc=com
dn: cn=qubit generator,uid=nbohr,ou=People,dc=example,dc=com
```
1. In the configuration file for the HTTP connection handler, by default /path/to/opendj/config/httpconfig.json, set "useSubtreeDelete" : true.

**Note**

After this change, only users who have access to request a tree delete can delete resources.

2. Force the HTTP connection handler to reread its configuration as shown in the following **dsconfig** commands:

```
$ dsconfig \
 set-connection-handler-prop \
--hostname opendj.example.com \
--port 4444 \
--bindDN "cn=Directory Manager" \
--bindPassword password \
--handler-name "HTTP Connection Handler" \
--set enabled:false \
--no-prompt \
--trustAll
$ dsconfig \
 set-connection-handler-prop \
--hostname opendj.example.com \
--port 4444 \
--bindDN "cn=Directory Manager" \
--bindPassword password \
--handler-name "HTTP Connection Handler" \
--set enabled:true \
--no-prompt \
--trustAll
```
3. Request the delete as a user who has rights to perform a subtree delete on the resource as shown in the following example:

```
$ curl \
 --request DELETE \
 --user kvaughan:bribery \
 http://opendj.example.com:8080/users/nbohr
{
   "_rev" : "000000003d912113",
   "schemas" : [ "urn:scim:schemas:core:1.0" ],
   "contactInformation" : {
     "telephoneNumber" : "+1 408 555 1212",
     "emailAddress" : "nbohr@example.com"
   },
   "_id" : "nbohr",
   "name" : {
     "familyName" : "Bohr",
     "givenName" : "Niels"
   },
   "userName" : "nbohr@example.com",
   "displayName" : "Niels Bohr"
}
```
# <span id="page-62-0"></span>2.6. Patching Resources (3.0)

OpenDJ lets you patch JSON resources, updating part of the resource rather than replacing it. For example, you could change Babs Jensen's email address by issuing an HTTP PATCH request as in the following example:

```
$ curl \
 --user kvaughan:bribery \
 --request PATCH \
 --header "Content-Type: application/json" \
 --data '[
   {
     "operation": "replace",
     "field": "/contactInformation/emailAddress",
     "value": "babs@example.com"
   }
 1^{\frac{1}{2}} \lambda http://opendj.example.com:8080/users/bjensen
{
   "_rev" : "00000000f3fdd370",
   "schemas" : [ "urn:scim:schemas:core:1.0" ],
   "contactInformation" : {
     "telephoneNumber" : "+1 408 555 1862",
     "emailAddress" : "babs@example.com"
   },
  " id" : "bjensen",
   "name" : {
     "familyName" : "Jensen",
     "givenName" : "Barbara"
   },
   "userName" : "babs@example.com",
   "displayName" : "Barbara Jensen",
   "meta" : {
     "lastModified" : "2013-05-13T14:35:31Z"
  },
   "manager" : [ {
     "_id" : "trigden",
     "displayName" : "Torrey Rigden"
   } ]
}
```
Notice in the example that the data sent specifies the type of patch operation, the field to change, and a value that depends on the field you change and on the operation. A single-valued field takes an object, boolean, string, or number depending on its type, whereas a multi-valued field takes an array of values. Getting the type wrong results in an error. Also notice that the patch data is itself an array. This makes it possible to patch more than one part of the resource by using a set of patch operations in the same request.

OpenDJ supports four types of patch operations:

**add**

The add operation ensures that the target field contains the value provided, creating parent fields as necessary.

If the target field is single-valued and a value already exists, then that value is replaced with the value you provide. *Note that you do not get an error when adding a value to a single-valued field that already has a value.* A single-valued field is one whose value is not an array (an object, string, boolean, or number).

If the target field is multi-valued, then the array of values you provide is merged with the set of values already in the resource. New values are added, and duplicate values are ignored. A multivalued field takes an array value.

#### **remove**

The remove operation ensures that the target field does not contain the value provided. If you do not provide a value, the entire field is removed if it already exists.

If the target field is single-valued and a value is provided, then the provided value must match the existing value to remove, otherwise the field is left unchanged.

If the target field is multi-valued, then values in the array you provide are removed from the existing set of values.

#### **replace**

The replace operation removes existing values on the target field, and replaces them with the values you provide. It is equivalent to performing a remove on the field, then an add with the values you provide.

#### **increment**

The increment operation increments or decrements the value or values in the target field by the amount you specify, which is positive to increment and negative to decrement. The target field must take a number or a set of numbers. The value you provide must be a single number.

One key nuance in how a patch works with OpenDJ concerns multi-valued fields. Although JSON resources represent multi-valued fields as *arrays*, OpenDJ treats those values as *sets*. In other words, values in the field are unique, and the ordering of an array of values is not meaningful in the context of patch operations. If you reference array values by index, OpenDJ returns an error.

Perform patch operations as if arrays values were sets. The following example includes Barbara Jensen in a group by adding her to the set of members:

```
$ curl \
 --user kvaughan:bribery \
 --request PATCH \
 --header "Content-Type: application/json" \
 --data '[
   {
     "operation": "add",
     "field": "/members",
     "value": [
       {
         "_id": "bjensen"
```
 $^2$  OpenDJ does allow use of a hyphen to add an element to a set. Include the hyphen as the last element of the <code>field</code> JSON pointer path. For example: **curl --user kvaughan:bribery --request PATCH --header "Content-Type: application/json" --data '[{ "operation" : "add", "field" : "/members/-", "value" : { "\_id" : "bjensen" } }]' http://opendj.example.com:8080/groups/Directory %20Administrators**.

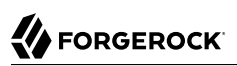

```
 }
     ]
 }
 ]' \
 http://opendj.example.com:8080/groups/Directory%20Administrators
{
   "_rev" : "00000000b70c881a",
   "schemas" : [ "urn:scim:schemas:core:1.0" ],
   "_id" : "Directory Administrators",
   "displayName" : "Directory Administrators",
   "meta" : {
     "lastModified" : "2013-05-13T16:40:23Z"
   },
   "members" : [ {
     "_id" : "kvaughan",
     "displayName" : "Kirsten Vaughan"
 }, {
 "_id" : "rdaugherty",
     "displayName" : "Robert Daugherty"
   }, {
     id" : "bjensen",
     "displayName" : "Barbara Jensen"
   }, {
     id" : "hmiller",
     "displayName" : "Harry Miller"
   } ]
}
```
The following example removes Barbara Jensen from the group:

```
$ curl \
--user kvaughan:bribery \
 --request PATCH \
 --header "Content-Type: application/json" \
 --data '[
   {
     "operation": "remove",
     "field": "/members",
     "value": [
       {
         "_id": "bjensen"
       }
     ]
 }
 ]' \
  http://opendj.example.com:8080/groups/Directory%20Administrators
{
 "_rev" : "00000000e241797e",
   "schemas" : [ "urn:scim:schemas:core:1.0" ],
   "_id" : "Directory Administrators",
   "displayName" : "Directory Administrators",
   "meta" : {
     "lastModified" : "2013-05-13T16:40:55Z"
   },
   "members" : [ {
    "_id" : "kvaughan",
     "displayName" : "Kirsten Vaughan"
```

```
 }, {
 "_id" : "rdaugherty",
     "displayName" : "Robert Daugherty"
  }, {
     id" : "hmiller",
     "displayName" : "Harry Miller"
  } ]
}
```
To change the value of more than one attribute in a patch operation, include multiple operations in the body of the JSON patch, as shown in the following example:

```
$ curl \
 --user kvaughan:bribery \
 --request PATCH \
 --header "Content-Type: application/json" \
 --data '[
   {
     "operation": "replace",
     "field": "/contactInformation/telephoneNumber",
     "value": "+1 408 555 9999"
   },
   {
     "operation": "add",
     "field": "/contactInformation/emailAddress",
     "value": "barbara.jensen@example.com"
  }
 ]' \
 http://opendj.example.com:8080/users/bjensen
{
     "contactInformation": {
         "emailAddress": "barbara.jensen@example.com",
         "telephoneNumber": "+1 408 555 9999"
     },
     "displayName": "Barbara Jensen",
     "manager": [
         {
              "displayName": "Torrey Rigden",
              "_id": "trigden"
         }
     ],
     "meta": {
         "lastModified": "2015-04-07T10:19:41Z"
     },
     "schemas": [
         "urn:scim:schemas:core:1.0"
     ],
     "_rev": "00000000e68ef438",
     "name": {
         "givenName": "Barbara",
         "familyName": "Jensen"
     },
     "_id": "bjensen",
     "userName": "barbara.jensen@example.com"
}
```
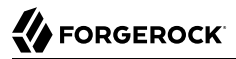

Notice that for a multi-valued attribute, the value field takes an array, whereas the value field takes a single value for a single-valued field. Also notice that for single-valued fields, an add operation has the same effect as a replace operation.

You can use resource revision numbers in If-Match: *revision* headers to patch the resource only if the resource matches a particular version, as shown in the following example:

```
$ curl \
 --user kvaughan:bribery \
  http://opendj.example.com:8080/users/bjensen?_fields=_rev
{"_id":"bjensen","_rev" : "revision"}
$ curl \
 --user kvaughan:bribery \
 --request PATCH \
 --header "If-Match: revision" \
 --header "Content-Type: application/json" \
 --data '[
   {
     "operation": "add",
     "field": "/contactInformation/emailAddress",
     "value": "babs@example.com"
 }
 ]' \
 http://opendj.example.com:8080/users/bjensen
{
   "_rev" : "00000000f946d377",
   "schemas" : [ "urn:scim:schemas:core:1.0" ],
   "contactInformation" : {
     "telephoneNumber" : "+1 408 555 1862",
     "emailAddress" : "babs@example.com"
 },
 "_id" : "bjensen",
   "name" : {
     "familyName" : "Jensen",
     "givenName" : "Barbara"
   },
   "userName" : "babs@example.com",
   "displayName" : "Barbara Jensen",
   "meta" : {
     "lastModified" : "2013-05-13T16:56:33Z"
   },
   "manager" : [ {
     "_id" : "trigden",
     "displayName" : "Torrey Rigden"
   } ]
}
```
<span id="page-67-0"></span>The resource revision changes when the patch is successful.

## 2.7. Using Actions (3.0)

OpenDJ REST to LDAP implements the actions described in this section.

## 2.7.1. Using the Create Resource Action (3.0)

OpenDJ implements an action that lets the server set the resource ID on creation. To use this action, perform an HTTP POST with header Content-Type: application/json, action=create in the query string, and the JSON content of the resource.

The following example creates a new user entry:

```
$ curl \
 --request POST \
 --user kvaughan:bribery \
 --header "Content-Type: application/json" \
 --data '{
   "_id": "newuser",
   "contactInformation": {
     "telephoneNumber": "+1 408 555 1212",
     "emailAddress": "newuser@example.com"
   },
   "name": {
     "familyName": "New",
     "givenName": "User"
   },
   "displayName": "New User",
   "manager": [
     {
       "_id": "kvaughan",
       "displayName": "Kirsten Vaughan"
     }
   ]
 }' \
  http://opendj.example.com:8080/users?_action=create
{
   "_rev" : "0000000034a23ca7",
   "schemas" : [ "urn:scim:schemas:core:1.0" ],
   "contactInformation" : {
     "telephoneNumber" : "+1 408 555 1212",
     "emailAddress" : "newuser@example.com"
 },
 "_id" : "newuser",
   "name" : {
     "familyName" : "New",
     "givenName" : "User"
   },
   "userName" : "newuser@example.com",
   "displayName" : "New User",
   "meta" : {
     "created" : "2013-04-11T11:19:08Z"
  },
   "manager" : [ {
     "_id" : "kvaughan",
     "displayName" : "Kirsten Vaughan"
   } ]
}
```
## 2.7.2. Using the Password Modify Action (3.0)

OpenDJ implements an action for resetting and changing passwords.

#### **Note**

This section describes the password modify action available in OpenDJ 3.0. In OpenDJ 3.5, this action was split into separate actions for modifying passwords and resetting passwords. For details, see Chapter 3, "*OpenDJ Compatibility*" in the *Release Notes*.

This action requires HTTPS to avoid sending passwords over insecure connections. Before trying the examples that follow, enable HTTPS on the HTTP connection handler as described in Section 5.9, "RESTful Client Access (3.0)" in the *Administration Guide*. Notice that the following examples use the exported server certificate, server-cert.pem, generated in that procedure. If the connection handler uses a certificate signed by a well-known CA, then you can omit the --cacert option.

To use this action, perform an HTTP POST with header Content-Type: application/json, \_action=passwordModify in the query string, and the password reset information in JSON format as the POST data.

The JSON can include the following fields:

#### **oldPassword**

The value of this field is the current password as a UTF-8 string.

Users provide this value when changing their own passwords.

Administrators can omit this field when resetting another user's password.

#### **newPassword**

The value of this field is the new password as a UTF-8 string.

If this field is omitted, OpenDJ returns a generated password on success.

The following example demonstrates a user changing their own password. On success, the HTTP status code is 200 OK, and the response body is an empty JSON resource:

```
$ curl \
--request POST \
--cacert server-cert.pem \
--user bjensen:hifalutin \
--header "Content-Type: application/json" \
 --data '{"oldPassword": "hifalutin", "newPassword": "password"}' \
 https://opendj.example.com:8443/users/bjensen?_action=passwordModify
{}
```
The following example demonstrates an administrator changing a user's password. Before trying this example, make sure the password administrator user has been given the password-reset privilege as shown in Procedure 6.2, "To Add Privileges on an Individual Entry" in the *Administration Guide*. Otherwise, the password administrator has insufficient access. On success, the HTTP status code is 200 OK, and the response body is a JSON resource with a generatedPassword containing the new password:

```
$ curl \
 --request POST \
 --cacert server-cert.pem \
 --user kvaughan:bribery \
 --header "Content-Type: application/json" \
 --data '{}' \
  https://opendj.example.com:8443/users/bjensen?_action=passwordModify
{"generatedPassword":"qno66vyz"}
```
<span id="page-70-0"></span>The password administrator communicates the new, generated password to the user.

## 2.8. Querying Resource Collections (3.0)

To query resource collections, perform an HTTP GET with a \_queryFilter=*expression* parameter in the query string. For details about the query filter *expression*, see [Section 1.1.11, "Query".](#page-19-0)

The queryId, sortKeys, and totalPagedResultsPolicy parameters described in [Section 1.1.11, "Query"](#page-19-0) are not used in OpenDJ software at present.

The following table shows some LDAP search filters with corresponding examples of query filter expressions.

| <b>LDAP Filter</b>                         | <b>REST Filter</b>                                          |
|--------------------------------------------|-------------------------------------------------------------|
| $(\delta x)$                               | queryFilter=true                                            |
| $(uid = *)$                                | queryFilter= id+pr                                          |
| (uid=bjensen)                              | queryFilter= id+eq+'bjensen'                                |
| $(\text{uid}=\text{*jensen*})$             | queryFilter= id+co+'jensen'                                 |
| $(uid=jensen*)$                            | queryFilter= id+sw+'jensen'                                 |
| $(\&$ (uid=*jensen*)(cn=babs*))            | queryFilter=(id+co+'jensen'+and+displayName<br>$+sw+'babs'$ |
| $( (uid=\text{*jensen*})(cn=\text{sam*}))$ | queryFilter=(id+co+'jensen'+or+displayName+sw<br>$+$ 'sam') |
| $(l(\text{uid}=\text{*jensen*}))$          | queryFilter=!(id+co+'jensen')                               |
| $(uid < = jensen)$                         | queryFilter= id+le+'jensen'                                 |

*Table 2.1. LDAP Search and REST Query Filters*

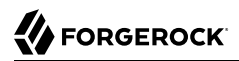

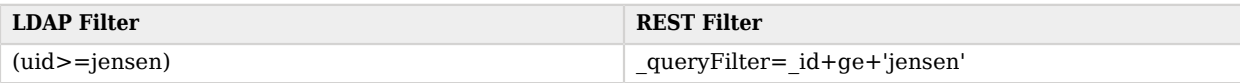

For query operations, the filter *expression* is constructed from the following building blocks. Make sure you URL-encode the filter expressions, which are shown here without URL-encoding to make them easier to read.

In filter expressions, the simplest *json-pointer* is a field of the JSON resource, such as userName or id. A *json-pointer* can also point to nested elements as described in the [JSON Pointer](http://tools.ietf.org/html/draft-ietf-appsawg-json-pointer) Internet-Draft:

#### **Comparison expressions**

Build filters using the following comparison expressions:

*json-pointer* **eq** *json-value*

Matches when the pointer equals the value, as in the following example:

```
$ curl \
 --user kvaughan:bribery \
  "http://opendj.example.com:8080/users?_queryFilter=userName+eq+'bjensen@example.com'"
{
   "result" : [ {
 "_id" : "bjensen",
 "_rev" : "00000000cf71e05d",
     "schemas" : [ "urn:scim:schemas:core:1.0" ],
     "userName" : "bjensen@example.com",
     "displayName" : "Barbara Jensen",
     "name" : {
       "givenName" : "Barbara",
       "familyName" : "Jensen"
 },
 "contactInformation" : {
       "telephoneNumber" : "+1 408 555 9999",
       "emailAddress" : "bjensen@example.com"
     },
     "meta" : {
       "lastModified" : "2015-09-23T14:09:13Z"
     },
     "manager" : [ {
      " id" : "trigden",
       "displayName" : "Torrey Rigden"
     } ]
   } ],
   "resultCount" : 1,
   "pagedResultsCookie" : null,
   "totalPagedResultsPolicy" : "NONE",
   "totalPagedResults" : -1,
   "remainingPagedResults" : -1
}
```
#### *json-pointer* **co** *json-value*

Matches when the pointer contains the value, as in the following example:
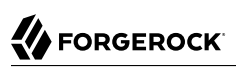

```
$ curl \
 --user kvaughan:bribery \
  "http://opendj.example.com:8080/users?_queryFilter=userName+co+'jensen'&_fields=userName"
{
   "result" : [ {
     "_id" : "ajensen",
     "_rev" : "00000000c899a6da",
     "userName" : "ajensen@example.com"
   }, {
    "_id" : "bjensen",
     "_rev" : "000000001431e1ef",
     "userName" : "bjensen@example.com"
   }, {
     "_id" : "gjensen",
     "_rev" : "00000000cba2a3c3",
     "userName" : "gjensen@example.com"
   }, {
     "_id" : "jjensen",
     "_rev" : "0000000046f5a1a2",
     "userName" : "jjensen@example.com"
   }, {
     "_id" : "kjensen",
    T = T - T : "00000000a9e0a59d",
     "userName" : "kjensen@example.com"
   }, {
     "_id" : "rjensen",
     "_rev" : "00000000f54ea4d2",
     "userName" : "rjensen@example.com"
   }, {
     "_id" : "tjensen",
    "<sup>---</sup>rev" : "0000000095d1a096",
     "userName" : "tjensen@example.com"
   } ],
   "resultCount" : 7,
   "pagedResultsCookie" : null,
   "totalPagedResultsPolicy" : "NONE",
   "totalPagedResults" : -1,
   "remainingPagedResults" : -1
}
```
#### *json-pointer* **sw** *json-value*

Matches when the pointer starts with the value, as in the following example:

```
$ curl \
 --user kvaughan:bribery \
  "http://opendj.example.com:8080/users?_queryFilter=userName+sw+'ab'&_fields=userName"
{
   "result" : [ {
     "_id" : "abarnes",
     "_rev" : "00000000b84ba3b0",
     "userName" : "abarnes@example.com"
   }, {
     "_id" : "abergin",
     "_rev" : "0000000011db996e",
     "userName" : "abergin@example.com"
   } ],
   "resultCount" : 2,
   "pagedResultsCookie" : null,
   "totalPagedResultsPolicy" : "NONE",
   "totalPagedResults" : -1,
   "remainingPagedResults" : -1
}
```
#### *json-pointer* **lt** *json-value*

Matches when the pointer is less than the value, as in the following example:

```
$ curl \
 --user kvaughan:bribery \
  "http://opendj.example.com:8080/users?_queryFilter=userName+lt+'ac'&_fields=userName"
{
   "result" : [ {
    "_id" : "abarnes",
     Trev" : "00000000b84ba3b0",
     "userName" : "abarnes@example.com"
   }, {
     \_id" : "abergin",
     "_rev" : "0000000011db996e",
     "userName" : "abergin@example.com"
   } ],
   "resultCount" : 2,
   "pagedResultsCookie" : null,
   "totalPagedResultsPolicy" : "NONE",
   "totalPagedResults" : -1,
   "remainingPagedResults" : -1
}
```
#### *json-pointer* **le** *json-value*

Matches when the pointer is less than or equal to the value, as in the following example:

```
$ curl \
 --user kvaughan:bribery \
  "http://opendj.example.com:8080/users?_queryFilter=userName+le+'ad'&_fields=userName"
{
   "result" : [ {
     "_id" : "abarnes",
     "_rev" : "00000000b84ba3b0",
     "userName" : "abarnes@example.com"
   }, {
     "_id" : "abergin",
     "_rev" : "0000000011db996e",
     "userName" : "abergin@example.com"
   }, {
     "_id" : "achassin",
     "_rev" : "00000000cddca3ec",
     "userName" : "achassin@example.com"
   } ],
   "resultCount" : 3,
   "pagedResultsCookie" : null,
   "totalPagedResultsPolicy" : "NONE",
   "totalPagedResults" : -1,
   "remainingPagedResults" : -1
}
```
#### *json-pointer* **gt** *json-value*

Matches when the pointer is greater than the value, as in the following example:

```
$ curl \
 --user kvaughan:bribery \
  "http://opendj.example.com:8080/users?_queryFilter=userName+gt+'tt'&_fields=userName"
{
   "result" : [ {
 "_id" : "ttully",
 "_rev" : "00000000d07da286",
     "userName" : "ttully@example.com"
  }, \frac{1}{2}\frac{nd}{d} : "tward",
      \bar{ }rev" : "0000000083419fa3",
     "userName" : "tward@example.com"
   }, {
    \frac{nd}{d} : "wlutz",
      \bar{ }rev" : "00000000a4f29dfa",
     "userName" : "wlutz@example.com"
   } ],
   "resultCount" : 3,
   "pagedResultsCookie" : null,
   "totalPagedResultsPolicy" : "NONE",
   "totalPagedResults" : -1,
   "remainingPagedResults" : -1
}
```
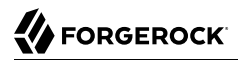

#### *json-pointer* **ge** *json-value*

Matches when the pointer is greater than or equal to the value, as in the following example:

```
$ curl \
 --user kvaughan:bribery \
  "http://opendj.example.com:8080/users?_queryFilter=userName+ge+'tw'&_fields=userName"
{
   "result" : [ {
     "_id" : "tward",
    T^2 rev" : "0000000083419fa3",
     "userName" : "tward@example.com"
   }, {
 "_id" : "wlutz",
 "_rev" : "00000000a4f29dfa",
     "userName" : "wlutz@example.com"
   } ],
   "resultCount" : 2,
   "pagedResultsCookie" : null,
   "totalPagedResultsPolicy" : "NONE",
   "totalPagedResults" : -1,
   "remainingPagedResults" : -1
}
```
#### **Presence expression**

*json-pointer* pr matches any resource on which the *json-pointer* is present, as in the following example:

```
$ curl \
 --user kvaughan:bribery \
  "http://opendj.example.com:8080/users?_queryFilter=userName+pr&_fields=userName"
{
   "result" : [ {
     "_id" : "abarnes",
     "_rev" : "00000000b84ba3b0",
     "userName" : "abarnes@example.com"
 }, ... {
 "_id" : "newuser",
     "_rev" : "00000000fca77472",
     "userName" : "newuser@example.com"
  } ],
   "resultCount" : 152,
  "pagedResultsCookie" : null,
  "totalPagedResultsPolicy" : "NONE",
  "totalPagedResults" : -1,
   "remainingPagedResults" : -1
}
```
#### **Literal expressions**

true matches any resource in the collection.

false matches no resource in the collection.

In other words, you can list all resources in a collection as in the following example:

```
$ curl \
 --user kvaughan:bribery \
  "http://opendj.example.com:8080/groups?_queryFilter=true&_fields=displayName"
{
   "result" : [ {
 "_id" : "Directory Administrators",
 "_rev" : "0000000060b85b8b",
     "displayName" : "Directory Administrators"
  }, {
 "_id" : "Accounting Managers",
 "_rev" : "0000000053e97a0a",
     "displayName" : "Accounting Managers"
  }, {
 "_id" : "HR Managers",
 "_rev" : "000000005ff5730a",
     "displayName" : "HR Managers"
  }, {
 "_id" : "PD Managers",
 "_rev" : "000000001e1e75a0",
     "displayName" : "PD Managers"
  }, {
 "_id" : "QA Managers",
 "_rev" : "00000000e0747323",
     "displayName" : "QA Managers"
  } ],
   "resultCount" : 5,
   "pagedResultsCookie" : null,
   "totalPagedResultsPolicy" : "NONE",
   "totalPagedResults" : -1,
   "remainingPagedResults" : -1
}
```
#### **Complex expressions**

Combine expressions using boolean operators and, or, and ! (not), and by using parentheses (*expression*) with group expressions. The following example queries resources with last name Jensen and manager name starting with Bar:

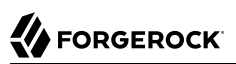

```
$ curl \
 --user kvaughan:bribery \
  "http://opendj.example.com:8080/users?_queryFilter=\
(userName+co+'jensen'+and+manager/displayName+sw+'Sam')&_fields=displayName"
{
   "result" : [ {
     "_id" : "jjensen",
     "_rev" : "000000003ef3a150",
     "displayName" : "Jody Jensen"
 }, \frac{1}{n}id" : "tjensen",
     "_rev" : "000000009367a0b6",
     "displayName" : "Ted Jensen"
   } ],
   "resultCount" : 2,
   "pagedResultsCookie" : null,
   "totalPagedResultsPolicy" : "NONE",
   "totalPagedResults" : -1,
   "remainingPagedResults" : -1
}
```
Notice that the filters use the JSON pointers name/familyName and manager/displayName to identify the fields nested inside the name and manager objects.

You can page through search results using the following query string parameters that are further described in [Section 1.1.11, "Query":](#page-19-0)

- \_pagedResultsCookie=*string*
- \_pagedResultsOffset=*integer*
- \_pageSize=*integer*

The following example demonstrates how paged results are used:

```
# Request five results per page, and retrieve the first page.
$ curl \
 --user bjensen:hifalutin \
  "http://opendj.example.com:8080/users?_queryFilter=true&_fields=userName&_pageSize=5"
{
   "result" : [ {
    "_id" : "abarnes",
      "_rev" : "00000000b589a3d4",
     "userName" : "abarnes@example.com"
  }, {
 "_id" : "abergin",
 "_rev" : "00000000131199bd",
     "userName" : "abergin@example.com"
  }, {
 "_id" : "achassin",
 "_rev" : "00000000aaf8a2ac",
     "userName" : "achassin@example.com"
  }, {
     "_id" : "ahall",
```
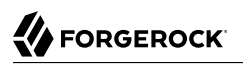

```
 "_rev" : "0000000023e19cdc",
     "userName" : "ahall@example.com"
 }, \frac{1}{2} "_id" : "ahel",
 "_rev" : "0000000033309a22",
     "userName" : "ahel@example.com"
   } ],
   "resultCount" : 5,
   "pagedResultsCookie" : "AAAAAAAAAA8=",
   "totalPagedResultsPolicy" : "NONE",
   "totalPagedResults" : -1,
   "remainingPagedResults" : -1
}
# Provide the cookie to request the next five results.
$ curl \
 --user bjensen:hifalutin \
  "http://opendj.example.com:8080/users?_queryFilter=true&_fields=userName&_pageSize=5\
&_pagedResultsCookie=AAAAAAAAAA8="
{
   "result" : [ {
 "_id" : "ahunter",
 "_rev" : "00000000ec1aa3bb",
     "userName" : "ahunter@example.com"
  }, {
 "_id" : "ajensen",
 "_rev" : "00000000d4b9a728",
     "userName" : "ajensen@example.com"
  }, {
 "_id" : "aknutson",
 "_rev" : "000000002135ab65",
     "userName" : "aknutson@example.com"
  }, {
 "_id" : "alangdon",
 "_rev" : "000000009bc5a8e3",
     "userName" : "alangdon@example.com"
  }, {
 "_id" : "alutz",
 "_rev" : "0000000060b9a4bd",
     "userName" : "alutz@example.com"
  } ],
   "resultCount" : 5,
   "pagedResultsCookie" : "AAAAAAAAABQ=",
   "totalPagedResultsPolicy" : "NONE",
   "totalPagedResults" : -1,
   "remainingPagedResults" : -1
}
# Request the tenth page of five results.
$ curl \
 --user bjensen:hifalutin \
  "http://opendj.example.com:8080/users?_queryFilter=true&_fields=userName\
&_pageSize=5&_pagedResultsOffset=10"
{
   "result" : [ {
 "_id" : "ewalker",
 "_rev" : "00000000848ea196",
     "userName" : "ewalker@example.com"
  }, {
```

```
 "_id" : "eward",
 "_rev" : "000000004ca19dc5",
     "userName" : "eward@example.com"
  }, {
 "_id" : "falbers",
 "_rev" : "0000000026d9a211",
     "userName" : "falbers@example.com"
  }, {
 "_id" : "gfarmer",
 "_rev" : "00000000e1bda2b1",
     "userName" : "gfarmer@example.com"
  }, {
 "_id" : "gjensen",
 "_rev" : "00000000ce6fa415",
     "userName" : "gjensen@example.com"
  } ],
   "resultCount" : 5,
   "pagedResultsCookie" : "AAAAAAAAAEE=",
   "totalPagedResultsPolicy" : "NONE",
   "totalPagedResults" : -1,
   "remainingPagedResults" : -1
}
```
Notice the following features of the responses:

- "remainingPagedResults" : -1 means that the number of remaining results is unknown.
- "totalPagedResults" : -1 means that the total number of paged results is unknown.
- "totalPagedResultsPolicy" : "NONE" means that result counting is disabled.

# **Chapter 3** Performing LDAP Operations

OpenDJ directory server includes the OpenDJ control panel browser and also command-line tools for performing LDAP operations. In this chapter, you will learn how to use the command-line tools to perform LDAP operations.

# 3.1. Command-Line Tools

Before you try the examples in this guide, set your PATH to include the OpenDJ directory server tools. The location of the tools depends on the operating environment and on the packages used to install OpenDJ. [Table 3.1, "Paths To Administration Tools"](#page-80-0) indicates where to find the tools.

<span id="page-80-0"></span>

| OpenDJ running on                                      | <b>OpenDJ</b> installed from | Default path to tools |
|--------------------------------------------------------|------------------------------|-----------------------|
| Apple Mac OS X, Linux<br>distributions, Oracle Solaris | .zip                         | /path/to/opendj/bin   |
| Linux distributions                                    | .deb, .rpm                   | /opt/opendj/bin       |
| Microsoft Windows                                      | .zip                         | C:\path\to\opendj\bat |
| Oracle Solaris                                         | SVR4                         | /usr/opendj/bin       |

*Table 3.1. Paths To Administration Tools*

You find the installation and upgrade tools, **setup**, **upgrade**, and **uninstall**, in the parent directory of the other tools, as these tools are not used for everyday administration. For example, if the path to most tools is /path/to/opendj/bin you can find these tools in /path/to/opendj. For instructions on how to use the installation and upgrade tools, see the Installation Guide.

All OpenDJ command-line tools take the --help option.

All commands call Java programs and therefore involve starting a JVM.

<span id="page-80-1"></span>[Table 3.2, "Tools and Server Constraints"](#page-80-1) indicates the constraints, if any, that apply when using a command-line tool with a directory server.

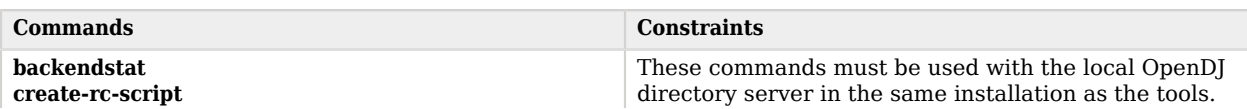

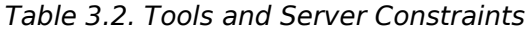

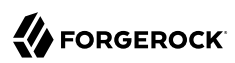

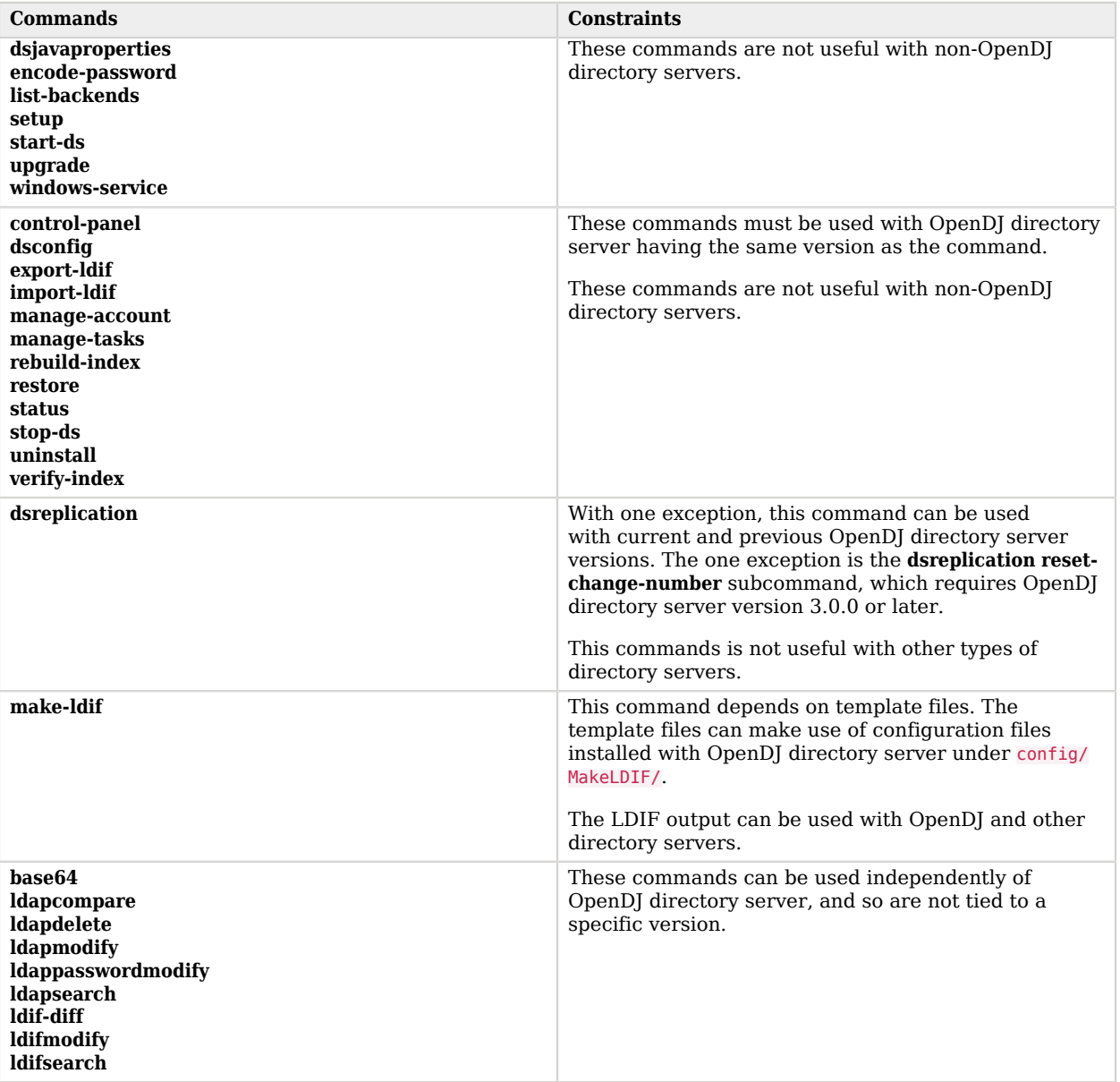

The following list uses the UNIX names for the commands. On Windows all command-line tools have the extension .bat:

#### **backendstat**

Debug databases for pluggable backends.

For details see backendstat(1) in the *Reference*.

#### **backup**

Back up or schedule backup of directory data.

For details see backup(1) in the *Reference*.

#### **base64**

Encode and decode data in base64 format.

Base64-encoding represents binary data in ASCII, and can be used to encode character strings in LDIF, for example.

For details see base64(1) in the *Reference*.

#### **create-rc-script (UNIX)**

Generate a script you can use to start, stop, and restart the server either directly or at system boot and shutdown. Use **create-rc-script -f** *script-file*.

For details see create-rc-script(1) in the *Reference*.

#### **dsconfig**

The **dsconfig** command is the primary command-line tool for viewing and editing an OpenDJ configuration. When started without arguments, **dsconfig** prompts you for administration connection information. Once connected it presents you with a menu-driven interface to the server configuration.

When you pass connection information, subcommands, and additional options to **dsconfig**, the command runs in script mode and so is not interactive.

You can prepare **dsconfig** batch scripts by running the command with the --commandFilePath option in interactive mode, then reading from the batch file with the --batchFilePath option in script mode. Batch files can be useful when you have many **dsconfig** commands to run and want to avoid starting the JVM for each command.

Alternatively, you can read commands from standard input by using the --batch option.

For details see dsconfig(1) in the *Reference*.

#### **dsjavaproperties**

Apply changes you make to opendj/config/java.properties, which sets Java runtime options.

For details see dsjavaproperties(1) in the *Reference*.

#### **dsreplication**

Configure data replication between directory servers to keep their contents in sync.

For details see dsreplication(1) in the *Reference*.

#### **encode-password**

Encode a cleartext password according to one of the available storage schemes.

For details see encode-password(1) in the *Reference*.

#### **export-ldif**

Export directory data to LDIF, the standard, portable, text-based representation of directory content.

For details see export-ldif(1) in the *Reference*.

#### **import-ldif**

Load LDIF content into the directory, overwriting existing data. It cannot be used to append data to the backend database.

For details see import-ldif(1) in the *Reference*.

#### **ldapcompare**

Compare the attribute values you specify with those stored on entries in the directory.

For details see ldapcompare(1) in the *Reference*.

#### **ldapdelete**

Delete one entry or an entire branch of subordinate entries in the directory.

For details see ldapdelete(1) in the *Reference*.

#### **ldapmodify**

Modify the specified attribute values for the specified entries.

Use the **ldapmodify** command with the -a option to add new entries.

For details see ldapmodify(1) in the *Reference*.

#### **ldappasswordmodify**

Modify user passwords.

For details see ldappasswordmodify(1) in the *Reference*.

#### **ldapsearch**

Search a branch of directory data for entries that match the LDAP filter you specify.

For details see ldapsearch(1) in the *Reference*.

#### **ldif-diff**

Display differences between two LDIF files, with the resulting output having LDIF format.

For details see ldif-diff(1) in the *Reference*.

#### **ldifmodify**

Similar to the **ldapmodify** command, modify specified attribute values for specified entries in an LDIF file.

For details see ldifmodify(1) in the *Reference*.

#### **ldifsearch**

Similar to the **ldapsearch** command, search a branch of data in LDIF for entries matching the LDAP filter you specify.

For details see ldifsearch(1) in the *Reference*.

#### **list-backends**

List backends and base DNs served by OpenDJ directory server.

For details see list-backends(1) in the *Reference*.

#### **make-ldif**

Generate directory data in LDIF based on templates that define how the data should appear.

The **make-ldif** command is designed to help generate test data that mimics data expected in production, but without compromising real, potentially private information.

For details see make-ldif(1) in the *Reference*.

#### **manage-account**

Lock and unlock user accounts, and view and manipulate password policy state information.

For details see manage-account(1) in the *Reference*.

#### **manage-tasks**

View information about tasks scheduled to run in the server, and cancel specified tasks.

For details see manage-tasks(1) in the *Reference*.

#### **rebuild-index**

Rebuild an index stored in an indexed backend.

For details see rebuild-index(1) in the *Reference*.

#### **restore**

Restore data from backup.

For details see restore(1) in the *Reference*.

#### **start-ds**

Start OpenDJ directory server.

For details see start-ds(1) in the *Reference*.

#### **status**

Display information about the server.

For details see status(1) in the *Reference*.

#### **stop-ds**

Stop OpenDJ directory server.

For details see stop-ds(1) in the *Reference*.

#### **verify-index**

Verify that an index stored in an indexed backend is not corrupt.

For details see verify-index(1) in the *Reference*.

#### **windows-service (Windows)**

Register OpenDJ as a Windows Service.

For details see windows-service(1) in the *Reference*.

# 3.2. Searching the Directory

Searching the directory is akin to searching for a phone number in a paper phone book. You can look up a phone number because you know the last name of a subscriber's entry. In other words, you use the value of one attribute of the entry to find entries that have another attribute you want.

Whereas a paper phone book has only one index (alphabetical order by name), the directory has many indexes. When performing a search, you always specify which index to use, by specifying which attribute(s) you are using to lookup entries.

Your paper phone book might be divided into white pages for residential subscribers and yellow pages for businesses. If you are looking up an individual's phone number, you limit your search to the white pages. Directory services divide entries in various ways, often to separate organizations, and to separate groups from user entries from printers, for example, but potentially in other ways. When searching you therefore also specify where in the directory to search.

The **ldapsearch** command, described in ldapsearch(1) in the *Reference*, thus takes at minimum a search base DN option and an LDAP filter. The search base DN identifies where in the directory to search for entries that match the filter. For example, if you are looking for printers, you might specify the base DN as ou=Printers,dc=example,dc=com. Perhaps you are visiting the GNB00 office and are looking for a printer as shown in the following example:

#### \$ **ldapsearch --baseDN ou=Printers,dc=example,dc=com "(printerLocation=GNB00)"**

In the example, the LDAP filter indicates to the directory that you want to look up printer entries where the **printerLocation** attribute is equal to GNB00.

You also specify the host and port to access directory services, and the type of protocol to use (for example, LDAP/SSL, or StartTLS to protect communication). If the directory service does not allow anonymous access to the data you want to search, you also identify who is performing the search and provide their credentials, such as a password or certificate. Finally, you can specify a list of attributes to return. If you do not specify attributes, then the search returns all user attributes for the entry.

Review the following examples in this section to get a sense of how searches work:

- [Example 3.1, "Search: Using Simple Filters"](#page-86-0)
- [Example 3.2, "Search: Using Complex Filters"](#page-87-0)
- [Example 3.3, "Search: Return Operational Attributes"](#page-88-0)
- [Example 3.4, "Search: Returning Attributes for an Object Class"](#page-89-0)
- [Example 3.5, "Search: Finding an Approximate Match"](#page-89-1)
- [Example 3.6, "Search: Escaping Search Filter Characters"](#page-90-0)
- [Example 3.7, "Search: Listing Active Accounts"](#page-91-0)
- [Example 3.8, "Search: Performing a Persistent Search"](#page-94-0)
- <span id="page-86-0"></span>• [Example 3.9, "Search: Using Language Subtypes"](#page-97-0)

#### *Example 3.1. Search: Using Simple Filters*

The following example searches for entries with user IDs (uid) containing jensen, returning only DNs and user ID values:

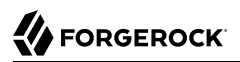

```
$ ldapsearch --port 1389 --baseDN dc=example,dc=com "(uid=*jensen*)" uid
dn: uid=ajensen,ou=People,dc=example,dc=com
uid: ajensen
dn: uid=bjensen,ou=People,dc=example,dc=com
uid: bjensen
dn: uid=gjensen,ou=People,dc=example,dc=com
uid: gjensen
dn: uid=jjensen,ou=People,dc=example,dc=com
uid: jjensen
dn: uid=kjensen,ou=People,dc=example,dc=com
uid: kjensen
dn: uid=rjensen,ou=People,dc=example,dc=com
uid: rjensen
dn: uid=tjensen,ou=People,dc=example,dc=com
uid: tjensen
Result Code: 0 (Success)
```
## <span id="page-87-0"></span>*Example 3.2. Search: Using Complex Filters*

The following example returns entries with uid containing jensen for users located in San Francisco:

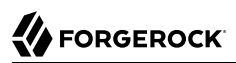

\$ **ldapsearch \ --port 1389 \ --baseDN ou=people,dc=example,dc=com \ "(&(uid=\*jensen\*)(l=San Francisco))" \ @person** dn: uid=bjensen,ou=People,dc=example,dc=com sn: Jensen cn: Barbara Jensen cn: Babs Jensen objectClass: top objectClass: inetOrgPerson objectClass: posixAccount objectClass: organizationalPerson objectClass: person description: Original description telephoneNumber: +1 408 555 9999 dn: uid=rjensen,ou=People,dc=example,dc=com sn: Jensen cn: Richard Jensen objectClass: top objectClass: inetOrgPerson objectClass: posixAccount objectClass: organizationalPerson objectClass: person telephoneNumber: +1 408 555 5957

The command returns the attributes associated with the person object class.

Complex filters can use both "and" syntax, (&(*filtercomp*)(*filtercomp*)), and "or" syntax, (|(*filtercomp*) (*filtercomp*)).

#### <span id="page-88-0"></span>*Example 3.3. Search: Return Operational Attributes*

Use  $\overline{+}$  in the attribute list after the filter to return all operational attributes, as in the following example:

```
$ ldapsearch --port 1389 --baseDN dc=example,dc=com uid=bjensen +
dn: uid=bjensen,ou=People,dc=example,dc=com
modifyTimestamp: 20160608165444Z
modifiersName: uid=kvaughan,ou=People,dc=example,dc=com
entryUUID: 887732e8-3db2-31bb-b329-20cd6fcecc05
subschemaSubentry: cn=schema
hasSubordinates: false
numSubordinates: 0
etag: 0000000086c6e3b5
structuralObjectClass: inetOrgPerson
entryDN: uid=bjensen,ou=People,dc=example,dc=com
```
Alternatively, specify operational attributes by name.

## <span id="page-89-0"></span>*Example 3.4. Search: Returning Attributes for an Object Class*

Use @*objectClass* in the attribute list after the filter to return the attributes associated with a particular object class as in the following example:

```
$ ldapsearch --port 1389 --baseDN dc=example,dc=com uid=bjensen @person
dn: uid=bjensen,ou=People,dc=example,dc=com
objectClass: person
objectClass: organizationalPerson
objectClass: inetOrgPerson
objectClass: posixAccount
objectClass: top
cn: Barbara Jensen
cn: Babs Jensen
telephoneNumber: +1 408 555 1862
sn: Jensen
```
### <span id="page-89-1"></span>*Example 3.5. Search: Finding an Approximate Match*

OpenDJ directory server supports searches looking for an approximate match of the filter. Approximate match searches use the ~= comparison operator, described in [Table 3.3, "LDAP Filter](#page-97-1) [Operators"](#page-97-1). They rely on approximate type indexes, which are configured as shown in Example 7.2, "Configure an Approximate Index" in the *Administration Guide*.

The following example configures an approximate match index for the surname (sn) attribute, and then rebuilds the index:

```
$ dsconfig \
 set-backend-index-prop \
--port 4444 \
--hostname opendj.example.com \
--bindDN "cn=Directory Manager" \
--bindPassword password \
--backend-name userRoot \
--index-name sn \
--set index-type:approximate \
--trustAll \
--no-prompt
$ rebuild-index \
--port 4444 \
--hostname opendj.example.com \
--bindDN "cn=Directory Manager" \
 --bindPassword password \
--baseDN dc=example,dc=com \
 --index sn \
--start 0 \
--trustAll
```
Once the index is built, it is ready for use in searches. The following example shows a search using the approximate comparison operator:

```
$ ldapsearch \
 --port 1389 \
 --baseDN dc=example,dc=com \
  "(sn~=jansen)" \
  sn
dn: uid=ajensen,ou=People,dc=example,dc=com
sn: Jensen
dn: uid=bjense2,ou=People,dc=example,dc=com
sn: Jensen
dn: uid=bjensen,ou=People,dc=example,dc=com
sn: Jensen
dn: uid=ejohnson,ou=People,dc=example,dc=com
sn: Johnson
dn: uid=gjensen,ou=People,dc=example,dc=com
sn: Jensen
dn: uid=jjensen,ou=People,dc=example,dc=com
sn: Jensen
dn: uid=kjensen,ou=People,dc=example,dc=com
sn: Jensen
dn: uid=rjense2,ou=People,dc=example,dc=com
sn: Jensen
dn: uid=rjensen,ou=People,dc=example,dc=com
sn: Jensen
dn: uid=tjensen,ou=People,dc=example,dc=com
sn: Jensen
```
<span id="page-90-0"></span>Notice that jansen matches Jensen and Johnson, for example.

### *Example 3.6. Search: Escaping Search Filter Characters*

[RFC 4515: Lightweight Directory Access Protocol \(LDAP\): String Representation of Search Filters](http://tools.ietf.org/html/rfc4515) mentions a number of characters that you must handle with care when using them in search filters.

For a filter like (attr=*value*), the following list indicates characters that you must replace with a backslash ( \ ) followed by two hexadecimal digits when using them as part of the *value* string:

- Replace  $*$  with  $\sqrt{2a}$ .
- Replace ( with \28.
- Replace ) with \29.
- Replace  $\backslash$  with  $\backslash$ 5c.
- Replace NUL  $(0x00)$  with  $\sqrt{00}$ .

The following example shows a filter with escaped characters matching an actual value:

```
$ ldapsearch --port 1389 --baseDN dc=example,dc=com \
  "(description=\28*\5c*\2a\29)" description
dn: uid=bjensen,ou=People,dc=example,dc=com
description: (A \great\ description*)
```
### <span id="page-91-0"></span>*Example 3.7. Search: Listing Active Accounts*

OpenDJ directory server supports extensible matching rules, meaning you can pass in filters specifying a matching rule OID that extends your search beyond what you accomplish with standard LDAP.

OpenDJ directory server supports three generalized time-based matching rules described in Example 7.3, "Configure an Extensible Match Index" in the *Administration Guide*:

- A partial date and time matching rule
- A greater-than relative time matching rule
- A less-than relative time matching rule

You can use these matching rules to list, for example, all users who have authenticated recently.

First set up an attribute to store a last login timestamp. You can do this by adding a schema file for the attribute as in the following example:

```
$ ldapmodify \
--port 1389 \
--hostname opendj.example.com \
--bindDN "cn=Directory Manager" \
--bindPassword password
dn: cn=schema
changetype: modify
add: attributeTypes
attributeTypes: ( lastLoginTime-oid
  NAME 'lastLoginTime'
  DESC 'Last time the user logged in'
  EQUALITY generalizedTimeMatch
  ORDERING generalizedTimeOrderingMatch
  SYNTAX 1.3.6.1.4.1.1466.115.121.1.24
  SINGLE-VALUE
  NO-USER-MODIFICATION
  USAGE directoryOperation
  X-ORIGIN 'OpenDJ example documentation' )
Processing MODIFY request for cn=schema
```
MODIFY operation successful for DN cn=schema

Configure the applicable password policy to write the last login timestamp when a user authenticates. The following command configures the default password policy to write the timestamp in generalized time format to the lastLoginTime operational attribute on the user's entry:

```
$ dsconfig \
 set-password-policy-prop \
--port 4444 \
--hostname opendj.example.com \
--bindDN "cn=Directory Manager" \
--bindPassword password \
--policy-name "Default Password Policy" \
--set last-login-time-attribute:lastLoginTime \
--set last-login-time-format:"yyyyMMddHH'Z'" \
--trustAll \
--no-prompt
```
Configure an extensible matching rule index for time-based searches on the lastLoginTime attribute:

```
$ dsconfig \
 create-backend-index \
 --port 4444 \
--hostname opendj.example.com \
--bindDN "cn=Directory Manager" \
--bindPassword password \
--backend-name userRoot \
--set index-type:extensible \
--set index-extensible-matching-rule:1.3.6.1.4.1.26027.1.4.5 \
--set index-extensible-matching-rule:1.3.6.1.4.1.26027.1.4.6 \
--set index-extensible-matching-rule:1.3.6.1.4.1.26027.1.4.7 \
--index-name lastLoginTime \
--trustAll \
--no-prompt
```
Make sure you have some users who have authenticated recently:

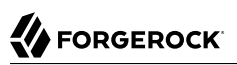

```
$ ldapsearch \
 --port 1389 \
 --bindDN uid=bjensen,ou=people,dc=example,dc=com \
 --bindPassword hifalutin \
 --baseDN dc=example,dc=com \
  "(uid=bjensen)" \
 sn
dn: uid=bjensen,ou=People,dc=example,dc=com
sn: Jensen
$ ldapsearch \
 --port 1389 \
 --bindDN uid=kvaughan,ou=people,dc=example,dc=com \
 --bindPassword bribery \
 --baseDN dc=example,dc=com \
  "(uid=bjensen)" \
 sn
dn: uid=bjensen,ou=People,dc=example,dc=com
sn: Jensen
```
The following search returns users who have authenticated in the last three months (13 weeks) according to the last login timestamps:

```
$ ldapsearch \
 --port 1389 \
 --bindDN "cn=Directory Manager" \
 --bindPassword password \
 --baseDN dc=example,dc=com \
  "(lastLoginTime:1.3.6.1.4.1.26027.1.4.6:=13w)" \
 mail
dn: uid=bjensen,ou=People,dc=example,dc=com
mail: bjensen@example.com
dn: uid=kvaughan,ou=People,dc=example,dc=com
mail: kvaughan@example.com
```
The following search returns users who have authenticated in May 2016 according to the last login timestamps:

```
$ ldapsearch \
 --port 1389 \
 --bindDN "cn=Directory Manager" \
 --bindPassword password \
 --baseDN dc=example,dc=com \
  "(lastLoginTime:1.3.6.1.4.1.26027.1.4.7:=2016Y05M)" \
  mail
dn: uid=bjensen,ou=People,dc=example,dc=com
mail: bjensen@example.com
dn: uid=kvaughan,ou=People,dc=example,dc=com
mail: kvaughan@example.com
```
## <span id="page-94-0"></span>*Example 3.8. Search: Performing a Persistent Search*

OpenDJ directory server and other LDAP servers support the Internet-Draft for *[Persistent Search:](http://tools.ietf.org/html/draft-ietf-ldapext-psearch) [A Simple LDAP Change Notification Mechanism](http://tools.ietf.org/html/draft-ietf-ldapext-psearch)*. A persistent search is like a search that never stops. Every time there is a change to an entry matching the search criteria, the search returns an additional response. Applications can also get change notifications by using OpenDJ directory server's external change log as described in Section 8.4, "Change Notification For Your Applications" in the *Administration Guide*.

In order to use the persistent search control with OpenDJ directory server, the user performing the search must be given access to use the control. Persistent searches consume server resources, so directory administrators often limit permission to perform persistent searches to specific applications. If the user does not have access to use the control, the request to use the control causes the search operation to fail with a message such as the following:

SEARCH operation failed Result Code: 12 (Unavailable Critical Extension) Additional Information: The request control with Object Identifier (OID) "2.16.840.1.113730.3.4.3" cannot be used due to insufficient access rights

An example of the ACI required is shown in Section 6.1.5, "ACI Required For LDAP Operations" in the Administration Guide. The following command adds the permission for My App to perform persistent searches under dc=example, dc=com:

```
$ ldapmodify \
 --port 1389 \
 --bindDN "cn=Directory Manager" \
 --bindPassword password
dn: dc=example,dc=com
changetype: modify
add: aci
aci: (targetcontrol = "2.16.840.1.113730.3.4.3")(version 3.0;acl
  "Request Persistent Search"; allow (read)(userdn =
  "ldap:///cn=My App,ou=Apps,dc=example,dc=com");)
Processing MODIFY request for dc=example,dc=com
MODIFY operation successful for DN dc=example,dc=com
```
To perform a persistent search, use the persistent search control, and optionally specify the type of changes for which to receive notifications, whether the server should return existing entries as well as changes, and whether to return additional entry change information with each notification. The additional entry change information returned is that of the entry change notification response control defined in the Internet-Draft. The response control indicates what type of change led to the notification, what the previous DN was if the change was a modify DN operation, and the change number if the LDAP server supports change numbers. For details about the options, see the description for the --persistentSearch option in ldapsearch(1) in the *Reference*.

The following example initiates a persistent search, indicating that notifications should be sent for all update operations, only notifications about changed entries should be returned, and no additional information should be returned:

```
$ ldapsearch \
--port 1389 \
--bindDN "cn=My App,ou=Apps,dc=example,dc=com" \
--bindPassword password \
--baseDN dc=example,dc=com \
--persistentSearch ps:all:true:false \
 "(&)"
```
Notice the search filter,  $(\&)$ , which is always true, meaning that it matches all entries.

The following modification:

```
$ ldapmodify \
 --port 1389 \
 --bindDN "uid=kvaughan,ou=People,dc=example,dc=com" \
 --bindPassword bribery
dn: uid=bjensen,ou=People,dc=example,dc=com
changetype: modify
replace: description
description: Updated description
-
add: description
description: Additional description
Processing MODIFY request for uid=bjensen,ou=People,dc=example,dc=com
MODIFY operation successful for DN uid=bjensen,ou=People,dc=example,dc=com
```
Results in the following response to the persistent search:

```
dn: uid=bjensen,ou=People,dc=example,dc=com
objectClass: posixAccount
objectClass: top
objectClass: organizationalPerson
objectClass: person
objectClass: inetOrgPerson
mail: bjensen@example.com
roomNumber: 0209
preferredLanguage: en, ko;q=0.8
manager: uid=trigden, ou=People, dc=example,dc=com
ou: Product Development
ou: People
givenName: Barbara
telephoneNumber: +1 408 555 1862
sn: Jensen
cn: Barbara Jensen
cn: Babs Jensen
homeDirectory: /home/bjensen
facsimileTelephoneNumber: +1 408 555 1992
gidNumber: 1000
userPassword: {SSHA}S5pMziC+j1j09EnWyhj0okSSSX6howVvu1OdwQ==
uidNumber: 1076
```
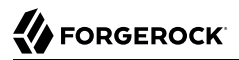

description: Updated description description: Additional description uid: bjensen l: San Francisco dn: dc=example,dc=com objectClass: top objectClass: domain dc: example

Although it is not visible in this output, the replication-related ds-sync-\* operational attributes have been updated on the entry with DN dc=example,dc=com. The entry therefore shows up in the persistent search results.

The following deletion:

```
$ ldapdelete \
 --port 1389 \
 --bindDN "uid=kvaughan,ou=People,dc=example,dc=com" \
 --bindPassword bribery \
  uid=tpierce,ou=People,dc=example,dc=com
Processing DELETE request for uid=tpierce,ou=People,dc=example,dc=com
DELETE operation successful for DN uid=tpierce,ou=People,dc=example,dc=com
```
Results in the following response to the persistent search:

```
dn: uid=tpierce,ou=People,dc=example,dc=com
objectClass: top
objectClass: inetOrgPerson
objectClass: posixAccount
objectClass: organizationalPerson
objectClass: person
mail: tpierce@example.com
roomNumber: 1383
manager: uid=scarter, ou=People, dc=example,dc=com
ou: Accounting
ou: People
givenName: Tobias
telephoneNumber: +1 408 555 1531
sn: Pierce
cn: Tobias Pierce
homeDirectory: /home/tpierce
facsimileTelephoneNumber: +1 408 555 9332
gidNumber: 1000
userPassword: {SSHA}Ydw21vOP9GuYdt1nkkV8L+3sGDBa6TYL5JFC/A==
uidNumber: 1042
uid: tpierce
l: Bristol
departmentNumber: 1000
preferredLanguage: en-gb
street: 60 Queen Square
dn: dc=example,dc=com
objectClass: top
objectClass: domain
dc: example
```
<span id="page-97-0"></span>To terminate the persistent search, interrupt the command with **CTRL+C**, for example.

*Example 3.9. Search: Using Language Subtypes*

OpenDJ directory server supports many language subtypes. For a list see Appendix I, "*Localization*" in the *Reference*.

When you perform a search you can request the language subtype by OID or by language subtype string. For example, the following search gets the French version of a common name. The example uses the **base64** command provided with OpenDJ directory server to decode the attribute value:

```
$ ldapsearch \
 --port 1389 \
 --baseDN dc=example,dc=com \
  "(givenName:fr:=Fréderique)" cn\;lang-fr
dn: uid=fdupont,ou=People,dc=example,dc=com
cn;lang-fr:: RnJlZMOpcmlxdWUgRHVwb250
$ base64 decode -d RnJlZMOpcmlxdWUgRHVwb250
Fredérique Dupont
```
At the end of the OID or language subtype, further specify the matching rule as follows:

- Add .1 for less than
- Add .2 for less than or equal to
- Add .3 for equal to (default)
- Add .4 for greater than or equal to
- Add .5 for greater than
- Add .6 for substring

<span id="page-97-1"></span>The following table describes the operators you can use in LDAP search filters.

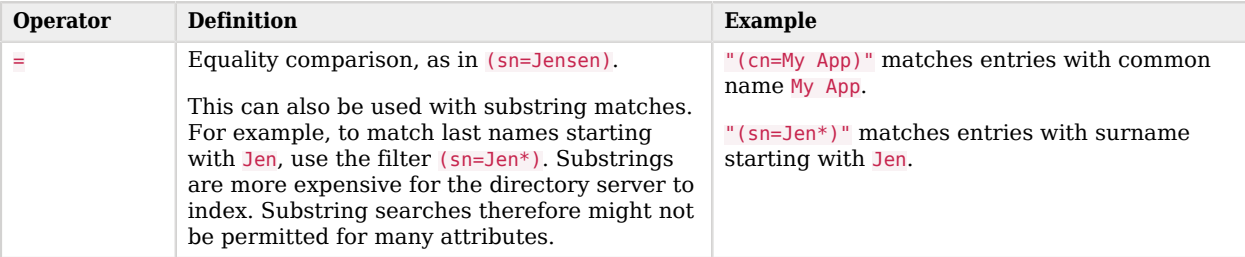

#### *Table 3.3. LDAP Filter Operators*

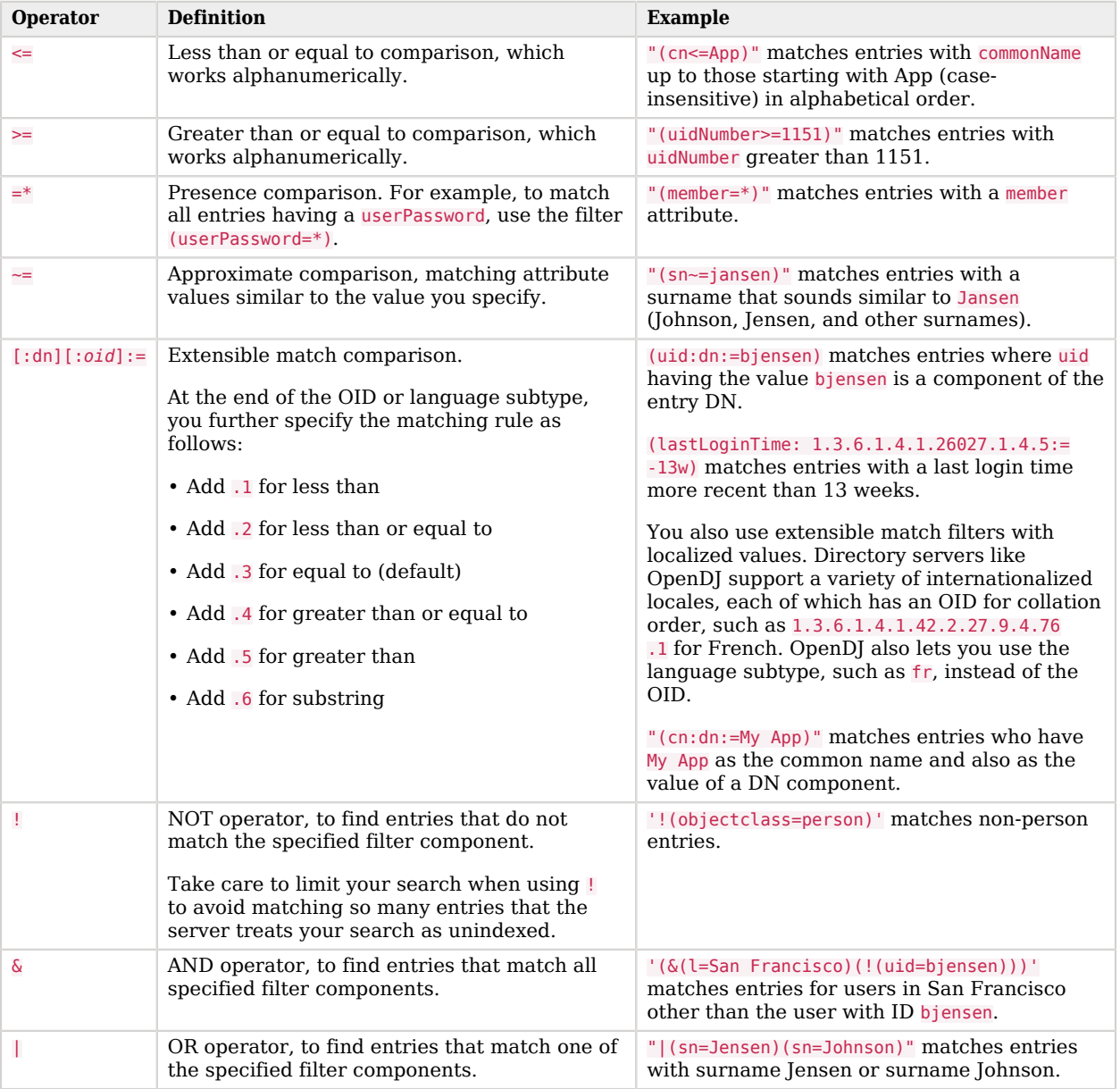

# 3.3. Comparing Attribute Values

The compare operation checks whether an attribute value you specify matches the attribute value stored on one or more directory entries.

*Example 3.10. Compare: Checking authPassword*

In this example, Kirsten Vaughan uses the **ldapcompare** command, described in ldapsearch(1) in the *Reference*, to check whether the hashed password value matches the stored value on authPassword:

```
$ ldapcompare \
 --port 1389 \
 --bindDN "uid=kvaughan,ou=people,dc=example,dc=com" \
 --bindPassword bribery \
  'authPassword:MD5$dFHgpDxXUT8=$qlC4xMXvmVlusJLz9/WJ5Q==' \
  uid=kvaughan,ou=people,dc=example,dc=com
Comparing type authPassword with value
 MD5$dFHgpDxXUT8=$qlC4xMXvmVlusJLz9/WJ5Q== in entry
  uid=kvaughan,ou=people,dc=example,dc=com
Compare operation returned true for entry
  uid=kvaughan,ou=people,dc=example,dc=com
```
# 3.4. Updating the Directory

Authorized users can change directory data using the LDAP add, modify, modify DN, and delete operations. You can use the **ldapmodify** command to make changes. For details see ldapmodify(1) in the *Reference*.

# 3.4.1. Adding Entries

With the **ldapmodify -a** command, authorized users can add entire entries from the same sort of LDIF file used to import and export data.

*Example 3.11. Adding Two New Users*

The following example adds two new users:

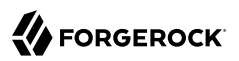

```
$ cat new-users.ldif
dn: cn=Arsene Lupin,ou=Special Users,dc=example,dc=com
objectClass: person
objectClass: top
cn: Arsene Lupin
telephoneNumber: +33 1 23 45 67 89
sn: Lupin
dn: cn=Horace Velmont,ou=Special Users,dc=example,dc=com
objectClass: person
objectClass: top
cn: Horace Velmont
telephoneNumber: +33 1 12 23 34 45
sn: Velmont
$ ldapmodify \
 --defaultAdd \
 --port 1389 \
 --bindDN "uid=kvaughan,ou=people,dc=example,dc=com" \
 --bindPassword bribery \
 --filename new-users.ldif
Processing ADD request for cn=Arsene Lupin, ou=Special Users, dc=example, dc=com
ADD operation successful for DN
  cn=Arsene Lupin,ou=Special Users,dc=example,dc=com
Processing ADD request for cn=Horace Velmont, ou=Special Users, dc=example, dc=com
ADD operation successful for DN
  cn=Horace Velmont,ou=Special Users,dc=example,dc=com
```
## 3.4.2. Modifying Entry Attributes

With the **ldapmodify** command, authorized users can change the values of attributes in the directory using LDIF as specified in [RFC 2849](http://tools.ietf.org/html/rfc2849).

#### *Example 3.12. Modify: Adding Attributes*

The following example shows you how to add a description and JPEG photo to Sam Carter's entry:

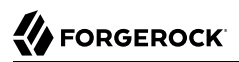

\$ **cat scarter-mods.ldif** dn: uid=scarter,ou=people,dc=example,dc=com changetype: modify add: description description: Accounting Manager add: jpegphoto jpegphoto:<file:///tmp/Samantha-Carter.jpg \$ **ldapmodify \ --port 1389 \ --bindDN "uid=kvaughan,ou=people,dc=example,dc=com" \ --bindPassword bribery \ --filename scarter-mods.ldif** Processing MODIFY request for uid=scarter,ou=people,dc=example,dc=com MODIFY operation successful for DN uid=scarter,ou=people,dc=example,dc=com

*Example 3.13. Modify: Changing an Attribute Value*

The following example replaces the description on Sam Carter's entry:

```
$ cat scarter-newdesc.ldif
dn: uid=scarter,ou=people,dc=example,dc=com
changetype: modify
replace: description
description: Accounting Director
$ ldapmodify \
 --port 1389 \
 --bindDN "uid=kvaughan,ou=people,dc=example,dc=com" \
 --bindPassword bribery \
 --filename scarter-newdesc.ldif
Processing MODIFY request for uid=scarter,ou=people,dc=example,dc=com
MODIFY operation successful for DN uid=scarter,ou=people,dc=example,dc=com
```
*Example 3.14. Modify: Deleting an Attribute Value*

The following example deletes the JPEG photo on Sam Carter's entry:

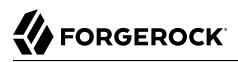

\$ **cat /path/to/scarter-deljpeg.ldif** dn: uid=scarter,ou=people,dc=example,dc=com changetype: modify delete: jpegphoto \$ **ldapmodify \ --port 1389 \ --bindDN "uid=kvaughan,ou=people,dc=example,dc=com" \ --bindPassword bribery \ --filename scarter-deljpeg.ldif** Processing MODIFY request for uid=scarter,ou=people,dc=example,dc=com MODIFY operation successful for DN uid=scarter,ou=people,dc=example,dc=com

### *Example 3.15. Modify: Using Optimistic Concurrency*

Imagine you are writing an application that lets end users update user profiles through a browser. You store user profiles as OpenDJ entries. Your end users can look up user profiles and modify them. Your application assumes that the end users can tell the right information when they see it, and updates profiles exactly as users see them on their screens.

Consider two users, Alice and Bob, both busy and often interrupted. Alice has Babs Jensen's new phone and room numbers. Bob has Babs's new location and description. Both assume that they have all the information that has changed. What can you do to make sure that your application applies the right changes when Alice and Bob simulaneously update Babs Jensen's profile?

OpenDJ directory server includes two features to help you in this situation. One of the features is the LDAP Assertion Control, described in Assertion request control in the *Reference*, used to tell the directory server to perform the modification only if an assertion you make stays true. The other feature is OpenDJ's support for [entity tag](http://tools.ietf.org/html/rfc2616#section-3.11) (ETag) attributes, making it easy to check whether the entry in the directory is the same as the entry you read.

Alice and Bob both get Babs's entry. In LDIF, the relevant attributes from the entry look like this. Notice the ETag:

```
dn: uid=bjensen,ou=People,dc=example,dc=com
telephoneNumber: +1 408 555 1862
roomNumber: 0209
l: San Francisco
ETag: 000000007a1999df
```
Bob prepares his changes in your application. Bob is almost ready to submit the new location and description when Carol stops by to ask Bob a few questions.

Alice starts just after Bob, but manages to submit her changes without interruption. Now Babs's entry looks like this:

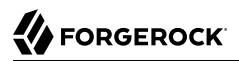

```
dn: uid=bjensen,ou=People,dc=example,dc=com
description: Updated by Alice
telephoneNumber: +47 2108 1746
roomNumber: 1389
l: San Francisco
ETag: 00000000aec2c1e9
```
In your application, you use the ETag attribute value with the assertion control to prevent Bob's update from succeeding although the ETag value has changed. Your application tries the equivalent of the following commands with Bob's updates:

```
$ cat /path/to/bobs.ldif
dn: uid=bjensen,ou=People,dc=example,dc=com
changetype: modify
replace: l
l: Grenoble
-
add: description
description: Employee of the Month
$ ldapmodify \
 --bindDN "cn=Directory Manager" \
 --bindPassword password \
 --port 1389 \
 --filename /path/to/bobs.ldif \
 --assertionFilter "(ETag=000000007a1999df)"
Processing MODIFY request for uid=bjensen,ou=People,dc=example,dc=com
MODIFY operation failed
Result Code: 122 (Assertion Failed)
Additional Information: Entry uid=bjensen,ou=People,dc=example,dc=com
  cannot be modified because the request contained an LDAP assertion control
  and the associated filter did not match the contents of the that entry
```
Your application reloads Babs's entry, gets the new ETag value 00000000aec2c1e9, and lets Bob try again. This time Bob's changes do not collide with other changes. Babs's entry is successfully updated:

```
dn: uid=bjensen,ou=People,dc=example,dc=com
description: Employee of the Month
telephoneNumber: +47 2108 1746
roomNumber: 1389
l: Grenoble
ETag: 00000000e882c35e
```
# 3.4.3. Filtering Add and Modify Operations

Some client applications send updates including attributes with names that differ from the attribute names defined in OpenDJ. Other client applications might try to update attributes they should not update, such as the operational attributes creatorsName, createTimestamp, modifiersName, and modifyTimestamp. Ideally, you would fix the client application behavior, but that is not always feasible.

You can configure the attribute cleanup plugin to filter add and modify requests, rename attributes in requests using incorrect names, and remove attributes that applications should not change.

## *Example 3.16. Renaming Incoming Attributes*

The following example renames incoming email attributes to mail attributes. First, configure the attribute cleanup plugin to rename the inbound attribute:

```
$ dsconfig \
 create-plugin \
--port 4444 \
--hostname opendj.example.com \
--bindDN "cn=Directory Manager" \
--bindPassword password \
--type attribute-cleanup \
--plugin-name "Rename email to mail" \
--set enabled:true \
--set rename-inbound-attributes:email:mail \
 --trustAll \
--no-prompt
```
Next, confirm that it worked as expected:

```
$ cat email.ldif
dn: uid=newuser,ou=People,dc=example,dc=com
uid: newuser
objectClass: person
objectClass: organizationalPerson
objectClass: inetOrgPerson
objectClass: top
cn: New User
sn: User
ou: People
email: newuser@example.com
userPassword: changeme
$ ldapmodify \
--port 1389 \
 --bindDN "cn=Directory Manager" \
 --bindPassword password \
 --defaultAdd \
 --filename email.ldif
Processing ADD request for uid=newuser,ou=People,dc=example,dc=com
ADD operation successful for DN uid=newuser,ou=People,dc=example,dc=com
$ ldapsearch --port 1389 --baseDN dc=example,dc=com uid=newuser mail
dn: uid=newuser,ou=People,dc=example,dc=com
mail: newuser@example.com
```
### *Example 3.17. Removing Incoming Attributes*

The following example prevents client applications from adding or modifying creatorsName, createTimestamp, modifiersName, and modifyTimestamp attributes. First, set up the attribute cleanup plugin:

```
$ dsconfig \
 create-plugin \
 --port 4444 \
 --hostname opendj.example.com \
--bindDN "cn=Directory Manager" \
 --bindPassword password \
--type attribute-cleanup \
--plugin-name "Remove attrs" \
--set enabled:true \
--set remove-inbound-attributes:creatorsName \
--set remove-inbound-attributes:createTimestamp \
 --set remove-inbound-attributes:modifiersName \
 --set remove-inbound-attributes:modifyTimestamp \
 --trustAll \
--no-prompt
```
Next, confirm that it worked as expected:

```
$ cat badattrs.ldif
dn: uid=badattr,ou=People,dc=example,dc=com
uid: newuser
objectClass: person
objectClass: organizationalPerson
objectClass: inetOrgPerson
objectClass: top
cn: Bad Attr
sn: Attr
ou: People
mail: badattr@example.com
userPassword: changeme
creatorsName: cn=Bad Attr
createTimestamp: Never in a million years.
modifiersName: cn=Directory Manager,cn=Root DNs,cn=config
modifyTimestamp: 20110930164937Z
$ ldapmodify \
 --port 1389 \
 --bindDN "cn=Directory Manager" \
 --bindPassword password \
 --defaultAdd \
 --filename badattrs.ldif
Processing ADD request for uid=badattr,ou=People,dc=example,dc=com
ADD operation successful for DN uid=badattr,ou=People,dc=example,dc=com
```
\$ **ldapsearch --port 1389 --baseDN dc=example,dc=com uid=badattr +** dn: uid=badattr,ou=People,dc=example,dc=com numSubordinates: 0 structuralObjectClass: inetOrgPerson

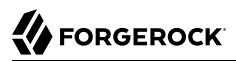

```
pwdPolicySubentry: cn=Default Password Policy,cn=Password Policies,cn=config
subschemaSubentry: cn=schema
hasSubordinates: false
entryDN: uid=badattr,ou=people,dc=example,dc=com
entryUUID: 35e5cb0e-e929-49d8-a50f-2df036d60db9
pwdChangedTime: 20110930165959.135Z
creatorsName: cn=Directory Manager,cn=Root DNs,cn=config
createTimestamp: 20110930165959Z
```
# 3.4.4. Renaming Entries

The Relative Distinguished Name (RDN) refers to the part of an entry's DN that differentiates it from all other DNs at the same level in the directory tree. For example, uid=bjensen is the RDN of the entry with the DN uid=bjensen,ou=People,dc=example,dc=com.

With the **ldapmodify** command, authorized users can rename entries in the directory.

When you change the RDN of the entry, you are renaming the entry, modifying the value of the naming attribute, and the entry's DN.

#### *Example 3.18. Rename: Modifying the DN*

Sam Carter is changing her last name to Jensen, and changing her login from scarter to sjensen. The following example shows you how to rename and change Sam Carter's entry. Notice the boolean field, deleteoldrdn: 1, which indicates that the previous RDN, uid: scarter, should be removed. (Setting deleteoldrdn: 0 instead would preserve uid: scarter on the entry.)

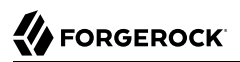

\$ **cat /path/to/scarter-sjensen.ldif** dn: uid=scarter,ou=people,dc=example,dc=com changetype: modrdn newrdn: uid=sjensen deleteoldrdn: 1 dn: uid=sjensen,ou=people,dc=example,dc=com changetype: modify replace: cn cn: Sam Jensen replace: sn sn: Jensen replace: homeDirectory homeDirectory: /home/ sjensen replace: mail mail: sjensen@example.com \$ **ldapmodify \ --port 1389 \ --bindDN "uid=kvaughan,ou=people,dc=example,dc=com" \ --bindPassword bribery \ --filename /path/to/scarter-sjensen.ldif** Processing MODIFY DN request for uid=scarter,ou=people,dc=example,dc=com MODIFY DN operation successful for DN uid=scarter,ou=people,dc=example,dc=com Processing MODIFY request for uid=sjensen,ou=people,dc=example,dc=com MODIFY operation successful for DN uid=sjensen,ou=people,dc=example,dc=com

# 3.4.5. Moving Entries

When you rename an entry with child entries, the directory has to move all the entries underneath it.

#### **Note**

The modify DN operation only works when moving entries in the same backend, under the same suffix. Also, depending on the number of entries you move, this can be a resource-intensive operation.

With the **ldapmodify** command, authorized users can move entries in the directory.

#### *Example 3.19. Move: Merging Customer and Employees Under*  $\sigma u = Peo$  *ple*

The following example moves ou=Customers,dc=example,dc=com to ou=People,dc=example,dc=com, then moves each employee under ou=Employees,dc=example,dc=com under ou=People,dc=example,dc=com as well, and finally removes the empty ou=Employees, dc=example, dc=com container. Here, deleteoldrdn: 1 indicates that the old RDN, ou: Customers, should be removed from the entry. For employees, deleteoldrdn: 0 indicates that old RDNs, in this case, uid attribute values, should be preserved:
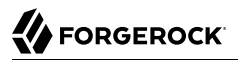

\$ **cat move-customers.ldif** dn: ou=Customers,dc=example,dc=com changetype: modrdn newrdn: ou=People deleteoldrdn: 1 newsuperior: dc=example,dc=com \$ **ldapmodify \ --port 1389 \ --bindDN "cn=Directory Manager" \ --bindPassword password \ --filename move-customers.ldif** Processing MODIFY DN request for ou=Customers,dc=example,dc=com MODIFY DN operation successful for DN ou=Customers,dc=example,dc=com \$ **cat move-employees.pl** #!/usr/bin/perl -w # For each employee, construct a spec to move under ou=People. while  $(\le)$ { # Next line folded for readability only. Should not be split.  $\frac{2}{\pi}$  =~ s/dn:  $(*?)$ (,.\*)/dn:  $1\2$ \nchangetype: moddn\nnewrdn:  $1\n$  deleteoldrdn: 0\nnewsuperior: ou=People,dc=example,dc=com/; print; } \$ **ldapsearch --port 1389 --baseDN ou=Employees,dc=example,dc=com uid=\* - \ | move-employees.pl > /tmp/move-employees.ldif** \$ **head -n 6 /tmp/move-employees.ldif** dn: uid=abarnes,ou=Employees,dc=example,dc=com changetype: moddn newrdn: uid=abarnes deleteoldrdn: 0 newsuperior: ou=People,dc=example,dc=com \$ **ldapmodify \ --port 1389 \ --bindDN "cn=Directory Manager" \ --bindPassword password \ --filename /tmp/move-employees.ldif** Processing MODIFY DN request for uid=abarnes, ou=Employees, dc=example, dc=com MODIFY DN operation successful for DN uid=abarnes,ou=Employees,dc=example,dc=com Processing MODIFY DN request for uid=abergin,ou=Employees,dc=example,dc=com MODIFY DN operation successful for DN uid=abergin,ou=Employees,dc=example ,dc=com ... Processing MODIFY DN request for uid=wlutz,ou=Employees,dc=example,dc=com MODIFY DN operation successful for DN uid=wlutz,ou=Employees,dc=example,dc=com \$ **ldapdelete \ --port 1389 \ --bindDN "cn=Directory Manager" \ --bindPassword password \ ou=Employees,dc=example,dc=com** Processing DELETE request for ou=Employees, dc=example, dc=com DELETE operation successful for DN ou=Employees,dc=example,dc=com

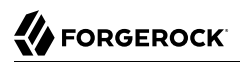

# 3.4.6. Deleting Entries

With the **ldapmodify** command, authorized users can delete entries from the directory.

*Example 3.20. Delete: Removing a Subtree*

The following example shows you how to use the subtree delete option to remove all special users from the directory:

```
$ ldapdelete \
 --port 1389 \
 --bindDN "cn=Directory Manager" \
 --bindPassword password \
 --deleteSubtree "ou=Special Users,dc=example,dc=com"
Processing DELETE request for ou=Special Users,dc=example,dc=com
DELETE operation successful for DN ou=Special Users,dc=example,dc=com
```
# 3.5. Changing Passwords

With the **ldappasswordmodify** command, described in ldappasswordmodify(1) in the *Reference*, authorized users can change and reset user passwords.

# *Example 3.21. Resetting Passwords*

The following example shows Kirsten Vaughan resetting Sam Carter's password. Kirsten has the appropriate privilege to reset Sam's password:

```
$ ldappasswordmodify \
--useStartTLS \
--port 1389 \
--bindDN "uid=kvaughan,ou=people,dc=example,dc=com" \
--bindPassword bribery \
--authzID "dn:uid=scarter,ou=people,dc=example,dc=com" \
--newPassword ChangeMe
The LDAP password modify operation was successful
```
## **Tip**

The **ldappasswordmodify** command uses the LDAP Password Modify extended operation. If this extended operation is performed on a connection that is already associated with a user (in other words, when a user first does a bind on the connection, then requests the LDAP Password Modify extended operation), then the operation is performed as the user associated with the connection. If the user associated with the connection is not the same user whose password is being changed, then OpenDJ considers it a password reset.

Whenever one user changes another user's password, OpenDJ considers it a password reset. Often password policies specify that users must change their passwords again after a password reset.

If you want your application to change a user's password, rather than reset a user's password, have your application request the password change as the user whose password is changing.

To change the password as the user, bind as the user whose password should be changed, and use the [LDAP Password Modify extended operation](http://tools.ietf.org/html/rfc3062) with an authorization ID but without performing a bind, or use proxied authorization. For instructions on using proxied authorization, see [Section 3.8, "Configuring Proxied](#page-114-0) [Authorization"](#page-114-0).

You could also accomplish a password reset with the **manage-account** command, described in manage-account(1) in the *Reference*, although **set-password-is-reset** is a hidden option, supported only for testing:

```
$ manage-account \
  set-password-is-reset \
 --bindDN "cn=Directory Manager" \
 --bindPassword password \
 --targetDN uid=scarter,ou=people,dc=example,dc=com \
 --operationValue true
Password Is Reset: true
```
# *Example 3.22. Changing One's Own Password*

You can use the **ldappasswordmodify** command to change your password, as long as you know your current password:

```
$ ldappasswordmodify \
--port 1389 \
--authzID "dn:uid=bjensen,ou=people,dc=example,dc=com" \
--currentPassword hifalutin \
--newPassword secret12
The LDAP password modify operation was successful
```
The same operation works for cn=Directory Manager:

```
$ ldappasswordmodify \
 --port 1389 \
 --authzID "dn:cn=Directory Manager" \
 --currentPassword password \
 --newPassword secret12
The LDAP password modify operation was successful
```
# *Example 3.23. Changing Passwords With Special Characters*

OpenDJ expects passwords to be UTF-8 encoded (base64-encoded when included in LDIF):

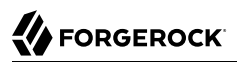

```
$ echo $LANG
en_US.utf8
$ ldappasswordmodify \
 --port 1389 \
 --bindDN uid=bjensen,ou=People,dc=example,dc=com \
 --bindPassword hifalutin \
 --currentPassword hifalutin \
 --newPassword pàsswȏrd
The LDAP password modify operation was successful
$ ldapsearch \
 --port 1389 \
 --bindDN uid=bjensen,ou=People,dc=example,dc=com \
 --bindPassword pàsswȏrd \
 --baseDN dc=example,dc=com \
  "(uid=bjensen)" cn
dn: uid=bjensen,ou=People,dc=example,dc=com
userPassword: {SSHA}k0eEeCxj9YRXUp8yJn0Z/mwqe+wrcFb1N1gg2g==
cn: Barbara Jensen
cn: Babs Jensen
```
# 3.6. Configuring Default Settings

You can use  $\sim$ /.opendj/tools.properties to set the defaults for bind DN, host name, and port number as in the following example:

```
hostname=directory.example.com
port=1389
bindDN=uid=kvaughan,ou=People,dc=example,dc=com
ldapcompare.port=1389
ldapdelete.port=1389
ldapmodify.port=1389
ldappasswordmodify.port=1389
ldapsearch.port=1389
```
The location on Windows is %UserProfile%/.opendj/tools.properties.

# 3.7. Authenticating To the Directory Server

Authentication is the act of confirming the identity of a principal. Authorization is the act of determining whether to grant or to deny access to a principal. Authentication is performed to make authorization decisions.

As explained in Chapter 6, "*Configuring Privileges and Access Control*" in the *Administration Guide*, OpenDJ directory server implements fine-grained access control for authorization. Authorization for an operation depends on who is requesting the operation. In LDAP, directory servers must therefore authenticate a principal before they can authorize or deny access for particular operations. In LDAP, the bind operation authenticates the principal. The first LDAP operation in every LDAP session is generally a bind.

Clients bind by providing both a means to find their principal's entry in the directory and also by providing some credentials that the directory server can check against their entry.

In the simplest bind operation, the client provides a zero-length name and a zero-length password. This results in an anonymous bind, meaning the client is authenticated as an anonymous user of the directory. In the simplest examples in [Section 3.2, "Searching the Directory"](#page-85-0), notice that no authentication information is provided. The examples work because the client commands default to requesting anonymous binds when no credentials are provided, and because access controls for the sample data allow anonymous clients to read, search, and compare some directory data.

In a simple bind operation, the client provides an LDAP name, such as the DN identifying its entry, and the corresponding password stored on the userPassword attribute of the entry. In [Section 3.4,](#page-99-0) ["Updating the Directory"](#page-99-0), notice that to change directory data, the client provides the bind DN and bind password of a user who has permission to change directory data. The commands do not work with a bind DN and bind password because access controls for the sample data only let authorized users change directory data.

Users rarely provide client applications with DNs, however. Instead, users might provide a client application with an identity string like a user ID or an email address. Depending on how the DNs are constructed, the client application can either build the DN directly from the user's identity string, or use a session where the bind has been performed with some other identity to search for the user entry based on the user's identity string. Given the DN constructed or found, the client application can then perform a simple bind.

For example, suppose Babs Jensen enters her email address, bjensen@example.com, and her password in order to log in. The client application might search for the entry matching (mail=bjensen@example.com) under base DN  $dc=example,dc=com.$  Alternatively, the client application might know to extract the user ID bjensen from the address, then build the corresponding DN, uid=bjensen,ou=people,dc=example,dc=com in order to bind.

When an identifier string provided by the user can be readily mapped to the user's entry DN, OpenDJ directory server can translate between the identifier string and the entry DN. This translation is the job of a component called an identity mapper. Identity mappers are used to perform PLAIN SASL authentication (with a user name and password), SASL GSSAPI authentication (Kerberos V5), SASL CRAM MD5, and DIGEST MD5 authentication. They also handle authorization IDs during password modify extended operations and proxied authorization.

One use of PLAIN SASL is to translate user names from HTTP Basic authentication to LDAP authentication. The following example shows PLAIN SASL authentication using the default Exact Match identity mapper. In this (contrived) example, Babs Jensen reads the hashed value of her password. (According to the access controls in the example data, Babs must authenticate to read her password.) Notice the authentication ID is her user ID, u:bjensen, rather than the DN of her entry:

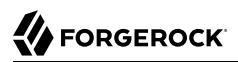

```
$ ldapsearch \
 --port 1389 \
 --useStartTLS \
 --baseDN dc=example,dc=com \
 --saslOption mech=PLAIN \
 --saslOption authid=u:bjensen \
 --bindPassword hifalutin \
  "(cn=Babs Jensen)" cn userPassword
dn: uid=bjensen,ou=People,dc=example,dc=com
cn: Barbara Jensen
cn: Babs Jensen
userPassword: {SSHA}7S4Si+vPE513cYQ7otiqb8hjiCzU7XNTv0RPBA==
```
The Exact Match identity mapper searches for a match between the string provided (here, bjensen) and the value of a specified attribute (by default the uid attribute). If you know users are entering their email addresses, you could create an exact match identity mapper for email addresses, then use that for PLAIN SASL authentication as in the following example:

```
$ dsconfig \
  create-identity-mapper \
 --hostname opendj.example.com \
 --port 4444 \
 --bindDN "cn=Directory Manager" \
 --bindPassword password \
 --mapper-name "Email Mapper" \
 --type exact-match \
 --set match-attribute:mail \
 --set enabled:true \
 --no-prompt
$ dsconfig \
  set-sasl-mechanism-handler-prop \
 --hostname opendj.example.com \
 --port 4444 \
 --bindDN "cn=Directory Manager" \
 --bindPassword password \
 --handler-name PLAIN \
 --set identity-mapper:"Email Mapper" \
 --no-prompt
$ ldapsearch \
 --port 1389 \
 --useStartTLS \
 --baseDN dc=example,dc=com \
 --saslOption mech=PLAIN \
 --saslOption authid=u:bjensen@example.com \
 --bindPassword hifalutin \
  "(cn=Babs Jensen)" cn userPassword
dn: uid=bjensen,ou=People,dc=example,dc=com
cn: Barbara Jensen
cn: Babs Jensen
userPassword: {SSHA}7S4Si+vPE513cYQ7otiqb8hjiCzU7XNTv0RPBA==
```
OpenDJ directory server's Regular Expression identity mapper uses a regular expression to extract a substring from the string provided, then searches for a match between the substring and the value of a specified attribute. In the case of example data where an email address is *user ID* + @ + *domain*, you can use the default Regular Expression identity mapper in the same way as the email mapper from the previous example. The default regular expression pattern is  $\binom{1}{0}+\binom{a}{1}+\binom{a}{2}+\binom{b}{3}+\binom{c}{4}+\binom{c}{5}+\binom{c}{6}+\binom{c}{7}+\binom{c}{8}+\binom{c}{9}+\binom{c}{1}+\binom{c}{1}+\binom{c}{1}+\binom{c}{1}+\binom{c}{2}+\binom{c}{3}+\binom{c}{4}+\binom{c}{5}+\binom{c}{6$ identity string matching  $( [ \hat{e} ]_+ )$  is used to find the entry by user ID:

```
$ dsconfig \
  set-sasl-mechanism-handler-prop \
 --hostname opendj.example.com \
 --port 4444 \
 --bindDN "cn=Directory Manager" \
 --bindPassword password \
 --handler-name PLAIN \
 --set identity-mapper:"Regular Expression" \
 --no-prompt
$ ldapsearch \
 --port 1389 \
 --useStartTLS \
 --baseDN dc=example,dc=com \
 --saslOption mech=PLAIN \
 --saslOption authid=u:bjensen@example.com \
 --bindPassword hifalutin \
  "(cn=Babs Jensen)" cn userPassword
dn: uid=bjensen,ou=People,dc=example,dc=com
cn: Barbara Jensen
cn: Babs Jensen
userPassword: {SSHA}7S4Si+vPE513cYQ7otiqb8hjiCzU7XNTv0RPBA==
```
Try the **dsconfig** command interactively to experiment with match-pattern and replace-pattern settings for the Regular Expression identity mapper. The match-pattern can be any regular expression supported by javax.util.regex.Pattern.

# <span id="page-114-0"></span>3.8. Configuring Proxied Authorization

Proxied authorization provides a standard control as defined in [RFC 4370](http://tools.ietf.org/html/rfc4370) (and an earlier Internet-Draft) for binding with the user credentials of a proxy, who carries out LDAP operations on behalf of other users. You might use proxied authorization, for example, to bind your application with its credentials, then carry out operations as the users who login to the application.

Proxied authorization is similar to the UNIX **sudo** command. The proxied operation is performed as if it were requested not by the user who did the bind, but by the proxied user. [Table 3.4, "Whether](#page-114-1) [Proxy Authorization Allows an Operation on the Target"](#page-114-1) shows how this affects permissions.

<span id="page-114-1"></span>

|                           | <b>Bind DN no access</b> | <b>Bind DN has access</b> |
|---------------------------|--------------------------|---------------------------|
| <b>Proxy ID no access</b> | No                       | No                        |

*Table 3.4. Whether Proxy Authorization Allows an Operation on the Target*

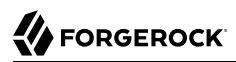

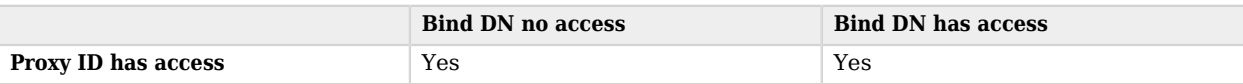

#### **Note**

When you configure resource limits as described in Chapter 12, "*Setting Resource Limits*" in the *Administration Guide*, know that the resource limits do not change when the user proxies as another user. In other words, resource limits depend on the bind DN, not the proxy authorization identity.

Suppose you have an administrative directory client application that has an entry in the directory with DN cn=My App, ou=Apps, dc=example, dc=com. You can give that application the access rights and privileges to use proxied authorization. The default access control for OpenDJ lets authenticated users use the proxied authorization control.

Suppose also that when directory administrator, Kirsten Vaughan, logs in to your application to change Babs Jensen's entry, your application looks up Kirsten's entry, and finds that she has DN uid=kvaughan,ou=People,dc=example,dc=com. For the example commands in [Procedure 3.1, "To Configure](#page-115-0) [Proxied Authorization",](#page-115-0) My App uses proxied authorization to make a change to Babs's entry as Kirsten.

## <span id="page-115-0"></span>*Procedure 3.1. To Configure Proxied Authorization*

In order to carry out LDAP operations on behalf of another user, the user binding to OpenDJ directory server needs:

• Permission to use the LDAP Proxy Authorization Control.

Permissions are granted using access control instructions (ACIs). This calls for an ACI with a targetcontrol list that includes the Proxy Authorization Control OID 2.16.840.1.113730.3.4.18 that grants allow(read) permission to the user binding to the directory.

• Permission to proxy as the given authorization user.

This calls for an ACI with a target scope that includes the entry of the authorization user that grants allow(proxy) permission to the user binding to the directory.

• The privilege to use proxied authorization.

Privileges are granted using the ds-privilege-name attribute.

Follow these steps to configure proxied authorization for applications with DNs that match  $cn = *$ ,ou=Apps,dc=example,dc=com:

1. (Optional) If the global ACIs do not allow access to use the Proxy Authorization Control, grant access to applications to use the control.

The control has OID 2.16.840.1.113730.3.4.18:

```
$ ldapmodify \
 --port 1389 \
 --bindDN "cn=Directory Manager" \
 --bindPassword password
dn: dc=example,dc=com
changetype: modify
add: aci
aci: (targetcontrol="2.16.840.1.113730.3.4.18") (version 3.0; acl
   "Apps can use the Proxy Authorization Control"; allow(read)
  userdn="ldap:///cn=*,ou=Apps,dc=example,dc=com";)
  Processing MODIFY request for dc=example,dc=com
  MODIFY operation successful for DN dc=example,dc=com
```
2. Grant access to applications that can use proxied authorization:

```
$ ldapmodify \
 --port 1389 \
 --bindDN "cn=Directory Manager" \
 --bindPassword password
dn: dc=example,dc=com
changetype: modify
add: aci
aci: (target="ldap:///dc=example,dc=com") (targetattr ="*
  ")(version 3.0; acl "Allow apps proxied auth"; allow(proxy
  )(userdn = "ldap:///cn=*,ou=Apps,dc=example,dc=com");)
Processing MODIFY request for dc=example,dc=com
MODIFY operation successful for DN dc=example,dc=com
```
This ACI allows any user whose DN matches  $cn = *$ ,  $ou = Apps$ ,  $dc = example$ ,  $dc = com$  to proxy as any user under the ACI target of dc=example,dc=com.

For example, cn=My App,ou=Apps,dc=example,dc=com can proxy as any user defined in the Example.com sample data, but cannot proxy as cn=Directory Manager. This is because all the users defined in the Example.com sample data have their accounts under dc=example,dc=com, and the target of the ACI includes dc=example,dc=com. cn=Directory Manager is defined in the configuration, however, under cn=config. The target of the ACI does not include cn=config.

3. Grant the privilege to use proxied authorization to My App:

\$ **ldapmodify \ --port 1389 \ --bindDN "cn=Directory Manager" \ --bindPassword password dn: cn=My App,ou=Apps,dc=example,dc=com changetype: modify add: ds-privilege-name ds-privilege-name: proxied-auth**

**FORGEROCK** 

```
Processing MODIFY request for cn=My App,ou=Apps,dc=example,dc=com
MODIFY operation successful for DN cn=My App,ou=Apps,dc=example,dc=com
```
4. Test that My App can use proxied authorization:

```
$ ldapmodify \
 --port 1389 \
 --bindDN "cn=My App,ou=Apps,dc=example,dc=com" \
 --bindPassword password \
 --proxyAs "dn:uid=kvaughan,ou=People,dc=example,dc=com"
dn: uid=bjensen,ou=People,dc=example,dc=com
changetype: modify
replace: description
description: Changed through proxied auth
Processing MODIFY request for uid=bjensen,ou=People,dc=example,dc=com
MODIFY operation successful for DN uid=bjensen,ou=People,dc=example,dc=com
```
If you need to map authorization identifiers using the  $\overline{u}$ : form rather than using  $\overline{du}$ :, you can set the identity mapper with the global configuration setting, proxied-authorization-identity-mapper. For example, if you get user ID values from the client, such as bjensen, you can configure OpenDJ directory server to use the exact match identity mapper to match those to DNs based on an attribute of the entry. Use the **dsconfig** command interactively to determine the settings you need.

# 3.9. Authenticating Using a Certificate

One alternative to simple binds with user name/password combinations consists of storing a digital certificate on the user entry, then using the certificate as credentials during the bind. You can use this mechanism, for example, to let applications bind without using passwords.

By setting up a secure connection with a certificate, the client is in effect authenticating to the server. The server must close the connection if it cannot trust the client certificate. However, the process of establishing a secure connection does not in itself identify the client to OpenDJ directory server.

Instead, when binding with a certificate, the client must request the SASL External mechanism by which OpenDJ directory server maps the certificate to the client entry in the directory. When it finds a match, OpenDJ sets the authorization identity for the connection to that of the client, and the bind is successful.

For the whole process of authenticating with a certificate to work smoothly, OpenDJ and the client must trust each others' certificates, the client certificate must be stored on the client entry in the directory, and OpenDJ must be configured to map the certificate to the client entry.

This section includes the following procedures and examples:

- [Procedure 3.2, "To Add Certificate Information to an Entry"](#page-118-0)
- [Procedure 3.3, "To Use a PKCS #12 Truststore"](#page-123-0)
- [Procedure 3.4, "To Configure Certificate Mappers"](#page-124-0)
- <span id="page-118-0"></span>• [Example 3.24, "Authenticating With Client Certificates"](#page-126-0)

# *Procedure 3.2. To Add Certificate Information to an Entry*

Before you try to bind to OpenDJ directory server using a certificate, create a certificate, then add the certificate attributes to the entry.

Example.ldif includes an entry for cn=My App, ou=Apps, dc=example, dc=com. Examples in this section use that entry, and use the Java **keytool** command to manage the certificate:

1. Create a certificate using the DN of the client entry as the distinguished name string:

```
$ keytool \
-genkey \
-alias myapp-cert \
-keyalg rsa \
-dname "cn=My App,ou=Apps,dc=example,dc=com" \
-keystore keystore \
-storepass changeit \
-keypass changeit
```
2. Get the certificate signed.

If you cannot get the certificate signed by a Certificate Authority, self-sign the certificate:

```
$ keytool \
-selfcert \
-alias myapp-cert \
-validity 7300 \
-keystore keystore \
-storepass changeit \
-keypass changeit
```
3. Make note of the certificate fingerprints.

Later in this procedure you update the client application entry with the MD5 fingerprint, which in this example is 48:AC:F9:13:11:E0:AB:C4:65:A2:83:9E:DB:FE:0C:37:

```
$ keytool \
 -list \
 -v \
 -alias myapp-cert \
 -keystore keystore \
 -storepass changeit
Alias name: myapp-cert
Creation date: Jan 18, 2013
Entry type: PrivateKeyEntry
Certificate chain length: 1
Certificate[1]:
Owner: CN=My App, OU=Apps, DC=example, DC=com
Issuer: CN=My App, OU=Apps, DC=example, DC=com
Serial number: 5ae2277
Valid from: Fri Jan 18 18:27:09 CET 2013 until: Thu Jan 13 18:27:09 CET 2033
Certificate fingerprints:
  MD5: 48:AC:F9:13:11:E0:AB:C4:65:A2:83:9E:DB:FE:0C:37
  SHA1: F9:61:54:37:AA:C1:BC:92:45:07:64:4B:23:6C:BC:C9:CD:1D:44:0F
  SHA256: 2D:B1:58:CD:33:40:E9:...:FD:61:EA:C9:FF:6A:19:93:FE:E4:84:E3
  Signature algorithm name: SHA256withRSA
  Version: 3
Extensions:
#1: ObjectId: 2.5.29.14 Criticality=false
SubjectKeyIdentifier [
KeyIdentifier [
0000: 54 C0 C5 9C 73 37 85 4B F2 3B D3 37 FD 45 0A AB T...s7.K.;.7.E..
0010: C9 6B 32 95 .k2.
]
]
```
4. Export the certificate to a file in binary format:

```
$ keytool \
-export \
 -alias myapp-cert \
 -keystore keystore \
 -storepass changeit \
 -keypass changeit \
 -file myapp-cert.crt
Certificate stored in file </path/to/myapp-cert.crt>
```
5. Modify the entry to add attributes related to the certificate.

By default, you need the userCertificate value.

If you want OpenDJ to map the certificate to its fingerprint, use the ds-certificate-fingerprint attribute. This example uses the MD5 fingerprint, which corresponds to the default setting for the fingerprint certificate mapper.

If you want to map the certificate subject DN to an attribute of the entry, use the ds-certificatesubject-dn attribute:

```
FORGEROCK
```

```
$ cat addcert.ldif
dn: cn=My App,ou=Apps,dc=example,dc=com
changetype: modify
add: objectclass
objectclass: ds-certificate-
user
-
add: ds-certificate-fingerprint
ds-certificate-fingerprint:
 48:AC:F9:13:11:E0:AB:C4:65:A2:83:9E:DB:FE:0C:37
-
add: ds-certificate-subject-dn
ds-certificate-subject-dn: CN=My App, OU=Apps, DC=example,
 DC=com
-
add: userCertificate;binary
userCertificate;binary:<file:///path/to/myapp-cert.crt
$ ldapmodify \
 --port 1389 \
 --hostname opendj.example.com \
 --bindDN "cn=Directory Manager" \
 --bindPassword password \
 --filename addcert.ldif
Processing MODIFY request for cn=My App,ou=Apps,dc=example,dc=com
MODIFY operation successful for DN cn=My App,ou=Apps,dc=example,dc=com
```
6. Check your work:

```
$ ldapsearch \
 --port 1389 \
 --hostname opendj.example.com \
 --baseDN dc=example,dc=com \
  "(cn=My App)"
dn: cn=My App,ou=Apps,dc=example,dc=com
ds-certificate-fingerprint: 4B:F5:CF:2C:2D:B3:86:14:FF:43:A8:37:17:DD:E7:55
userCertificate;binary:: MIIDOzCCAiOgAwIBAgIESfC6IjANBgkqhkiG9w0BAQsFADBOMRMwEQY
  KCZImiZPyLGQBGRYDY29tMRcwFQYKCZImiZPyLGQBGRYHZXhhbXBsZTENMAsGA1UECxMEQXBwczEPMA
  0GA1UEAxMGTXkgQXBwMB4XDTEzMDExNzE3MTEwM1oXDTEzMDQxNzE3MTEwM1owTjETMBEGCgmSJomT8
  ixkARkWA2NvbTEXMBUGCgmSJomT8ixkARkWB2V4YW1wbGUxDTALBgNVBAsTBEFwcHMxDzANBgNVBAMT
  Bk15IEFwcDCCASIwDQYJKoZIhvcNAQEBBQADggEPADCCAQoCggEBAJQYq+jG4ZQdNkyBT4OQBZ0sFkl
 X5o2yBViDMGl1sSWIRGLpFwu6iq1chndPBJYTC+FkT66yEEOwWOpSfcYdFHkMQP0qp5A8mgP6bYkeH1
  ROvQ1nhLs0ILuksR10CVIQ5b1zv6bGEFhA9gSKmpHfQOSt9PXq8+kuz+4RgZk9Il28tgDNMm91wSJr7
  kqi5g7a2a7Io5s9L2FeLhVSBYwinWQnASk8nENrhcE0hHkrpGsaxdhIQBQQvm+SRC0dI4E9iwBGI3Lw
  lV3a4KTa5DlYD6cDREI6B8XlSdc1DaIhwC8CbsE0WJQoCERSURdjkuHrPck6f69HKUFRiC7JMT3dFbs
  CAwEAAaMhMB8wHQYDVR0OBBYEFFTAxZxzN4VL8jvTN/1FCqvJazKVMA0GCSqGSIb3DQEBCwUAA4IBAQ
  BXsAIEw7I5XUzLFHvXb2N0hmW/Vmhb/Vlv9LTT8JcCRJy4zaiyS9Q+Sp9zQUkrXauFnNAhJLwpAymjZ
 MCOq1Th1bw9LnIzbccPQ/1+ZHLKDU5pgnc5BcvaV6Zl6COLLH2OOt0XMZ/OrODBV1M6STfhChqcowff
  xp72pWMQe+kpZfzjeDBk4kK2hUNTZsimB9qRyrDAMCIXdmdmFv1o07orxjy8c/6S1329swiiVqFckBR
  aXIa8wCcXjpQbZacDODeKk6wZIKxw4miLg1YByCMa7vkUfz+Jj+JHgbHjyoT/G82mtDbX02chLgXbDm
  xJPFN3mwAC7NEkSPbqd35nJlf3
objectClass: person
objectClass: inetOrgPerson
objectClass: organizationalPerson
objectClass: ds-certificate-user
```
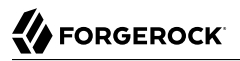

```
objectClass: top
ds-certificate-subject-dn: CN=My App, OU=Apps, DC=example, DC=com
cn: My App
sn: App
```
7. When using a self-signed certificate, import the client certificate into the truststore for OpenDJ.

When the client presents its certificate to OpenDJ, by default OpenDJ must trust the client certificate before it can accept the connection. If OpenDJ cannot trust the client certificate, it cannot establish a secure connection:

```
$ keytool \
 -import \
 -alias myapp-cert \
 -file /path/to/myapp-cert.crt \
 -keystore /path/to/opendj/config/truststore \
 -storepass `cat /path/to/opendj/config/keystore.pin`
Owner: CN=My App, OU=Apps, DC=example, DC=com
Issuer: CN=My App, OU=Apps, DC=example, DC=com
Serial number: 5ae2277
Valid from: Fri Jan 18 18:27:09 CET 2013 until: Thu Jan 13 18:27:09 CET 2033
Certificate fingerprints:
  MD5: 48:AC:F9:13:11:E0:AB:C4:65:A2:83:9E:DB:FE:0C:37
  SHA1: F9:61:54:37:AA:C1:BC:92:45:07:64:4B:23:6C:BC:C9:CD:1D:44:0F
  SHA256: 2D:B1:58:CD:33:40:E9:...:FD:61:EA:C9:FF:6A:19:93:FE:E4:84:E3
  Signature algorithm name: SHA256withRSA
  Version: 3
Extensions:
#1: ObjectId: 2.5.29.14 Criticality=false
SubjectKeyIdentifier [
KeyIdentifier [
0000: 54 C0 C5 9C 73 37 85 4B F2 3B D3 37 FD 45 0A AB T...s7.K.;.7.E..
0010: C9 6B 32 95 . k2.
]
\mathbf{I}Trust this certificate? [no]: yes
Certificate was added to keystore
```
8. When using a certificate signed by a CA whose certificate is not delivered with the Java runtime environment<sup>1</sup>, import the CA certificate either into the Java runtime environment truststore, or into the OpenDJ trust store as shown in the following example:

<sup>1</sup> \$JAVA\_HOME/jre/lib/security/cacerts holds the certificates for many CAs. To get the full list, use the following command:

<sup>\$</sup> **keytool \ -list \ -v \ -keystore \$JAVA\_HOME/jre/lib/security/cacerts \ -storepass changeit**

\$ **keytool \ -import \ -alias ca-cert \ -file ca.crt \ -keystore /path/to/opendj/config/truststore \ -storepass `cat /path/to/opendj/config/keystore.pin`** Owner: EMAILADDRESS=admin@example.com, CN=Example CA, O=Example Corp, C=FR Issuer: EMAILADDRESS=admin@example.com, CN=Example CA, O=Example Corp, C=FR Serial number: d4586ea05c878b0c Valid from: Tue Jan 29 09:30:31 CET 2013 until: Mon Jan 24 09:30:31 CET 2033 Certificate fingerprints: MD5: 8A:83:61:9B:E7:18:A2:21:CE:92:94:96:59:68:60:FA SHA1: 01:99:18:38:3A:57:D7:92:7B:D6:03:8C:7B:E4:1D:37:45:0E:29:DA SHA256: 5D:20:F1:86:CC:CD:64:50:1E:54:...:DF:15:43:07:69:44:00:FB:36:CF Signature algorithm name: SHA1withRSA Version: 3 Extensions: #1: ObjectId: 2.5.29.35 Criticality=false AuthorityKeyIdentifier [ KeyIdentifier [ 0000: 30 07 67 7D 1F 09 B6 E6 90 85 95 58 94 37 FD 31 0.g........X.7.1 0010: 03 D4 56 7B ..V. ] [EMAILADDRESS=admin@example.com, CN=Example CA, O=Example Corp, C=FR] SerialNumber: [ d4586ea0 5c878b0c] ] #2: ObjectId: 2.5.29.19 Criticality=false BasicConstraints:[ CA:true PathLen:2147483647  $\mathbf{1}$ #3: ObjectId: 2.5.29.14 Criticality=false SubjectKeyIdentifier [ KeyIdentifier [ 0000: 30 07 67 7D 1F 09 B6 E6 90 85 95 58 94 37 FD 31 0.g........X.7.1 0010: 03 D4 56 7B  $\overline{V}$ . ]  $\mathbf{I}$ Trust this certificate? [no]: **yes** Certificate was added to keystore

9. If you updated the OpenDJ truststore to add a certificate, restart OpenDJ to make sure it reads the updated truststore and recognizes the certificate:

```
$ stop-ds --restart
Stopping Server..
.
..
.
... The Directory Server has started successfully
```
<span id="page-123-0"></span>*Procedure 3.3. To Use a PKCS #12 Truststore*

The Java **keytool** command does not support importing trusted certificates into a PKCS #12 format store. Yet, Java does support creating a PKCS #12 format keystore, and using an existing PKCS #12 format store as a truststore. You can use a PKCS #12 store as an OpenDJ truststore.

1. Add the PKCS #12 format store to OpenDJ's configuration.

By default, OpenDJ expects the store to be /path/to/opendj/config/truststore.p12. The following example uses that default:

```
$ cp /path/to/pkcs12-store /path/to/opendj/config/truststore.p12
```
Here, *pkcs12-store* is the file name of the PKCS #12 format store.

2. Configure the OpenDJ PKCS12 trust manager provider to use the PKCS #12 store, and restart OpenDJ server to force it to read the store.

In the following example, the store password is changeit:

```
$ dsconfig \
 set-trust-manager-provider-prop \
--port 4444 \
--hostname opendj.example.com \
--bindDN "cn=Directory Manager" \
--bindPassword password \
--provider-name PKCS12 \
--set enabled:true \
--set trust-store-pin:changeit \
--no-prompt \
--trustAll
$ stop-ds --restart
```
3. Configure a connection handler to use the PKCS12 trust manager provider.

The following example configures the LDAPS connection handler:

```
$ dsconfig \
 set-connection-handler-prop \
--port 4444 \
--hostname opendj.example.com \
--bindDN "cn=Directory Manager" \
--bindPassword password \
--handler-name "LDAPS Connection Handler" \
--set trust-manager-provider:PKCS12 \
--no-prompt \
--trustAll
```
- **FORGEROCK**
- 4. Verify SSL mutual authentication to check your work.

The following example assumes the client certificate for My App is present in the PKCS #12 store, and that the certificate has been added to the entry for My App as in [Procedure 3.2, "To](#page-118-0) [Add Certificate Information to an Entry"](#page-118-0):

```
$ ldapsearch \
--port 1636 \
--hostname opendj.example.com \
--baseDN dc=example,dc=com \
--useSSL \
--useSASLExternal \
--certNickName myapp-cert \
--keyStorePath keystore \
--keyStorePassword changeit \
--trustStorePath /path/to/opendj/config/keystore \
--trustStorePasswordFile /path/to/opendj/config/keystore.pin \
 "(cn=My App)" userPassword
dn: cn=My App,ou=Apps,dc=example,dc=com
userPassword: {SSHA}9jjvsv9wlTW7Ikflzc2/wMNBjAN6G4CbbTKYIw==
```
# <span id="page-124-0"></span>*Procedure 3.4. To Configure Certificate Mappers*

OpenDJ uses certificate mappers during binds to establish a mapping between a client certificate and the entry that corresponds to that certificate. The certificate mappers provided out of the box include the following:

# **Fingerprint Certificate Mapper**

Looks for the MD5 (default) or SHA1 certificate fingerprint in an attribute of the entry (default: ds -certificate-fingerprint).

# **Subject Attribute To User Attribute Mapper**

Looks for a match between an attribute of the certificate subject and an attribute of the entry (default: match cn in the certificate to cn on the entry, or match emailAddress in the certificate to mail on the entry).

# **Subject DN to User Attribute Certificate Mapper**

Looks for the certificate subject DN in an attribute of the entry (default: ds-certificate-subject-dn).

# **Subject Equals DN Certificate Mapper**

Looks for an entry whose DN matches the certificate subject DN.

If the default configurations for the certificate mappers are acceptable, you do not need to change them. They are enabled by default.

The following steps demonstrate how to change the Fingerprint Mapper default algorithm of MD5 to  $SHA1:$ 

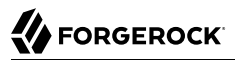

1. List the certificate mappers to retrieve the correct name:

```
$ dsconfig \
 list-certificate-mappers \
--port 4444 \
--hostname opendj.example.com \
--bindDN "cn=Directory Manager" \
--bindPassword password
Certificate Mapper : Type : enabled
------------------------------------:-------------------------------------:--------
Fingerprint Mapper : fingerprint
Subject Attribute to User Attribute : subject-attribute-to-user-attribute : true
Subject DN to User Attribute : subject-dn-to-user-attribute : true
Subject Equals DN : subject-equals-dn : true
```
2. Examine the current configuration:

```
$ dsconfig \
 get-certificate-mapper-prop \
--port 4444 \
--hostname opendj.example.com \
--bindDN "cn=Directory Manager" \
--bindPassword password \
--mapper-name "Fingerprint Mapper"
Property : Value(s)
----------------------:---------------------------
enabled : true
fingerprint-algorithm : md5
fingerprint-attribute : ds-certificate-fingerprint
user-base-dn : -
```
3. Change the configuration as necessary:

```
$ dsconfig \
 set-certificate-mapper-prop \
--port 4444 \
--hostname opendj.example.com \
--bindDN "cn=Directory Manager" \
--bindPassword password \
--mapper-name "Fingerprint Mapper" \
--set fingerprint-algorithm:sha1 \
--no-prompt
```
4. Set the External SASL Mechanism Handler to use the appropriate certificate mapper (default: Subject Equals DN).

Client applications use the SASL External mechanism during the bind to have OpenDJ set the authorization identifier based on the entry that matches the client certificate:

```
$ dsconfig \
  set-sasl-mechanism-handler-prop \
 --port 4444 \
 --hostname opendj.example.com \
 --bindDN "cn=Directory Manager" \
 --bindPassword password \
 --handler-name External \
 --set certificate-mapper:"Fingerprint Mapper" \
 --no-prompt
```
# <span id="page-126-0"></span>*Example 3.24. Authenticating With Client Certificates*

Instead of providing a bind DN and password as for simple authentication, use the SASL EXTERNAL authentication mechanism, and provide the certificate. As a test with example data, you can try an anonymous search, then try with certificate-based authentication.

Before you try this example, make sure OpenDJ is set up to accept StartTLS from clients, and that you have set up the client certificate as described above. Next, create a password .pin file for your client key store:

\$ **echo changeit > keystore.pin** \$ **chmod 400 keystore.pin**

Also, if OpenDJ directory server uses a certificate for StartTLS that was not signed by a well-known CA, import the appropriate certificate into the client keystore, which can then double as a truststore. For example, if OpenDJ uses a self-signed certificate, import the server certificate into the keystore:

```
$ keytool \
-export \
-alias server-cert \
 -file server-cert.crt \
-keystore /path/to/opendj/config/keystore \
-storepass `cat /path/to/opendj/config/keystore.pin`
$ keytool \
-import \
-trustcacerts \
-alias server-cert \
-file server-cert.crt \
-keystore keystore \
-storepass `cat keystore.pin`
```
If OpenDJ directory server uses a CA-signed certificate, but the CA is not well-known, import the CA certificate into your keystore:

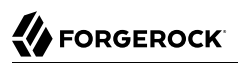

```
$ keytool \
-import \
-trustcacerts \
-alias ca-cert \
-file ca-cert.crt \
-keystore keystore \
-storepass `cat keystore.pin`
```
Now that you can try the example, notice that OpenDJ does not return the userPassword value for an anonymous search:

```
$ ldapsearch \
 --port 1389 \
 --hostname opendj.example.com \
 --baseDN dc=example,dc=com \
 --useStartTLS \
 --trustStorePath keystore \
 --trustStorePasswordFile keystore.pin \
  "(cn=My App)" userPassword
dn: cn=My App,ou=Apps,dc=example,dc=com
```
OpenDJ does let users read the values of their own userPassword attributes after they bind successfully:

```
$ ldapsearch \
 --port 1389 \
 --hostname opendj.example.com \
 --baseDN dc=example,dc=com \
 --useStartTLS \
 --useSASLExternal \
 --certNickName myapp-cert \
 --keyStorePath keystore \
 --keyStorePasswordFile keystore.pin \
 --trustStorePath keystore \
 --trustStorePasswordFile keystore.pin \
  "(cn=My App)" userPassword
dn: cn=My App,ou=Apps,dc=example,dc=com
userPassword: {SSHA}vy/vTthOQoV/wH3MciTOBKKR4OX+0dSN/a09Ew==
```
You can also try the same test with other certificate mappers:

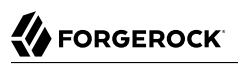

**--useSASLExternal \ --certNickName myapp-cert \ --keyStorePath keystore \**

**--keyStorePasswordFile keystore.pin \**

**--trustStorePasswordFile keystore.pin \**

**--trustStorePath keystore \**

# Fingerprint mapper \$ **dsconfig \ set-sasl-mechanism-handler-prop \ --port 4444 \ --hostname opendj.example.com \ --bindDN "cn=Directory Manager" \ --bindPassword password \ --handler-name External \ --set certificate-mapper:"Fingerprint Mapper" \ --no-prompt** \$ **ldapsearch \ --port 1389 \ --hostname opendj.example.com \ --baseDN dc=example,dc=com \ --useStartTLS \ --useSASLExternal \ --certNickName myapp-cert \ --keyStorePath keystore \ --keyStorePasswordFile keystore.pin \ --trustStorePath keystore \ --trustStorePasswordFile keystore.pin \ "(cn=My App)" userPassword** dn: cn=My App,ou=Apps,dc=example,dc=com userPassword: {SSHA}vy/vTthOQoV/wH3MciTOBKKR4OX+0dSN/a09Ew== # Subject Attribute to User Attribute mapper \$ **dsconfig \ set-sasl-mechanism-handler-prop \ --port 4444 \ --hostname opendj.example.com \ --bindDN "cn=Directory Manager" \ --bindPassword password \ --handler-name External \ --set certificate-mapper:"Subject Attribute to User Attribute" \ --no-prompt** \$ **ldapsearch \ --port 1389 \ --hostname opendj.example.com \ --baseDN dc=example,dc=com \ --useStartTLS \**

 **"(cn=My App)" userPassword** dn: cn=My App,ou=Apps,dc=example,dc=com userPassword: {SSHA}vy/vTthOQoV/wH3MciTOBKKR4OX+0dSN/a09Ew==

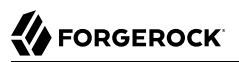

# Subject DN to User Attribute mapper \$ **dsconfig \ set-sasl-mechanism-handler-prop \ --port 4444 \ --hostname opendj.example.com \ --bindDN "cn=Directory Manager" \ --bindPassword password \ --handler-name External \ --set certificate-mapper:"Subject DN to User Attribute" \ --no-prompt** \$ **ldapsearch \ --port 1389 \ --hostname opendj.example.com \ --baseDN dc=example,dc=com \ --useStartTLS \ --useSASLExternal \ --certNickName myapp-cert \ --keyStorePath keystore \ --keyStorePasswordFile keystore.pin \ --trustStorePath keystore \ --trustStorePasswordFile keystore.pin \ "(cn=My App)" userPassword** dn: cn=My App,ou=Apps,dc=example,dc=com userPassword: {SSHA}vy/vTthOQoV/wH3MciTOBKKR4OX+0dSN/a09Ew==

# <span id="page-130-0"></span>**Chapter 4** Using LDAP Schema

LDAP services are based on X.500 Directory Services, which are telecommunications standards. In telecommunications, interoperability is paramount. Competitors must cooperate to the extent that they use each others' systems. For directory services, the protocols for exchanging data and the descriptions of the data are standardized. LDAP defines *schema* that describe both what attributes a given LDAP entry must have and may optionally have, and also what attribute values can contain and how they can be matched. Formal schema definitions protect interoperability when many applications read and write to the same directory service. Directory data are much easier to share as long as you understand how to use LDAP schema.

Chapter 14, "*[Managing Schema](#page-130-0)*" in the *Administration Guide* covers LDAP schema from the server administrator's perspective. Administrators can update LDAP directory schema. OpenDJ directory server includes a large number of standard schema definitions available by default. Administrators can also adjust how strictly OpenDJ directory server applies schema definitions.

This chapter covers LDAP schema from the script developer's perspective. As a script developer, you use the available schema and accept the server's application of schema when updating directory entries.

In this chapter you will learn how to:

- Look up available schemas
- Understand what the schemas allow
- Understand and resolve errors that arise due to schema violations

# 4.1. Getting Schema Information

Directory servers publish information about services they provide as operational attributes of the *root DSE*. The root DSE is the entry with an empty string DN, "". DSE is an acronym for DSA-Specific Entry. DSA is an acronym for Directory System Agent. The DSE differs by server, but is generally nearly identical for replicas.

OpenDJ directory server publishes the DN of the entry holding schema definitions as the value of the attribute subschemaSubentry as shown in [Example 4.1, "Finding the Schema Entry".](#page-131-0)

# <span id="page-131-0"></span>*Example 4.1. Finding the Schema Entry*

Look up the schema DN:

```
$ ldapsearch --port 1389 --baseDN "" --searchScope base "(&)" subschemaSubentry
dn:
subschemaSubentry: cn=schema
```
By default, the DN for the schema entry is cn=schema.

The schema entry has the following attributes whose values are schema definitions:

### **attributeTypes**

*Attribute type* definitions describe attributes of directory entries, such as givenName or mail.

### **objectClasses**

*Object class* definitions identify the attribute types that an entry must have, and may have. Examples of object classes include person and organizationalUnit. Object classes inherit from other object classes. For example, inetOrgPerson inherits from person.

Object classes are specified as values of an entry's object Class attribute.

An object class can be one of the following:

• *Structural* object classes define the core structure of the entry, generally representing a realworld object.

By default, OpenDJ directory entries have a single structural object class or at least a single line of structural object class inheritance.

The person object class is structural, for example.

• *Auxiliary* object classes define additional characteristics of entries.

The **posixAccount** object class is auxiliary, for example.

• *Abstract* object classes define base characteristics for other object classes to inherit, and cannot themselves inherit from other object classes.

The top object class from which others inherit is abstract, for example.

### **ldapSyntaxes**

An *attribute syntax* constrains what directory clients can store as attribute values.

### **matchingRules**

A Matching rule determines how the directory server compares attribute values to assertion values for LDAP search and LDAP compare operations.

For example, in a search having the filter (uid=bjensen) the assertion value is bjensen.

### **nameForms**

A *name form* specifies which attribute can be used as the relative DN (RDN) for a structural object class.

### **dITStructureRules**

A *DIT structure rule* defines a relationship between directory entries by identifying the name form allowed for subordinate entries of a given superior entry.

## *Example 4.2. Reading an Object Class Schema Definition*

The schema entry in OpenDJ directory server is large because it contains all of the schema definitions. Filter the results when reading a specific schema definition. As schema definitions themselves are long strings, pass the --dontWrap option to the **ldapsearch** command when reading one.

The example below reads the definition for the person object class:

```
$ ldapsearch \
--port 1389 \
--baseDN "cn=schema" \
--searchScope base \
 --dontWrap \
 "(&)" \
 objectClasses \
  | grep \'person\'
objectClasses: ( 2.5.6.6 NAME 'person' SUP top STRUCTURAL MUST ( sn $ cn )
 MAY ( userPassword $ telephoneNumber $ seeAlso $ description )
  X-ORIGIN 'RFC 4519' )
```
Notice the use of the object class name in **grep \'person\'** to filter search results. The actual result would not be wrapped.

The object class defines which attributes an entry of that object class *must* have and which attributes the entry *may* optionally have. A person entry must have a cn and an sn attribute. A person entry may optionally have userPassword, telephoneNumber, seeAlso, and description attributes.

To determine definitions of those attributes, read the LDAP schema as demonstrated in [Example 4.3,](#page-132-0) ["Reading Schema Definitions for an Attribute".](#page-132-0)

# <span id="page-132-0"></span>*Example 4.3. Reading Schema Definitions for an Attribute*

The following example shows you how to read the schema definition for the  $\alpha$  attribute:

```
$ ldapsearch \
--port 1389 \
--baseDN "cn=schema" \
--searchScope base \
 --dontWrap \
 "(&)" \
 attributeTypes \
 | grep \'cn\'
attributeTypes: ( 2.5.4.3 NAME ( 'cn' 'commonName' ) SUP name X-ORIGIN 'RFC 4519' )
```
The cn attribute inherits its definition from the name attribute. That attribute definition indicates attribute syntax and matching rules as shown in the following example:

```
$ ldapsearch \
--port 1389 \
--baseDN "cn=schema" \
 --searchScope base \
--dontWrap \
 "(&)" \
 attributeTypes \
 | grep \'name\'
attributeTypes: ( 2.5.4.41 NAME 'name' EQUALITY caseIgnoreMatch
  SUBSTR caseIgnoreSubstringsMatch
  SYNTAX 1.3.6.1.4.1.1466.115.121.1.15{32768} X-ORIGIN 'RFC 4519' )
```
This means that the server ignores case when matching a common name value. Use the OID to read the syntax as shown in the following example:

```
$ ldapsearch \
--port 1389 \
--baseDN "cn=schema" \
--searchScope base \
--dontWrap \
 "(&)" \
 ldapSyntaxes \
  | grep 1.3.6.1.4.1.1466.115.121.1.15
ldapSyntaxes: ( 1.3.6.1.4.1.1466.115.121.1.15 DESC 'Directory String' )
```
Taken together with the information for the name attribute, the common name attribute value is a Directory String of at most 32,768 characters. For details about syntaxes, read [RFC 4517,](http://tools.ietf.org/html/rfc4517) *[Lightweight Directory Access Protocol \(LDAP\): Syntaxes and Matching Rules](http://tools.ietf.org/html/rfc4517)*. That document describes a Directory String as one or more UTF-8 characters.

# <span id="page-133-0"></span>4.2. Respecting LDAP Schema

For the sake of interoperability and to avoid polluting directory data, scripts and applications should respect LDAP schema. In the simplest case, scripts and applications can use the schemas already defined.

OpenDJ directory server does accept updates to schema definitions over LDAP while the server is running. This means that when a new application calls for attributes that are not yet defined by existing directory schemas, the directory administrator can easily add them as described in Section 14.2, "Updating Directory Schema" in the *Administration Guide* as long as the new definitions do not conflict with existing definitions.

General purpose applications handle many different types of data. Such applications must manage schema compliance at run time. Software development kits such as the Java-based OpenDJ LDAP SDK provide mechanisms for reading schema definitions at run time and checking whether entry data is valid according to the schema definitions.

Many scripts do not require run time schema checking. In such cases it is enough properly to handle schema-related LDAP result codes when writing to the directory:

## **LDAP result code: 17 (Undefined attribute type)**

The requested operation failed because it referenced an attribute that is not defined in the server schema.

## **LDAP result code: 18 (Inappropriate matching)**

The requested operation failed because it attempted to perform an inappropriate type of matching against an attribute.

## **LDAP result code: 20 (Attribute or value exists)**

The requested operation failed because it would have resulted in a conflict with an existing attribute or attribute value in the target entry.

For example, the request tried to add a second value to a single-valued attribute.

## **LDAP result code: 21 (Invalid attribute syntax)**

The requested operation failed because it violated the syntax for a specified attribute.

## **LDAP result code: 34 (Invalid DN syntax)**

The requested operation failed because it would have resulted in an entry with an invalid or malformed DN.

## **LDAP result code: 64 (Naming violation)**

The requested operation failed because it would have violated the server's naming configuration.

For example, the request did not respect a name form definition.

## **LDAP result code: 65 (Object class violation)**

The requested operation failed because it would have resulted in an entry that violated the server schema.

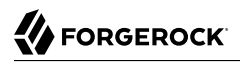

For example, the request tried to remove a required attribute, or tried to add an attribute that is not allowed.

## **LDAP result code: 69 (Object class mods prohibited)**

The requested operation failed because it would have modified] the object classes associated with an entry in an illegal manner.

When you encounter an error, take the time to read the additional information. The additional information from OpenDJ directory server often suffices to allow you to resolve the problem directly.

[Example 4.4, "Object Class Violations"](#page-135-0) and [Example 4.5, "Invalid Attribute Syntax"](#page-136-0) show some common problems that can result from schema violations.

## <span id="page-135-0"></span>*Example 4.4. Object Class Violations*

A number of schema violations show up as object class violations. The following request fails to add an undefined attribute:

```
$ ldapmodify \
 --port 1389 \
 --bindDN "uid=kvaughan,ou=people,dc=example,dc=com" \
 --bindPassword bribery
dn: uid=bjensen,ou=People,dc=example,dc=com
changetype: modify
add: undefined
undefined: This attribute is not defined.
Processing MODIFY request for uid=bjensen,ou=People,dc=example,dc=com
MODIFY operation failed
Result Code: 65 (Object Class Violation)
Additional Information: Entry uid=bjensen,ou=People,dc=example,dc=com cannot
  be modified because the resulting entry would have violated the server schema:
  Entry uid=bjensen,ou=People,dc=example,dc=com violates
  the Directory Server schema configuration because
  it includes attribute undefined which is not allowed
  by any of the objectclasses defined in that entry
```
The solution in this case is to make sure that the undefined attribute is defined and that it is allowed by one of the object classes defined for the entry.

The following request fails to add a second structural object class:

\$ **ldapmodify \ --port 1389 \ --bindDN "uid=kvaughan,ou=people,dc=example,dc=com" \ --bindPassword bribery dn: uid=bjensen,ou=People,dc=example,dc=com changetype: modify add: objectClass objectClass: organizationalUnit** Processing MODIFY request for uid=bjensen,ou=People,dc=example,dc=com MODIFY operation failed Result Code: 65 (Object Class Violation) Additional Information: Entry uid=bjensen,ou=People,dc=example,dc=com cannot be modified because the resulting entry would have violated the server schema: Entry uid=bjensen,ou=People,dc=example,dc=com violates the Directory Server schema configuration because it includes multiple conflicting structural objectclasses inetOrgPerson and organizationalUnit. Only a single structural objectclass is allowed in an entry

The solution in this case is to define only one structural object class for the entry. Either Babs Jensen is a person or an organizational unit, but not both.

## <span id="page-136-0"></span>*Example 4.5. Invalid Attribute Syntax*

**FORGEROCK** 

The following request fails to add an empty string as a common name attribute value:

```
$ ldapmodify \
 --port 1389 \
 --bindDN "uid=kvaughan,ou=people,dc=example,dc=com" \
 --bindPassword bribery
dn: uid=bjensen,ou=People,dc=example,dc=com
changetype: modify
add: cn
cn:
Processing MODIFY request for uid=bjensen,ou=People,dc=example,dc=com
MODIFY operation failed
Result Code: 21 (Invalid Attribute Syntax)
Additional Information: When attempting to modify entry
  uid=bjensen,ou=People,dc=example,dc=com to add one or more values
  for attribute cn, value "" was found to be invalid
  according to the associated syntax:
 The operation attempted to assign a zero-length value to an attribute
 with the directory string syntax
```
As mentioned in [Example 4.3, "Reading Schema Definitions for an Attribute",](#page-132-0) a Directory String has one or more UTF-8 characters.

# 4.3. Abusing LDAP Schema

Follow the suggestions in [Section 4.2, "Respecting LDAP Schema"](#page-133-0) as much as possible. In particular follow these rules of thumb:

- Test with your own copy of OpenDJ directory server to resolve schema issues before going live.
- Adapt your scripts and applications to avoid violating schema definitions.
- When existing schemas are not sufficient, request schema updates to add definitions that do not conflict with any already in use.

When it is not possible to respect the schema definitions, you can sometimes work around LDAP schema constraints without changing OpenDJ directory server configuration. The schema defines an extensibleObject object class. The extensibleObject object class is auxiliary. It effectively allows entries to hold any user attribute, even attributes that are not defined in the schema.

# *Example 4.6. Working Around Restrictions With ExtensibleObject*

The following example adds one attribute that is undefined and another that is not allowed:

```
$ ldapmodify \
 --port 1389 \
 --bindDN "uid=kvaughan,ou=people,dc=example,dc=com" \
 --bindPassword bribery
dn: uid=bjensen,ou=People,dc=example,dc=com
changetype: modify
add: objectClass
objectClass: extensibleObject
-
add: undefined
undefined: This attribute is not defined in the LDAP schema
.
-
add: serialNumber
serialNumber: This attribute is not allowed according to the object classes.
Processing MODIFY request for uid=bjensen,ou=People,dc=example,dc=com
MODIFY operation successful for DN uid=bjensen,ou=People,dc=example,dc=com
```
Use of the extensibleObject object class opens the door to abuse and can prevent interoperability. Restrict its use to cases where no better alternative is available.

# 4.4. Standard Schema Included With OpenDJ Server

OpenDJ directory server provides many standard schema definitions in these LDIF files under  $/$ path/ to/opendj/config/schema:

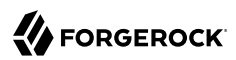

### **00-core.ldif**

This file contains a core set of attribute type and object class definitions from the following Internet-Drafts, RFCs, and standards:

[draft-ietf-boreham-numsubordinates](https://tools.ietf.org/html/draft-ietf-boreham-numsubordinates) [draft-findlay-ldap-groupofentries](https://tools.ietf.org/html/draft-findlay-ldap-groupofentries) [draft-furuseth-ldap-untypedobject](https://tools.ietf.org/html/draft-furuseth-ldap-untypedobject) [draft-good-ldap-changelog](https://tools.ietf.org/html/draft-good-ldap-changelog) [draft-ietf-ldup-subentry](https://tools.ietf.org/html/draft-ietf-ldup-subentry) [draft-wahl-ldap-adminaddr](https://tools.ietf.org/html/draft-wahl-ldap-adminaddr) [RFC 1274](https://tools.ietf.org/html/rfc1274) [RFC 2079](https://tools.ietf.org/html/rfc2079) [RFC 2256](https://tools.ietf.org/html/rfc2256) [RFC 2798](https://tools.ietf.org/html/rfc2798) [RFC 3045](https://tools.ietf.org/html/rfc3045) [RFC 3296](https://tools.ietf.org/html/rfc3296) [RFC 3671](https://tools.ietf.org/html/rfc3671) [RFC 3672](https://tools.ietf.org/html/rfc3672) [RFC 4512](https://tools.ietf.org/html/rfc4512) [RFC 4519](https://tools.ietf.org/html/rfc4519) [RFC 4523](https://tools.ietf.org/html/rfc4523) [RFC 4524](https://tools.ietf.org/html/rfc4524) [RFC 4530](https://tools.ietf.org/html/rfc4530) [RFC 5020](https://tools.ietf.org/html/rfc5020) [X.501](https://www.itu.int/rec/T-REC-X.501)

#### **01-pwpolicy.ldif**

This file contains schema definitions from [draft-behera-ldap-password-policy](https://tools.ietf.org/html/draft-behera-ldap-password-policy-09) (Draft 09), which defines a mechanism for storing password policy information in an LDAP directory server.

#### **02-config.ldif**

This file contains the attribute type and objectclass definitions for use with the directory server configuration.

#### **03-changelog.ldif**

This file contains schema definitions from [draft-good-ldap-changelog,](https://tools.ietf.org/html/draft-good-ldap-changelog) which defines a mechanism for storing information about changes to directory server data.

#### **03-rfc2713.ldif**

This file contains schema definitions from [RFC 2713](https://tools.ietf.org/html/rfc2713), which defines a mechanism for storing serialized Java objects in the directory server.

### **03-rfc2714.ldif**

This file contains schema definitions from [RFC 2714](https://tools.ietf.org/html/rfc2714), which defines a mechanism for storing CORBA objects in the directory server.

### **03-rfc2739.ldif**

This file contains schema definitions from [RFC 2739](https://tools.ietf.org/html/rfc2739), which defines a mechanism for storing calendar and vCard objects in the directory server. Note that the definition in RFC 2739 contains a number of errors, and this schema file has been altered from the standard definition in order to fix a number of those problems.

### **03-rfc2926.ldif**

This file contains schema definitions from [RFC 2926](https://tools.ietf.org/html/rfc2926), which defines a mechanism for mapping between Service Location Protocol (SLP) advertisements and LDAP.

### **03-rfc3112.ldif**

This file contains schema definitions from [RFC 3112](https://tools.ietf.org/html/rfc3112), which defines the authentication password schema.

### **03-rfc3712.ldif**

This file contains schema definitions from [RFC 3712](https://tools.ietf.org/html/rfc3712), which defines a mechanism for storing printer information in the directory server.

### **03-uddiv3.ldif**

This file contains schema definitions from [RFC 4403](https://tools.ietf.org/html/rfc4403), which defines a mechanism for storing UDDIv3 information in the directory server.

#### **04-rfc2307bis.ldif**

This file contains schema definitions from [draft-howard-rfc2307bis](https://tools.ietf.org/html/draft-howard-rfc2307bis), which defines a mechanism for storing naming service information in the directory server.

#### **05-rfc4876.ldif**

This file contains schema definitions from [RFC 4876](https://tools.ietf.org/html/rfc4876), which defines a schema for storing Directory User Agent (DUA) profiles and preferences in the directory server.

#### **05-samba.ldif**

This file contains schema definitions required when storing Samba user accounts in the directory server.

#### **05-solaris.ldif**

This file contains schema definitions required for Solaris and OpenSolaris LDAP naming services.

#### **06-compat.ldif**

This file contains the attribute type and objectclass definitions for use with the directory server configuration.

# **Chapter 5** Working With Groups of Entries

OpenDJ supports several methods of grouping entries in the directory. Static groups list their members, whereas dynamic groups look up their membership based on an LDAP filter. OpenDJ also supports virtual static groups, which uses a dynamic group-style definition, but allows applications to list group members as if the group were static.

When listing entries in static groups, you must also have a mechanism for removing entries from the list when they are deleted or modified in ways that end their membership. OpenDJ makes that possible with *referential integrity* functionality.

In this chapter you will learn how to:

- Create static (enumerated) groups
- Create dynamic groups based on LDAP URLs
- Create virtual static groups that make dynamic groups look like static groups
- Look up group membership efficiently
- Work with nested groups
- Make sure that when an entry is deleted or modified, OpenDJ also updates affected groups appropriately

### **Tip**

The examples in this chapter are written with the assumption that an ou=Groups,dc=example,dc=com entry already exists. If you imported data from Example.ldif, then you already have the entry. If you generated data during setup and did not create an organizational unit for groups yet, create the entry before you try the examples:

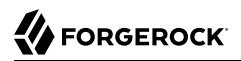

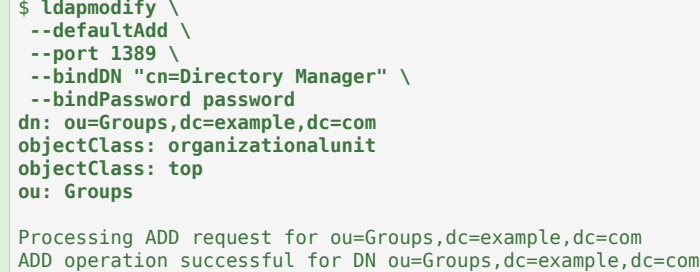

# 5.1. Creating Static Groups

A *static group* is expressed as an entry that enumerates all the entries that belong to the group. Static group entries grow as their membership increases.

### **Tip**

Large static groups can be a performance bottleneck. The recommended way to avoid the issue is to use dynamic groups instead as described in [Section 5.2, "Creating Dynamic Groups"](#page-143-0). If using dynamic groups is not an option for a deployment with large static groups that are updated regularly, use an entry cache. For details, see Section 18.3.6, "Caching Large, Frequently Used Entries" in the *Administration Guide*.

Static group entries can take the standard object class group0fNames where each member attribute value is a distinguished name of an entry, or group0fUniqueNames where each uniqueMember attribute value has Name and Optional UID syntax.<sup>1</sup> Like other LDAP attributes, member and uniqueMember attributes take sets of unique values.

Static group entries can also have the object class groupOfEntries, which is like groupOfNames except that it is designed to allow groups not to have members.

When creating a group entry, use group0fNames or group0fEntries where possible.

To create a static group, add a group entry such as the following to the directory:

<sup>1</sup>Name and Optional UID syntax values are a DN optionally followed by #*BitString*. The *BitString*, such as '0101111101'B, serves to distinguish the entry from another entry having the same DN, which can occur when the original entry was deleted and a new entry created with the same DN.

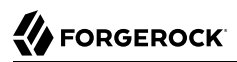

\$ **cat static.ldif** dn: cn=My Static Group,ou=Groups,dc=example,dc=com cn: My Static Group objectClass: groupOfNames objectClass: top ou: Groups member: uid=ahunter,ou=People,dc=example,dc=com member: uid=bjensen,ou=People,dc=example,dc=com member: uid=tmorris,ou=People,dc=example,dc=com \$ **ldapmodify \ --port 1389 \ --bindDN "cn=Directory Manager" \ --bindPassword password \ --defaultAdd \ --filename static.ldif** Processing ADD request for cn=My Static Group,ou=Groups,dc=example,dc=com ADD operation successful for DN cn=My Static Group, ou=Groups, dc=example, dc=com

To change group membership, modify the values of the membership attribute:

```
$ cat add2grp.ldif
dn: cn=My Static Group,ou=Groups,dc=example,dc=com
changetype: modify
add: member
member: uid=scarter,ou=People,dc=example,dc=com
$ ldapmodify \
 --port 1389 \
 --bindDN "cn=Directory Manager" \
 --bindPassword password \
 --filename add2grp.ldif
Processing MODIFY request for cn=My Static Group,ou=Groups,dc=example,dc=com
MODIFY operation successful for DN
  cn=My Static Group,ou=Groups,dc=example,dc=com
$ ldapsearch \
 --port 1389 \
 --baseDN dc=example,dc=com \
  "(cn=My Static Group)"
dn: cn=My Static Group,ou=Groups,dc=example,dc=com
ou: Groups
objectClass: groupOfNames
objectClass: top
member: uid=ahunter,ou=People,dc=example,dc=com
member: uid=bjensen,ou=People,dc=example,dc=com
member: uid=tmorris,ou=People,dc=example,dc=com
member: uid=scarter,ou=People,dc=example,dc=com
cn: My Static Group
```
RFC 4519 says a group0fNames entry must have at least one member. Although OpenDJ allows you to create a groupOfNames without members, strictly speaking, that behavior is not standard. Alternatively, you can use the groupOfEntries object class as shown in the following example:

```
$ cat group-of-entries.ldif
dn: cn=Initially Empty Static Group,ou=Groups,dc=example,dc=com
cn: Initially Empty Static Group
objectClass: groupOfEntries
objectClass: top
ou: Groups
$ ldapmodify \
 --port 1389 \
 --bindDN "cn=Directory Manager" \
 --bindPassword password \
 --defaultAdd \
 --filename group-of-entries.ldif
Processing ADD request for
  cn=Initially Empty Static Group,ou=Groups,dc=example,dc=com
ADD operation successful for DN
 cn=Initially Empty Static Group,ou=Groups,dc=example,dc=com
$ cat add-members.ldif
# Now add some members to the group.
dn: cn=Initially Empty Static Group,ou=Groups,dc=example,dc=com
changetype: modify
add: member
member: uid=ahunter,ou=People,dc=example,dc=com
member: uid=bjensen,ou=People,dc=example,dc=com
member: uid=tmorris,ou=People,dc=example,dc=com
member: uid=scarter,ou=People,dc=example,dc=com
$ ldapmodify \
 --port 1389 \
 --bindDN "cn=Directory Manager" \
 --bindPassword password \
 --filename add-members.ldif
Processing MODIFY request for
  cn=Initially Empty Static Group,ou=Groups,dc=example,dc=com
MODIFY operation successful for DN
  cn=Initially Empty Static Group,ou=Groups,dc=example,dc=com
```
# <span id="page-143-0"></span>5.2. Creating Dynamic Groups

A *dynamic group* specifies members using LDAP URLs. Dynamic groups entries can stay small even as their membership increases.

Dynamic group entries take the group0fURLs object class, with one or more memberURL values specifying LDAP URLs to identify group members.

To create a dynamic group, add a group entry such as the following to the directory.
The following example builds a dynamic group of entries, effectively matching the filter "(1=San Francisco)" (users whose location is San Francisco). Change the filter if your data is different, and so no entries have l: San Francisco:

```
$ cat dynamic.ldif
dn: cn=My Dynamic Group,ou=Groups,dc=example,dc=com
cn: My Dynamic Group
objectClass: top
objectClass: groupOfURLs
ou: Groups
memberURL: ldap:///ou=People,dc=example,dc=com??sub?l=San Francisco
$ ldapmodify \
 --port 1389 \
 --bindDN "cn=Directory Manager" \
 --bindPassword password \
 --defaultAdd \
 --filename dynamic.ldif
Processing ADD request for cn=My Dynamic Group,ou=Groups,dc=example,dc=com
ADD operation successful for DN cn=My Dynamic Group, ou=Groups, dc=example, dc=com
```
Group membership changes dynamically as entries change to match the memberURL values:

```
$ ldapsearch \
 --port 1389 \
 --baseDN dc=example,dc=com \
  "(&(uid=*jensen)(isMemberOf=cn=My Dynamic Group,ou=Groups,dc=example,dc=com))" \
 mail
dn: uid=bjensen,ou=People,dc=example,dc=com
mail: bjensen@example.com
dn: uid=rjensen,ou=People,dc=example,dc=com
mail: rjensen@example.com
$ ldapmodify \
 --port 1389 \
 --bindDN "cn=Directory Manager" \
 --bindPassword password
dn: uid=ajensen,ou=People,dc=example,dc=com
changetype: modify
replace: l
l: San Francisco
Processing MODIFY request for uid=ajensen,ou=People,dc=example,dc=com
MODIFY operation successful for DN uid=ajensen,ou=People,dc=example,dc=com
^D
$ ldapsearch \
 --port 1389 \
 --baseDN dc=example,dc=com \
  "(&(uid=*jensen)(isMemberOf=cn=My Dynamic Group,ou=Groups,dc=example,dc=com))" \
 mail
dn: uid=ajensen,ou=People,dc=example,dc=com
mail: ajensen@example.com
dn: uid=bjensen,ou=People,dc=example,dc=com
mail: bjensen@example.com
```
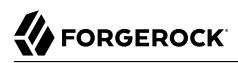

dn: uid=rjensen,ou=People,dc=example,dc=com mail: rjensen@example.com

## 5.3. Creating Virtual Static Groups

<span id="page-145-0"></span>OpenDJ lets you create *virtual static groups*, which let applications see dynamic groups as what appear to be static groups.

The virtual static group takes auxiliary object class ds-virtual-static-group. Virtual static groups also take either the object class group0fNames, or group0fUniqueNames, but instead of having member or uniqueMember attributes, have ds-target-group-dn attributes pointing to other groups.

Generating the list of members can be resource-intensive for large groups, so by default, you cannot retrieve the list of members. You can change this with the **dsconfig** command by setting the Virtual Static member or Virtual Static uniqueMember property:

```
$ dsconfig \
 set-virtual-attribute-prop \
--port 4444 \
--hostname opendj.example.com \
--bindDN "cn=Directory Manager" \
--bindPassword password \
--name "Virtual Static member" \
--set allow-retrieving-membership:true \
--trustAll \
--no-prompt
```
The following example creates a virtual static group, and reads the group entry with all members:

```
$ cat virtual.ldif
dn: cn=Virtual Static,ou=Groups,dc=example,dc=com
cn: Virtual Static
objectclass: top
objectclass: groupOfNames
objectclass: ds-virtual-static-group
ds-target-group-dn: cn=My Dynamic Group,ou=Groups,dc=example,dc=com
$ ldapmodify \
 --port 1389 \
 --bindDN "cn=Directory Manager" \
 --bindPassword password \
 --defaultAdd \
 --filename virtual.ldif
Processing ADD request for cn=Virtual Static,ou=Groups,dc=example,dc=com
ADD operation successful for DN cn=Virtual Static,ou=Groups,dc=example,dc=com
$ ldapsearch --port 1389 --baseDN dc=example,dc=com "(cn=Virtual Static)"
dn: cn=Virtual Static,ou=Groups,dc=example,dc=com
objectClass: groupOfNames
```

```
objectClass: ds-virtual-static-group
objectClass: top
member: uid=jwalker,ou=People,dc=example,dc=com
member: uid=jmuffly,ou=People,dc=example,dc=com
member: uid=tlabonte,ou=People,dc=example,dc=com
member: uid=dakers,ou=People,dc=example,dc=com
member: uid=jreuter,ou=People,dc=example,dc=com
member: uid=rfisher,ou=People,dc=example,dc=com
member: uid=pshelton,ou=People,dc=example,dc=com
member: uid=rjensen,ou=People,dc=example,dc=com
member: uid=jcampaig,ou=People,dc=example,dc=com
member: uid=mjablons,ou=People,dc=example,dc=com
member: uid=mlangdon,ou=People,dc=example,dc=com
member: uid=aknutson,ou=People,dc=example,dc=com
member: uid=bplante,ou=People,dc=example,dc=com
member: uid=awalker,ou=People,dc=example,dc=com
member: uid=smason,ou=People,dc=example,dc=com
member: uid=ewalker,ou=People,dc=example,dc=com
member: uid=dthorud,ou=People,dc=example,dc=com
member: uid=btalbot,ou=People,dc=example,dc=com
member: uid=tcruse,ou=People,dc=example,dc=com
member: uid=kcarter,ou=People,dc=example,dc=com
member: uid=aworrell,ou=People,dc=example,dc=com
member: uid=bjensen,ou=People,dc=example,dc=com
member: uid=ajensen,ou=People,dc=example,dc=com
member: uid=cwallace,ou=People,dc=example,dc=com
member: uid=mwhite,ou=People,dc=example,dc=com
member: uid=kschmith,ou=People,dc=example,dc=com
member: uid=mtalbot,ou=People,dc=example,dc=com
member: uid=tschmith,ou=People,dc=example,dc=com
member: uid=gfarmer,ou=People,dc=example,dc=com
member: uid=speterso,ou=People,dc=example,dc=com
member: uid=prose,ou=People,dc=example,dc=com
member: uid=jbourke,ou=People,dc=example,dc=com
member: uid=mtyler,ou=People,dc=example,dc=com
member: uid=abergin,ou=People,dc=example,dc=com
member: uid=mschneid,ou=People,dc=example,dc=com
cn: Virtual Static
ds-target-group-dn: cn=My Dynamic Group,ou=Groups,dc=example,dc=com
```
## <span id="page-146-0"></span>5.4. Looking Up Group Membership

<span id="page-146-1"></span>OpenDJ lets you look up which groups a user belongs to by using the isMemberOf attribute:

```
$ ldapsearch \
 --port 1389 \
--baseDN dc=example,dc=com \
 uid=bjensen \
 isMemberOf
dn: uid=bjensen,ou=People,dc=example,dc=com
isMemberOf: cn=My Static Group,ou=Groups,dc=example,dc=com
isMemberOf: cn=Virtual Static,ou=Groups,dc=example,dc=com
isMemberOf: cn=My Dynamic Group,ou=Groups,dc=example,dc=com
```
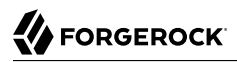

You must request isMember0f explicitly.

## 5.5. Nesting Groups Within Groups

<span id="page-147-0"></span>OpenDJ directory server lets you nest groups. The following example shows a group of groups of managers and administrators:

```
$ cat /path/to/the-big-shots.ldif
dn: cn=The Big Shots,ou=Groups,dc=example,dc=com
cn: The Big Shots
objectClass: groupOfNames
objectClass: top
ou: Groups
member: cn=Accounting Managers,ou=groups,dc=example,dc=com
member: cn=Directory Administrators,ou=Groups,dc=example,dc=com
member: cn=HR Managers,ou=groups,dc=example,dc=com
member: cn=PD Managers,ou=groups,dc=example,dc=com
member: cn=QA Managers,ou=groups,dc=example,dc=com
$ ldapmodify \
 --port 1389 \
 --bindDN "cn=Directory Manager" \
 --bindPassword password \
 --defaultAdd \
 --filename /path/to/the-big-shots.ldif
Processing ADD request for cn=The Big Shots,ou=Groups,dc=example,dc=com
ADD operation successful for DN cn=The Big Shots,ou=Groups,dc=example,dc=com
```
Although not shown in the example above, OpenDJ lets you nest groups within nested groups, too.

OpenDJ lets you create dynamic groups of groups. The following example shows a group of other groups. The members of this group are themselves groups, not users:

```
$ cat /path/to/group-of-groups.ldif
dn: cn=Group of Groups,ou=Groups,dc=example,dc=com
cn: Group of Groups
objectClass: top
objectClass: groupOfURLs
ou: Groups
memberURL: ldap:///ou=Groups,dc=example,dc=com??sub?ou=Groups
$ ldapmodify \
 --port 1389 \
 --bindDN "cn=Directory Manager" \
 --bindPassword password \
 --defaultAdd \
 --filename /path/to/group-of-groups.ldif
Processing ADD request for cn=Group of Groups,ou=Groups,dc=example,dc=com
ADD operation successful for DN cn=Group of Groups,ou=Groups,dc=example,dc=com
```
Use the isMember0f attribute to determine what groups a member belongs to, as described in [Section 5.4, "Looking Up Group Membership".](#page-146-0) The following example requests groups that Kirsten Vaughan belongs to:

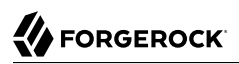

```
$ ldapsearch \
 --port 1389 \
 --baseDN dc=example,dc=com \
  uid=kvaughan \
  isMemberOf
dn: uid=kvaughan,ou=People,dc=example,dc=com
isMemberOf: cn=Directory Administrators,ou=Groups,dc=example,dc=com
isMemberOf: cn=HR Managers,ou=groups,dc=example,dc=com
isMemberOf: cn=The Big Shots,ou=Groups,dc=example,dc=com
```
Notice that Kirsten is a member of the group of groups of managers and administrators.

Notice also that Kirsten does not belong to the group of groups. The members of that group are groups, not users. The following example requests the groups that the directory administrators group belongs to:

```
$ ldapsearch \
 --port 1389 \
 --baseDN dc=example,dc=com \
  "(cn=Directory Administrators)" \
  isMemberOf
dn: cn=Directory Administrators,ou=Groups,dc=example,dc=com
isMemberOf: cn=Group of Groups,ou=Groups,dc=example,dc=com
isMemberOf: cn=The Big Shots,ou=Groups,dc=example,dc=com
```
The following example shows which groups each group belong to:

```
$ ldapsearch \
 --port 1389 \
 --baseDN dc=example,dc=com \
  ou=Groups \
  isMemberOf
dn: ou=Groups,dc=example,dc=com
dn: cn=Accounting Managers,ou=groups,dc=example,dc=com
isMemberOf: cn=Group of Groups,ou=Groups,dc=example,dc=com
isMemberOf: cn=The Big Shots,ou=Groups,dc=example,dc=com
dn: cn=Directory Administrators,ou=Groups,dc=example,dc=com
isMemberOf: cn=Group of Groups,ou=Groups,dc=example,dc=com
isMemberOf: cn=The Big Shots,ou=Groups,dc=example,dc=com
dn: cn=HR Managers,ou=groups,dc=example,dc=com
isMemberOf: cn=Group of Groups,ou=Groups,dc=example,dc=com
isMemberOf: cn=The Big Shots,ou=Groups,dc=example,dc=com
dn: cn=PD Managers,ou=groups,dc=example,dc=com
isMemberOf: cn=Group of Groups,ou=Groups,dc=example,dc=com
isMemberOf: cn=The Big Shots,ou=Groups,dc=example,dc=com
dn: cn=QA Managers,ou=groups,dc=example,dc=com
isMemberOf: cn=Group of Groups,ou=Groups,dc=example,dc=com
isMemberOf: cn=The Big Shots,ou=Groups,dc=example,dc=com
```

```
dn: cn=My Static Group,ou=Groups,dc=example,dc=com
isMemberOf: cn=Group of Groups,ou=Groups,dc=example,dc=com
dn: cn=My Dynamic Group,ou=Groups,dc=example,dc=com
dn: cn=The Big Shots,ou=Groups,dc=example,dc=com
isMemberOf: cn=Group of Groups,ou=Groups,dc=example,dc=com
dn: cn=Group of Groups,ou=Groups,dc=example,dc=com
```
Notice that the group of groups is not a member of itself.

## 5.6. Configuring Referential Integrity

<span id="page-149-0"></span>When you delete or rename an entry that belongs to static groups, that entry's DN must be removed or changed in the list of each group to which it belongs. You can configure OpenDJ to resolve membership on your behalf after the change operation succeeds by enabling referential integrity.

Referential integrity functionality is implemented as a plugin. The referential integrity plugin is disabled by default. To enable the plugin, use the **dsconfig** command:

```
$ dsconfig \
 set-plugin-prop \
--port 4444 \
--hostname opendj.example.com \
--bindDN "cn=Directory Manager" \
--bindPassword password \
--plugin-name "Referential Integrity" \
 --set enabled:true \
--trustAll \
--no-prompt
```
With the plugin enabled, you can see OpenDJ referential integrity resolving group membership automatically:

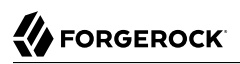

```
$ ldapsearch --port 1389 --baseDN dc=example,dc=com "(cn=My Static Group)"
dn: cn=My Static Group,ou=Groups,dc=example,dc=com
ou: Groups
objectClass: groupOfNames
objectClass: top
member: uid=ahunter,ou=People,dc=example,dc=com
member: uid=bjensen,ou=People,dc=example,dc=com
member: uid=tmorris,ou=People,dc=example,dc=com
member: uid=scarter,ou=People,dc=example,dc=com
cn: My Static Group
$ ldapdelete \
 --port 1389 \
 --bindDN "cn=Directory Manager" \
 --bindPassword password \
  uid=scarter,ou=People,dc=example,dc=com
Processing DELETE request for uid=scarter,ou=People,dc=example,dc=com
DELETE operation successful for DN uid=scarter,ou=People,dc=example,dc=com
$ ldapsearch --port 1389 --baseDN dc=example,dc=com "(cn=My Static Group)"
dn: cn=My Static Group,ou=Groups,dc=example,dc=com
ou: Groups
objectClass: groupOfNames
objectClass: top
cn: My Static Group
member: uid=ahunter,ou=People,dc=example,dc=com
member: uid=bjensen,ou=People,dc=example,dc=com
member: uid=tmorris,ou=People,dc=example,dc=com
```
By default, the referential integrity plugin is configured to manage member and uniqueMember attributes. These attributes take values that are DNs, and are indexed for equality by default for the default backend. Before you add an additional attribute to manage, make sure that it has DN syntax and that it is indexed for equality. OpenDJ directory server requires that the attribute be indexed because an unindexed search for integrity would potentially consume too many of the server's resources. Attribute syntax is explained in Chapter 14, "*[Managing Schema](#page-130-0)*" in the *Administration Guide*. For instructions on indexing attributes, see Section 7.4, "Configuring and Rebuilding Indexes" in the *Administration Guide*.

You can also configure the referential integrity plugin to check that new entries added to groups actually exist in the directory by setting the check-references property to true. You can specify additional criteria once you have activated the check. To ensure that entries added must match a filter, set the check-references-filter-criteria to identify the attribute and the filter. For example, you can specify that group members must be person entries by setting check-references-filter-criteria to member:(objectclass=person). To ensure that entries must be located in the same naming context, set check-references-scope-criteria to naming-context.

## **Chapter 6** Working With Virtual and Collective Attributes

OpenDJ supports virtual attributes with dynamically generated values. Virtual attributes are used by the server. You can also define your own. OpenDJ also supports standard collective attributes as described in [RFC 3671,](http://tools.ietf.org/html/rfc3671) allowing entries to share common, read-only attribute values.

In this chapter you will learn how to define virtual and collective attributes.

## 6.1. Virtual Attributes

<span id="page-151-0"></span>Virtual attributes augment directory entries with attribute values that OpenDJ directory server computes or obtains dynamically. Virtual attribute values do not exist in persistent storage. They help to limit the amount of data that needs to be stored and are great for some uses, such as determining the groups a users belongs to or adding an ETag to an entry.

Do not index virtual attributes. Virtual attribute values generated by the server when they are read. They are not designed to be stored in a persistent index.

Since you do not index virtual attributes, searching on a virtual attribute can result in an unindexed search. For an unindexed search OpenDJ directory server potentially has to go through all entries to look for candidate matches. Looking through all entries is resource-intensive for large directories. By default, OpenDJ directory server allows only the Directory Manager superuser to perform unindexed searches. Generally avoid searches that use a simple filter with a virtual attribute. Instead, consider the alternatives. You can assign a password policy to a group as described in Procedure 10.5, "To Assign a Password Policy to a Group" in the *Administration Guide*. The procedure uses a virtual attribute only in a subtree specification filter. If you must use a virtual attribute in a search filter, use it in a complex search filter after narrowing the search by filtering on an indexed attribute. For example, the following filter first narrows the search based on the user's ID before checking group membership. Make sure that the user performing the search has access to read isMember0f in the results:

```
(&(uid=user-id)(isMemberOf=group-dn))
```
Two virtual attributes, entryDN and isMember0f, can also be used in simple equality filters. The following example shows how to add access to read isMember0f and then run a search that returns the common names for members of a group:

\$ **ldapmodify \**

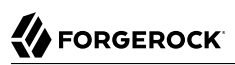

**--hostname opendj.example.com \ --port 1389 \ --bindDN "cn=Directory Manager" \ --bindPassword password dn: dc=example,dc=com changetype: modify add: aci aci: (targetattr="isMemberOf")(version 3.0; acl "See isMemberOf"; allow (read,search,compare) groupdn= "ldap:///cn=Directory Administrators,ou=Groups,dc=example,dc=com";)** Processing MODIFY request for dc=example,dc=com MODIFY operation successful for DN dc=example,dc=com \$ **ldapsearch \ --hostname opendj.example.com \ --port 1389 \ --baseDN dc=example,dc=com \ --bindDN uid=kvaughan,ou=people,dc=example,dc=com \ --bindPassword bribery \ "(isMemberOf=cn=Directory Administrators,ou=Groups,dc=example,dc=com)" \ cn** dn: uid=hmiller,ou=People,dc=example,dc=com cn: Harry Miller dn: uid=kvaughan,ou=People,dc=example,dc=com cn: Kirsten Vaughan dn: uid=rdaugherty,ou=People,dc=example,dc=com cn: Robert Daugherty

OpenDJ defines the following virtual attributes by default:

#### **entryDN**

The value is the DN of the entry.

#### **entryUUID**

Provides a universally unique identifier for the entry.

#### **etag**

Entity tag as defined in [RFC 2616,](http://tools.ietf.org/html/rfc2616#section-3.11) useful for checking whether an entry has changed since you last read it from the directory.

#### **hasSubordinates**

Boolean. Indicates whether the entry has children.

#### **numSubordinates**

Provides the number of direct child entries.

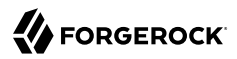

#### **isMemberOf**

Identifies groups the entry belongs to.

By default OpenDJ generates is Member 0f on user entries (entries that have the object class person), and on group entries (entries that have the object class groupOfNames, groupOfUniqueNames, or groupOfEntries). You can change this by editing the filter property of the isMemberOf virtual attribute configuration.

### **member**

Generated for virtual static groups.

### **uniqueMember**

Generated for virtual static groups.

### **pwdPolicySubentry**

Identifies the password policy that applies to the entry.

By default, OpenDJ directory server assigns *root DN* users the password policy with DN cn=Root Password Policy, cn=Password Policies, cn=config, and regular users the password policy with DN cn=Default Password Policy,cn=Password Policies,cn=config. See Chapter 10, "*Configuring Password Policy*" in the *Administration Guide* for information on configuring and assigning password policies.

The default global access control instructions prevent this operational attribute from being visible to normal users.

### **subschemaSubentry**

References the schema definitions.

### **collectiveAttributeSubentries**

References applicable collective attribute definitions.

#### **governingStructureRule**

References the rule on what type of subordinates the entry can have.

#### **structuralObjectClass**

References the structural object class for the entry.

These virtual attributes are typically operational, so you get them back from a search only when you request them:

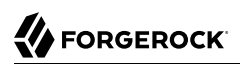

```
$ ldapsearch --port 1389 --baseDN dc=example,dc=com dc=example
dn: dc=example,dc=com
dc: example
objectClass: domain
objectClass: top
$ ldapsearch --port 1389 --baseDN dc=example,dc=com dc=example numSubordinates
dn: dc=example,dc=com
numSubordinates: 12
```
<span id="page-154-1"></span>You can use the existing virtual attribute types to create your own virtual attributes, and you can also use the user-defined type to create your own virtual attribute types. The virtual attribute is defined by the server configuration, which is not replicated:

```
$ dsconfig \
 create-virtual-attribute \
 --hostname opendj.example.com \
 --port 4444 \
 --bindDN "cn=Directory Manager" \
 --bindPassword password \
 --name "Served By Description" \
 --type user-defined \
 --set enabled:true \
 --set attribute-type:description \
 --set base-dn:dc=example,dc=com \
 --set value:"Served by OpenDJ.Example.com" \
 --trustAll \
 --no-prompt
$ ldapsearch --port 1389 --baseDN dc=example,dc=com uid=bjensen description
dn: uid=bjensen,ou=People,dc=example,dc=com
description: Served by OpenDJ.Example.com
```
Collective attributes cover many use cases better than virtual attributes.

## 6.2. Collective Attributes

<span id="page-154-0"></span>Collective attributes provide a standard mechanism for defining attributes that appear on all the entries in a subtree potentially filtered by object class. Standard collective attribute type names have the prefix c-.

OpenDJ extends collective attributes to make them easier to use. You can define any OpenDJ attribute as collective using the ;collective attribute option. You can use LDAP filters in your subtree specification for fine-grained control over which entries have the collective attributes.

You can have entries inherit attributes from other entries through collective attributes. You establish the relationship between entries either by indicating the attribute holding the DN of the entry from which to inherit the attributes, or by specifying how to construct the RDN of the entry from which to inherit the attributes.

Procedure 6.3, "To Add Privileges For a Group of Administrators" in the *Administration Guide* demonstrates setting administrative privileges in OpenDJ using collective attributes. The following examples demonstrate additional ways to use collective attributes:

- [Example 6.1, "Class of Service With Collective Attributes"](#page-155-0)
- [Example 6.2, "Inheriting an Attribute From the Manager's Entry"](#page-157-0)
- <span id="page-155-0"></span>• [Example 6.3, "Inheriting Attributes From the Locality"](#page-158-0)

### *Example 6.1. Class of Service With Collective Attributes*

This example defines attributes that specify services available to a user depending on their service level.

### **Note**

The following example depends on the cos object class, and the class0fService attribute type defined but commented out in the file imported as sample data. To try this example for yourself, add the attribute type and object class definitions in comments near the top of the file, and then uncomment the objectClass: cos and classOfService attribute lines in Example.ldif before importing the data into OpenDJ.

This example positions collective attributes that depend on the class of Service attribute values:

- For entries with classOfService: bronze, mailQuota is set to 1 GB, and diskQuota is set to 10 GB.
- For entries with classOfService: silver, mailQuota is set to 5 GB, and diskQuota is set to 50 GB.
- For entries with classOfService: gold, mailQuota is set to 10 GB, and diskQuota is set to 100 GB.

You define collective attributes in the user data using a subentry. In other words, collective attributes can be replicated. Collective attributes use attributes defined in the directory schema. First, add the mailQuote and diskQuota attributes, and adjust the definition of the cos object class to allow the two quota attributes:

```
$ cat quotas.ldif
dn: cn=schema
changetype: modify
add: attributeTypes
attributeTypes: ( example-class-of-service-attribute-type NAME 'classOfService
  ' EQUALITY caseIgnoreMatch ORDERING caseIgnoreOrderingMatch SUBSTR caseIgnore
  SubstringsMatch SYNTAX 1.3.6.1.4.1.1466.115.121.1.15 SINGLE-VALUE USAGE user
  Applications X-ORIGIN 'OpenDJ Documentation
 Examples' )
-
add: attributeTypes
attributeTypes: ( example-class-of-service-disk-quota NAME 'diskQuota
  ' EQUALITY caseIgnoreMatch ORDERING caseIgnoreOrderingMatch SUBSTR case
  IgnoreSubstringsMatch SYNTAX 1.3.6.1.4.1.1466.115.121.1.15 USAGE user
  Applications X-ORIGIN 'OpenDJ Documentation
  Examples' )
-
```
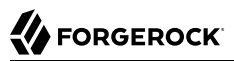

add: attributeTypes attributeTypes: ( example-class-of-service-mail-quota NAME 'mailQuota ' EQUALITY caseIgnoreMatch ORDERING caseIgnoreOrderingMatch SUBSTR case IgnoreSubstringsMatch SYNTAX 1.3.6.1.4.1.1466.115.121.1.15 USAGE user Applications X-ORIGIN 'OpenDJ Documentation Examples' ) add: objectClasses objectClasses: ( example-class-of-service-object-class NAME 'cos' SUP top AUX ILIARY MAY ( classOfService \$ diskQuota \$ mailQuota ) X-ORIGIN 'OpenDJ Doc umentation Examples' ) \$ **ldapmodify \ --port 1389 \ --bindDN "cn=Directory Manager" \ --bindPassword password \ --filename quotas.ldif** Processing MODIFY request for cn=schema MODIFY operation successful for DN cn=schema

Use the following collective attribute definitions to set the quotas depending on class of service:

```
# cos.ldif: quotas by class of service
dn: cn=Bronze Class of Service,dc=example,dc=com
objectClass: collectiveAttributeSubentry
objectClass: extensibleObject
objectClass: subentry
objectClass: top
cn: Bronze Class of Service
diskQuota;collective: 10 GB
mailQuota;collective: 1 GB
subtreeSpecification: { base "ou=People", specificationFilter "(classOfService=
 bronze)" }
dn: cn=Silver Class of Service,dc=example,dc=com
objectClass: collectiveAttributeSubentry
objectClass: extensibleObject
objectClass: subentry
objectClass: top
cn: Silver Class of Service
diskQuota;collective: 50 GB
mailQuota;collective: 5 GB
subtreeSpecification: { base "ou=People", specificationFilter "(classOfService=
 silver)" }
dn: cn=Gold Class of Service,dc=example,dc=com
objectClass: collectiveAttributeSubentry
objectClass: extensibleObject
objectClass: subentry
objectClass: top
cn: Gold Class of Service
diskQuota;collective: 100 GB
mailQuota;collective: 10 GB
subtreeSpecification: { base "ou=People", specificationFilter "(classOfService=
 gold)" }
```
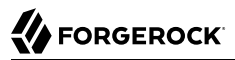

You can add the collective attribute subentries by using the **ldapmodify** command:

```
$ ldapmodify \
 --port 1389 \
 --bindDN "cn=Directory Manager" \
 --bindPassword password \
 --defaultAdd \
 --filename cos.ldif
Processing ADD request for cn=Bronze Class of Service,dc=example,dc=com
ADD operation successful for DN cn=Bronze Class of Service,dc=example,dc=com
Processing ADD request for cn=Silver Class of Service,dc=example,dc=com
ADD operation successful for DN cn=Silver Class of Service,dc=example,dc=com
Processing ADD request for cn=Gold Class of Service,dc=example,dc=com
ADD operation successful for DN cn=Gold Class of Service,dc=example,dc=com
```
With the collective attributes defined, you can see the results on user entries:

```
$ ldapsearch \
 --port 1389 \
 --baseDN dc=example,dc=com \
  uid=bjensen \
  classOfService mailQuota diskQuota
dn: uid=bjensen,ou=People,dc=example,dc=com
mailQuota: 1 GB
classOfService: bronze
diskQuota: 10 GB
$ ldapsearch \
 --port 1389 \
 --baseDN dc=example,dc=com \
  uid=kvaughan \
  classOfService mailQuota diskQuota
dn: uid=kvaughan,ou=People,dc=example,dc=com
mailQuota: 5 GB
classOfService: silver
diskQuota: 50 GB
$ ldapsearch \
 --port 1389 \
 --baseDN dc=example,dc=com \
  uid=scarter \
  classOfService mailQuota diskQuota
dn: uid=scarter,ou=People,dc=example,dc=com
mailQuota: 10 GB
classOfService: gold
diskQuota: 100 GB
```
### <span id="page-157-0"></span>*Example 6.2. Inheriting an Attribute From the Manager's Entry*

This example demonstrates how to instruct OpenDJ to set an employee's department number using the manager's department number. To try the example, first import into OpenDJ in order to load the appropriate sample data.

For this example, the relationship between employee entries and manager entries is based on the manager attributes on employee entries. Each manager attribute on an employee's entry specifies the DN of the manager's entry. OpenDJ retrieves the department number from the manager's entry to populate the attribute on the employee's entry.

The collective attribute subentry that specifies the relationship looks like this:

```
dn: cn=Inherit Department Number From Manager,dc=example,dc=com
objectClass: top
objectClass: subentry
objectClass: inheritedCollectiveAttributeSubentry
objectClass: inheritedFromDNCollectiveAttributeSubentry
cn: Inherit Department Number From Manager
subtreeSpecification: { base "ou=People" }
inheritFromDNAttribute: manager
inheritAttribute: departmentNumber
```
This entry specifies that users inherit department number from their manager.

As seen in Example.ldif, Babs Jensen's manager is Torrey Rigden:

```
dn: uid=bjensen,ou=People,dc=example,dc=com
manager: uid=trigden, ou=People, dc=example,dc=com
```
Torrey's department number is 3001:

```
dn: uid=trigden,ou=People,dc=example,dc=com
departmentNumber: 3001
```
Babs inherits her department number from Torrey:

```
$ ldapsearch --port 1389 --baseDN dc=example,dc=com uid=bjensen departmentNumber
dn: uid=bjensen,ou=People,dc=example,dc=com
departmentNumber: 3001
```
### <span id="page-158-0"></span>*Example 6.3. Inheriting Attributes From the Locality*

This example demonstrates how to instruct OpenDJ to set a user's language preferences and street address based on locality. To try the example, first import into OpenDJ in order to load the appropriate sample data.

For this example, the relationship between entries is based on locality. The collective attribute subentry specifies how to construct the RDN of the object holding the attribute values to inherit:

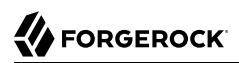

```
dn: cn=Inherit From Locality,dc=example,dc=com
objectClass: top
objectClass: subentry
objectClass: inheritedCollectiveAttributeSubentry
objectClass: inheritedFromRDNCollectiveAttributeSubentry
cn: Inherit From Locality
subtreeSpecification: { base "ou=People" }
inheritFromBaseRDN: ou=Locations
inheritFromRDNAttribute: l
inheritFromRDNType: l
inheritAttribute: preferredLanguage
inheritAttribute: street
collectiveConflictBehavior: real-overrides-virtual
```
This specifies that the RDN of the entry to inherit attributes from is like l=*localityName*,ou=Locations, where *localityName* is the value of the 1 (localityName) attribute on the user's entry.

In other words, if the user's entry has l: Bristol, then the RDN of the entry from which to inherit attributes starts with l=Bristol,ou=Locations. The actual entry looks like this:

```
dn: l=Bristol,ou=Locations,dc=example,dc=com
objectClass: top
objectClass: locality
objectClass: extensibleObject
l: Bristol
street: 60 Queen Square
preferredLanguage: en-gb
```
The subentry also specifies two attributes to inherit for preferred language and street address.

The object class extensible object is added to allow the entry to take a preferred language.<sup>1</sup>

Notice the last line of the collective attribute subentry:

collectiveConflictBehavior: real-overrides-virtual

This line indicates that if a collective attribute clashes with a real attribute, the real value takes precedence over the virtual, collective value. You can also set collectiveConflictBehavior to virtualoverrides-real for the opposite precedence, or to merge-real-and-virtual to keep both sets of values.

Here, users can set their own language preferences. When users set language preferences manually, the collective attribute subentry is configured to give the user's settings precedence over the localitybased setting, which is only a default guess.

Sam Carter is located in Bristol. Sam has specified no preferred languages:

 $^{\rm 1}$ The object class extensibleObject means, "Let me add whatever attributes I want." It is usually better practice to add your own auxiliary object class if you need to decorate an entry with more attributes. The shortcut is taken here as the focus of this example is not schema extension, but instead how to use collective attributes.

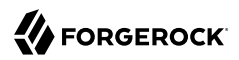

```
dn: uid=scarter,ou=People,dc=example,dc=com
l: Bristol
```
Sam inherits both the street address and also preferred language from the Bristol locality:

```
$ ldapsearch --port 1389 --baseDN dc=example,dc=com uid=scarter \
 preferredLanguage street
dn: uid=scarter,ou=People,dc=example,dc=com
preferredLanguage: en-gb
street: 60 Queen Square
```
Babs's locality is San Francisco. Babs prefers English, but also knows Korean:

```
dn: uid=bjensen,ou=People,dc=example,dc=com
preferredLanguage: en, ko;q=0.8
l: San Francisco
```
Babs inherits the street address from the San Francisco locality, but keeps her language preferences:

```
$ ldapsearch --port 1389 --baseDN dc=example,dc=com uid=bjensen \
 preferredLanguage street
dn: uid=bjensen,ou=People,dc=example,dc=com
preferredLanguage: en, ko;q=0.8
street: 500 3rd Street
```
## **Chapter 7** Working With Referrals

<span id="page-161-0"></span>*Referrals* point directory clients to another directory container, which can be another directory server running elsewhere, or another container on the same server. The client receiving a referral must then connect to the other container to complete the request.

### **Note**

Some clients follow referrals on your behalf by default. The OpenDJ **ldapsearch** command does not follow referrals.

Referrals are used, for example, when some directory data are temporarily unavailable due to maintenance. Referrals can also be used when a container holds only some of the directory data for a suffix and points to other containers for branches whose data is not available locally.

In this chapter you will learn how to:

- Add referrals with the **ldapmodify** command
- Remove referrals with the **ldapmodify** command

You can also use the Manage Entries window of the control panel to handle referrals.

## 7.1. About Referrals

Referrals are implemented as entries with [LDAP URL](http://tools.ietf.org/html/rfc4516) ref attribute values that point elsewhere. The ref attribute type is required by the referral object class. The referral object class is structural, however, and therefore cannot by default be added to an entry that already has a structural object class defined. When adding a ref attribute type to an existing entry, you can use the extensibleObject auxiliary object class.

When a referral is set, OpenDJ returns the referral to client applications requesting the affected entry or child entries. Client applications must be capable of following the referral returned. When the directory server responds, for example, to your search with referrals to one or more LDAP URLs, your client then constructs new searches from the LDAP URLs returned, and tries again.

## 7.2. Managing Referrals

To create an LDAP referral, either create a referral entry, or add the extensibleObject object class and the ref attribute with an LDAP URL to an existing entry. This section demonstrates use of the latter approach:

```
$ cat referral.ldif
dn: ou=People,dc=example,dc=com
changetype: modify
add: objectClass
objectClass: extensibleObject
-
add: ref
ref: ldap://opendj.example.com:2389/ou=People,dc=example,dc=com
$ ldapmodify \
 --port 1389 \
 --bindDN "cn=Directory Manager" \
 --bindPassword password \
 --filename referral.ldif
Processing MODIFY request for ou=People,dc=example,dc=com
MODIFY operation successful for DN ou=People,dc=example,dc=com
```
The example above adds a referral to ou=People,dc=example,dc=com. OpenDJ can now return a referral for operations under the People organizational unit:

```
$ ldapsearch --port 1389 --baseDN dc=example,dc=com uid=bjensen description
SearchReference(referralURLs=
  {ldap://opendj.example.com:2389/ou=People,dc=example,dc=com??sub?})
$ ldapsearch --port 1389 --baseDN dc=example,dc=com ou=people
SearchReference(referralURLs=
  {ldap://opendj.example.com:2389/ou=People,dc=example,dc=com??sub?})
```
To access the entry instead of the referral, use the Manage DSAIT control:

```
$ ldapsearch \
 --port 1389 \
 --baseDN dc=example,dc=com \
 --control ManageDSAIT:true \
 ou=people \
  ref
dn: ou=People,dc=example,dc=com
ref: ldap://opendj.example.com:2389/ou=People,dc=example,dc=com
$ cat people.ldif
dn: ou=People,dc=example,dc=com
changetype: modify
delete: ref
ref: ldap://opendj.example.com:2389/ou=People,dc=example,dc=com
```
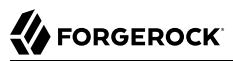

\$ **ldapmodify \ --port 1389 \ --bindDN "cn=Directory Manager" \ --bindPassword password \ --filename people.ldif** Processing MODIFY request for ou=People,dc=example,dc=com MODIFY operation successful for DN ou=People,dc=example,dc=com A referral entry ou=People,dc=example,dc=com indicates that the operation must be processed at a different server [ldap://opendj.example.com:2389/ou=People,dc=example,dc=com] \$ **ldapmodify \ --port 1389 \ --bindDN "cn=Directory Manager" \ --bindPassword password \ --control ManageDSAIT \ --filename people.ldif** Processing MODIFY request for ou=People,dc=example,dc=com MODIFY operation successful for DN ou=People,dc=example,dc=com \$ **ldapsearch --port 1389 --baseDN dc=example,dc=com ou=people** dn: ou=People,dc=example,dc=com ou: People objectClass: organizationalunit objectClass: extensibleObject objectClass: top

The example above shows how to remove the referral using the Manage DSAIT control with the **ldapmodify** command.

## **Chapter 8** Writing an OpenDJ Server Plugin

<span id="page-164-1"></span>OpenDJ directory server has many features that are implemented as server *plugins*. A server plugin is a library that can be plugged in to an installed server and immediately configured for use.

In this chapter you will learn:

- Enough about the OpenDJ plugin architecture to begin writing plugins
- How to build and use the example plugin delivered with the directory server
- How the parts of the example plugin project fit together

### **Important**

ForgeRock supports customers using standard plugins delivered as part of OpenDJ directory server.

If you deploy with custom plugins and need support in production, contact [info@forgerock.com](mailto:info@forgerock.com) in advance to determine how your deployment can be supported.

## <span id="page-164-0"></span>8.1. About OpenDJ Directory Server Plugins

OpenDJ directory server plugins are Java libraries compiled against the OpenDJ [Java API](../javadoc/index.html). Plugins are built to be configured as part of the server and to be invoked at specific points in the lifecycle of a client request, or in the server process lifecycle.

### **Note**

The OpenDJ server Java API has interface stability: Evolving, as described in Section J.2, "ForgeRock Product Interface Stability" in the *Reference*.

This means that a server plugin built with one version of OpenDJ directory server will not necessarily work or even compile with a different version of the server.

### 8.1.1. Plugin Types

Plugin types correspond to the points where the server invokes the plugin.

For the full list of plugin invocation points, see the Javadoc for [PluginType](../javadoc/index.html?org/opends/server/api/plugin/PluginType.html). The following list summarizes the plugin invocation points:

- At server startup and shutdown
- Before and after data export and import
- Immediately after a client connection is established or is closed
- Before processing begins on an LDAP operation (to change an incoming request before it is decoded)
- Before core processing for LDAP operations (to change the way the server handles the operation)
- After core processing for LDAP operations (where the plugin can access all information about the operation including the impact it has on the targeted entry)
- When a subordinate entry is deleted as part of a subtree delete or moved or renamed as part of a modify DN operation
- Before sending intermediate and search responses
- After sending a result

A plugin's types are specified in its configuration, and can therefore be modified at runtime.

### 8.1.2. Plugin Configuration

Server plugin configuration is managed with the same configuration framework that is used for OpenDJ directory server configuration.

The OpenDJ configuration framework has these characteristics:

• LDAP schemas govern what attributes can be used in plugin configuration entries.

For all configuration attributes that are specific to a plugin, the plugin should have its own object class and attributes defined in the server LDAP schema. Having configuration entries governed by schemas makes it possible for the server to identify and prevent configuration errors.

For plugins, having schema for configuration attributes means that an important part of plugin installation is making the schema definitions available to OpenDJ directory server.

• The plugin configuration is declared in XML files.

The XML specifies configuration properties and their documentation, and also inheritance relationships.

The XML Schema Definition files (.xsd files) for the namespaces used in these documents are part of the OpenDJ Maven Plugin. They are published as part of the source code of that module, not in the locations corresponding to their namespace identifiers.

In other words, you can find admin.xsd, for example, in the OpenDJ source code. Its XML namespace identifier (http://opendj.forgerock.org/admin) is not a URL that you can browse to.

For details, see also [Section 8.3.2, "Configuration"](#page-169-0).

• Compilation generates the server-side and client-side APIs to access the plugin configuration from the XML.

To use the server-side APIs in a plugin project, first generate and compile them, and include the classes on the project classpath. You can see how the opendj-maven-plugin is used to generate sources from the XML in the example plugin project sources. The process is described in [Section 8.3.1,](#page-168-0) ["Maven Project"](#page-168-0).

When a plugin is loaded in OpenDJ directory server, the client-side APIs are available to configuration tools like the **dsconfig** command. Directory administrators can configure a custom plugin in the same way they configure other directory server components.

• The framework supports internationalization.

A complete plugin project, such as the example plugin, therefore includes LDAP schema definitions, XML configuration definitions, Java plugin code, and Java resource bundles.

## <span id="page-166-0"></span>8.2. Trying the Example Server Plugin

The example plugin is bundled with OpenDJ directory server as example-plugin.zip, which holds a Maven-based project. The example plugin is a startup plugin that displays a "Hello World" message when the directory server starts. For general information about OpenDJ directory server plugins, read [Section 8.1, "About OpenDJ Directory Server Plugins".](#page-164-0) For more specific information, read [Section 8.3, "About the Example Plugin Project Files"](#page-168-1).

### **Note**

This version of the example plugin is new in OpenDJ directory server 3.5.

Follow these steps to try the example plugin:

- 1. Install OpenDJ directory server as described in Chapter 1, "*Installing OpenDJ Servers*" in the *Installation Guide*.
- 2. Install Apache Maven 3.0.5 or later.

When you finish, make sure **mvn** is on your PATH:

```
$ mvn -version
Apache Maven version
Maven home: /path/to/maven
Java version: ...
```
3. Unpack the example plugin project sources:

```
$ unzip /path/to/opendj/example-plugin.zip
Archive: /path/to/opendj/example-plugin.zip
    creating: opendj-server-example-plugin
/
...
```
4. Build the example plugin:

```
$ cd opendj-server-example-plugin/
$ mvn install
...
[INFO] ------------------------------------------------------------------------
[INFO] BUILD SUCCESS
                                                [INFO] -----------------------------------------------------------------------
-
...
```
5. Install the example plugin in OpenDJ directory server:

```
$ cd /path/to/opendj
# Stop the server before installing the example plugin:
$ bin/stop-ds
# Unpack the plugin files into the proper locations of the server layout,
# skipping the base directory.
# The following example works with bsdtar,
# which might require installing a bsdtar package.
$ bsdtar -xvf \
/path/to/opendj-server-example-plugin/target/opendj-server-example-plugin-3.5.3.zip \
 -s'|[^/]*/||'
x README.example.plugin
x config/
x config/schema/
x config/example-plugin.ldif
x config/schema/99-example-plugin.ldif
x lib/
x lib/extensions/
x lib/extensions/opendj-server-example-plugin-3.5.3.jar
x lib/extensions/...
# Start the server and create the plugin configuration:
$ bin/start-ds
$ bin/dsconfig \
  create-plugin \
 --hostname opendj.example.com \
 --port 4444 \
 --bindDN "cn=Directory Manager" \
 --bindPassword password \
 --plugin-name "Example Plugin" \
 --type example \
 --set enabled:true \
 --set plugin-type:startup \
```

```
--trustAll \
--no-prompt
...
INFO: Loaded extension from file
 '/path/to/opendj/lib/extensions/opendj-server-example-plugin-3.5.3.jar'
 (build <unknown>, revision <unknown>)
```
Notice the locations where the example plugin files are unpacked. The locations must follow the server conventions in order for OpenDJ directory server to recognize the plugin.

For the example plugin, you see that:

- Schema definitions are unpacked into config/schema/.
- Plugin .jar files and the .jar files they depend on are unpacked into lib/extensions/.

Also notice that after the plugin configuration is created OpenDJ directory server has loaded the plugin as an extension.

6. Restart OpenDJ directory server to see the startup message from the plugin:

```
$ bin/stop-ds --restart
..
.
... msg=Example plugin message 'HELLO WORLD'
.
...
```
<span id="page-168-1"></span>7. Now that you have seen the example plugin display its message, see [Section 8.3, "About the](#page-168-1) [Example Plugin Project Files"](#page-168-1) to understand the key parts of the example plugin project.

## 8.3. About the Example Plugin Project Files

The example plugin project builds a server plugin that displays a "Hello World" message when OpenDJ directory server starts, as shown in [Section 8.2, "Trying the Example Server Plugin".](#page-166-0) This section describes the example plugin project. For general information about OpenDJ directory server plugins, read [Section 8.1, "About OpenDJ Directory Server Plugins"](#page-164-0) instead.

**Note**

<span id="page-168-0"></span>This version of the example plugin project is new in OpenDJ directory server 3.5.

### 8.3.1. Maven Project

The OpenDJ example server plugin is an Apache Maven project.

As you can see in the pom. xml file for the project, the plugin depends on the OpenDJ directory server module.

The plugin project uses these ForgeRock Maven plugins:

• The ilan-maven-plugin generates message source files from properties files in the resource bundle.

This plugin must run in order to resolve static imports from com.example.opendj.ExamplePluginMessages.

• The opendj-maven-plugin generates source files, manifest files, and resource bundles from the configuration declarations in the XML configuration files.

<span id="page-169-0"></span>This plugin must run in order to resolve imports from com.example.opendj.server.ExamplePluginCfg.

### 8.3.2. Configuration

The example plugin has the following configuration files:

### **src/main/assembly/descriptor.xml**

This defines how to bundle the different components of the plugin in a layout appropriate for installation into OpenDJ directory server.

### **src/main/assembly/config/example-plugin.ldif**

This shows an example configuration entry for the plugin.

### **src/main/assembly/config/schema/99-example-plugin.ldif**

This defines all object classes and attribute types that are specific to the example plugin configuration. The XML file that defines the configuration also specifies how configuration properties map to the object class and attribute type defined here for the LDAP representation of the configuration, using the definitions from this addition to the LDAP schema.

If your plugin has no configuration attributes of its own, then there is no need to extend the LDAP schema.

For more information on defining your own LDAP schemas, see Chapter 14, "*[Managing Schema](#page-130-0)*" in the *Administration Guide*.

### **src/main/java/com/example/opendj/ExamplePluginConfiguration.xml**

This defines the configuration interface to the example plugin, and an LDAP profile that maps the plugin configuration to an LDAP entry.

Notice that the name ends in  $\epsilon$  configuration.  $x$ ml, which is the expected suffix for configuration files.

The configuration definition has these characteristics:

• The attributes of the «managed-object» element define XML namespaces, a (singular) name and plural name for the plugin, and the Java-related inheritance of the implementation to generate. A *managed object* is a configurable component of OpenDJ directory server.

A managed object definition covers the object's structure and inheritance, and is like a class in Java. The actual managed object is like an instance of an object in Java. Its configuration maps to a single LDAP entry in the configuration backend cn=config.

Notice that the *s*profile element defines how the whole object maps to an LDAP entry in the configuration. The <profile> element is mandatory, and should include an LDAP profile.

The name and plural-name properties are used to identify the managed object definition. They are also used when generating Java class names. Names must be a lowercase sequence of words separated by hyphens.

The package property specifies the Java package name for generated code.

The extends property identifies a parent definition that the current definition inherits.

• The mandatory <synopsis> element provides a brief description of the managed object.

If a longer description is required, add a <description>, which can include XHTML markup. The <description> is used in addition to the synopsis, so there is no need to duplicate the synopsis in the description.

• The sproperty element defines a property specific to this example plugin, including its purpose, its the default value, its type, and how the property maps to an LDAP attribute in the configuration entry.

The name attribute is used to identify the property in the configuration.

• The <property-override> element sets the pre-defined property java-class to a specific value, namely that of the fully qualified implementation class.

The XML-based configuration files are more powerful than this short explanation suggests. See the documentation in the XML schema definitions for more details about the elements and attributes.

When the example plugin project is built, generated Java properties files are written in target/ generated-resources/, and generated Java source files are written in target/generated-sources/.

### **src/main/java/com/example/opendj/Package.xml**

This defines the package-level short description used in generated package-info.java source files.

### 8.3.3. Implementation Code

The plugin implementation is found in src/main/java/com/example/opendj/ExamplePlugin.java. It relies on the OpenDJ directory server Java API.

### **Note**

The OpenDJ server Java API has interface stability: Evolving, as described in Section J.2, "ForgeRock Product Interface Stability" in the *Reference*.

This means that a server plugin built with one version of OpenDJ directory server will not necessarily work or even compile with a different version of the server.

ExamplePlugin statically imports everything from the generated message implementation sources. Resolution of ExamplePluginMessages.\* fails until the implementation is generated by the i18n-mavenplugin.

ExamplePlugin extends [DirectoryServerPlugin](../javadoc/index.html?org/opends/server/api/plugin/DirectoryServerPlugin.html) with its own type of configuration, ExamplePluginCfg. The implementation for ExamplePluginCfg is generated from the configuration declared in XML. Therefore, resolution of ExamplePluginCfg fails until the sources are generated by the opendi-maven-plugin.

ExamplePlugin implements ConfigurationChangeListener so the plugin can be notified of changes to its configuration. The plugin can then potentially update its configuration without the need to restart the plugin or OpenDJ directory server.

The example plugin stores a reference to its configuration in the private config object. Your plugins should follow this example.

When the server first configures the plugin, it does so by calling the initializePlugin method. This method must do the following things:

• Perform checks that the configuration framework cannot do for the plugin, such as checking dependencies between properties or checking system state (whether some file is writable, or if there is sufficient disk space, for example).

The example plugin checks that its type is startup.

• Initialize the plugin, if necessary.

The example plugin has nothing to initialize.

- Register to receive configuration change notifications by using the addExampleChangeListener() method.
- Cache the current state of the configuration.

The example plugin assigns the configuration to its private config object.

On subsequent configuration changes, the server calls the isConfigurationChangeAcceptable() method. If the method returns true because the configuration is valid, the server calls applyConfigurationChange() method.

Although the example plugin's isConfigurationChangeAcceptable() method always returns true, other plugins might need to perform checks that the framework cannot, in the same way they perform checks during initialization.

In the applyConfigurationChange() method the plugin must modify its configuration as necessary. The example plugin can handle configuration changes without further intervention by the administrator. Other plugins might require administrative intervention because changes can be made that can only be taken into account at plugin initialization.

In the example plugin, the method that extends the server's behavior is the  $dofartup()$  method. Which method is implemented depends on what class the plugin extends. For example, a password validator extending [PasswordValidator](../javadoc/index.html?org/opends/server/api/PasswordValidator.html) would implement a passwordIsAcceptable() method.

### 8.3.4. Internationalization

In the example plugin, localized messages are found in the resource bundle under src/main/resources/ com/example/opendj/.

The LocalizedLogger in the plugin implementation is capable of selecting the right messages from the resource bundle based on the locale for the server.

If the server runs in a French locale, then the plugin can log messages in French when a translation exists. Otherwise, it falls back to English messages, as those are the messages defined for the default locale.

# **Index**

## **A**

Authenticating, [105](#page-111-0)

## **C**

Certificates, [111](#page-117-0) Changing passwords, [34](#page-40-0), [63](#page-69-0), [104](#page-110-0), [104](#page-110-1) Collective attributes, [148](#page-154-0) Commands, [74](#page-80-0) Comparing attribute values, [92](#page-98-0)

## **E**

Extending OpenDJ directory server, [158](#page-164-1)

## **G**

Groups Dynamic, [137](#page-143-0) Membership, [140](#page-146-1) Nested, [141](#page-147-0) Referential integrity, [143](#page-149-0) Static, [135](#page-141-0) Virtual static, [139](#page-145-0)

## **H**

HTTP, [1](#page-7-0), [47](#page-53-0)

## **I**

Identity mappers, [106](#page-112-0)

## **J**

JSON, [1](#page-7-0), [47](#page-53-0)

### **L**

LDIF Examples, [93](#page-99-0)

### **P**

Passwords Changing, [103](#page-109-0) Plugins, [158](#page-164-1)

Ports Settings for tools, [105](#page-111-1) Proxied authorization, [108](#page-114-0)

## **R**

Referrals, [155](#page-161-0) Replication Not for virtual attributes, [148](#page-154-1) Resetting passwords, [34,](#page-40-1) [63,](#page-69-1) [103](#page-109-1) REST, [1,](#page-7-0) [47](#page-53-0) MIME types, [44](#page-50-0)

## **S**

Schema, [124](#page-130-1) Bundled definitions, [131](#page-137-0) Reading definitions, [124](#page-130-2) Respecting definitions, [127](#page-133-0) Searching data, [79](#page-85-0) SSL, [111](#page-117-0) StartTLS, [111](#page-117-0)

## **U**

Updating data, [93](#page-99-0) Filtering, [97](#page-103-0)

## **V**

Virtual attributes, [145](#page-151-0)